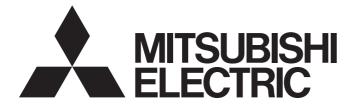

# **Programmable Controller**

MELSEGQ<sub>series</sub> MELSEGL<sub>series</sub>

# QnUDVCPU/LCPU User's Manual (Data Logging Function)

-Q03UDVCPU -Q04UDVCPU -Q04UDPVCPU -Q06UDVCPU -Q06UDPVCPU -Q13UDVCPU -Q13UDPVCPU -Q26UDVCPU -Q26UDPVCPU -L02CPU -L02CPU-P -L06CPU -L06CPU-P -L26CPU -L26CPU-P -L26CPU-BT -L26CPU-PBT

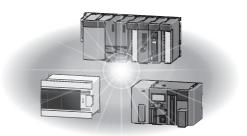

# SAFETY PRECAUTIONS

(Read these precautions before using this product.)

Before using this product, please read this manual and the relevant manuals carefully and pay full attention to safety to handle the product correctly.

In this manual, the safety precautions are classified into two levels: "/NWARNING" and "/NCAUTION".

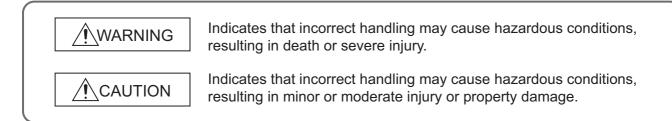

Under some circumstances, failure to observe the precautions given under "ACAUTION" may lead to serious consequences.

Observe the precautions of both levels because they are important for personal and system safety.

Make sure that the end users read this manual and then keep the manual in a safe place for future reference.

# [Design Precautions]

# WARNING

- Configure safety circuits external to the programmable controller to ensure that the entire system operates safely even when a fault occurs in the external power supply or the programmable controller.
   Failure to do so may result in an accident due to an incorrect output or malfunction.
  - (1) Emergency stop circuits, protection circuits, and protective interlock circuits for conflicting operations (such as forward/reverse rotations or upper/lower limit positioning) must be configured external to the programmable controller.
  - (2) Machine OPR (Original Point Return) of the positioning function is controlled by two kinds of data: an OPR direction and an OPR speed. Deceleration starts when the near-point watchdog signal turns on. If an incorrect OPR direction is set, motion control may continue without deceleration. To prevent machine damage caused by this, configure an interlock circuit external to the programmable controller.
  - (3) When the CPU module detects an error during control by the positioning function, the motion slows down and stops.
  - (4) The programmable controller stops its operation upon detection of the following status, and the output status of the system will be as shown below.

|                                                                                                 | Q/L series module                                                      | AnS/A series module        |
|-------------------------------------------------------------------------------------------------|------------------------------------------------------------------------|----------------------------|
| Overcurrent or overvoltage protection of the power supply module is activated.                  | All outputs are turned off                                             | All outputs are turned off |
| The CPU module detects an error such as a watchdog timer error by the self-diagnostic function. | All outputs are held or turned off according to the parameter setting. | All outputs are turned off |

Also, all outputs may be turned on if an error occurs in a part, such as an I/O control part, where the programmable controller CPU cannot detect any error. To ensure safety operation in such a case, provide a safety mechanism or a fail-safe circuit external to the programmable controller. For a fail-safe circuit example, refer to the User's Manual (Hardware Design, Maintenance and Inspection) for the CPU module used.

- (5) Outputs may remain on or off due to a failure of a component such as a transistor in an output circuit. Configure an external circuit for monitoring output signals that could cause a serious accident.
- In an output circuit, when a load current exceeding the rated current or an overcurrent caused by a load short-circuit flows for a long time, it may cause smoke and fire. To prevent this, configure an external safety circuit, such as a fuse.
- Configure a circuit so that the programmable controller is turned on first and then the external power supply. If the external power supply is turned on first, an accident may occur due to an incorrect output or malfunction.
- Configure a circuit so that the external power supply is turned off first and then the programmable controller. If the programmable controller is turned off first, an accident may occur due to an incorrect output or malfunction.
- For the operating status of each station after a communication failure, refer to relevant manuals for each network. Incorrect output or malfunction due to a communication failure may result in an accident.

# 

- When changing data from a peripheral device connected to the CPU module during operation, configure an interlock circuit in the program to ensure that the entire system will always operate safely. For other controls to a running programmable controller (such as program modification or operating status change), read relevant manuals carefully and ensure the safety before the operation. Especially, in the case of a control from an external device to a remote programmable controller, immediate action cannot be taken for a problem on the programmable controller due to a communication failure. To prevent this, configure an interlock circuit in the program, and determine corrective actions to be taken between the external device and CPU module in case of a communication failure.
- An absolute position restoration by the positioning function may turn off the servo-on signal (servo off) for approximately 20ms, and the motor may run unexpectedly. If this causes a problem, provide an electromagnetic brake to lock the motor during absolute position restoration.

# [Design Precautions]

- Do not install the control lines or communication cables together with the main circuit lines or power cables. Keep a distance of 100mm or more between them. Failure to do so may result in malfunction due to noise.
- During control of an inductive load such as a lamp, heater, or solenoid valve, a large current (approximately ten times greater than normal) may flow when the output is turned from off to on. Therefore, use a module that has a sufficient current rating.
- After the CPU module is powered on or is reset, the time taken to enter the RUN status varies depending on the system configuration, parameter settings, and/or program size. Design circuits so that the entire system will always operate safely, regardless of the time.

# [Installation Precautions]

# 

• Shut off the external power supply (all phases) used in the system before mounting or removing a module. Failure to do so may result in electric shock or cause the module to fail or malfunction.

# [Installation Precautions]

# 

- Use the programmable controller in an environment that meets the general specifications in the User's Manual (Hardware Design, Maintenance and Inspection) for the CPU module used. Failure to do so may result in electric shock, fire, malfunction, or damage to or deterioration of the product.
- To mount the module, while pressing the module mounting lever in the lower part of the module, fully insert the module fixing projection(s) into the hole(s) in the base unit and press the module until it snaps into place. Incorrect interconnection may cause malfunction, failure, or drop of the module. When using the programmable controller in an environment of frequent vibrations, fix the module with a screw. Tighten the screws within the specified torque range. Undertightening can cause drop of the screw, short circuit, or malfunction. Overtightening can damage the screw and/or module, resulting in drop, short circuit, or malfunction.
- When using an extension cable, connect it to the extension cable connector of the base unit securely. Check the connection for looseness. Poor contact may cause incorrect input or output.
- When using an SD memory card, fully insert it into the SD memory card slot. Check that it is inserted completely. Poor contact may cause malfunction.
- Securely insert an extended SRAM cassette into the cassette connector of a CPU module. After insertion, close the cassette cover to prevent the cassette from coming off. Failure to do so may cause malfunction.
- To interconnect modules, engage the respective connectors and securely lock the module joint levers until they click.
- Do not directly touch any conductive parts and electronic components of the module. Doing so can cause malfunction or failure of the module.
- Securely connect an extension cable to the connectors of a branch module and an extension module. After connections, check that the cable is inserted completely. Poor contact may cause malfunction.

# [Wiring Precautions]

- Shut off the external power supply (all phases) used in the system before wiring. Failure to do so may result in electric shock or cause the module to fail or malfunction.
- After installation and wiring, attach the included terminal cover to the module before turning it on for operation. Failure to do so may result in electric shock.

# [Wiring Precautions]

# 

- Individually ground the FG and LG terminals of the programmable controller with a ground resistance of 100 ohms or less. Failure to do so may result in electric shock or malfunction.
- Use applicable solderless terminals and tighten them within the specified torque range.
   If any spade solderless terminal is used, it may be disconnected when a terminal block screw comes loose, resulting in failure.
- Check the rated voltage and terminal layout before wiring to the module, and connect the cables correctly. Connecting a power supply with a different voltage rating or incorrect wiring may cause a fire or failure.
- Connectors for external devices must be crimped or pressed with the tool specified by the manufacturer, or must be correctly soldered. Incomplete connections may cause short circuit, fire, or malfunction.
- Securely connect the connector to the module. Poor contact may result in malfunction.
- Do not install the control lines or communication cables together with the main circuit lines or power cables. Keep a distance of 100mm or more between them. Failure to do so may result in malfunction due to noise.
- Place the cables in a duct or clamp them. If not, dangling cable may swing or inadvertently be pulled, resulting in damage to the module or cables or malfunction due to poor contact.
- Check the interface type and correctly connect the cable. Incorrect wiring (connecting the cable to an incorrect interface) may cause failure of the module and external device.
- Tighten the terminal block screws within the specified torque range. Undertightening can cause short circuit, fire, or malfunction. Overtightening can damage the screw and/or module, resulting in drop, short circuit, or malfunction.
- When disconnecting the cable from the module, do not pull the cable by the cable part. For the cable with connector, hold the connector part of the cable. For the cable connected to the terminal block, loosen the terminal screw. Pulling the cable connected to the module may result in malfunction or damage to the module or cable.
- Prevent foreign matter such as dust or wire chips from entering the module. Such foreign matter can cause a fire, failure, or malfunction.
- A protective film is attached to the top of the module to prevent foreign matter, such as wire chips, from entering the module during wiring. Do not remove the film during wiring. Remove it for heat dissipation before system operation.
- To use the high-speed counter function, ground the shield cable on the encoder side (relay box). Failure to do so may cause malfunction.
- Mitsubishi Electric programmable controllers must be installed in control panels. Connect the main power supply to the power supply module in the control panel through a relay terminal block.
   Wiring and replacement of a power supply module must be performed by qualified maintenance personnel with knowledge of protection against electric shock.

For wiring methods, refer to the User's Manual (Hardware Design, Maintenance and Inspection) for the CPU module used.

## [Startup and Maintenance Precautions]

# 

- Do not touch any terminal while power is on. Doing so will cause electric shock or malfunction.
- Correctly connect the battery connector. Do not charge, disassemble, heat, short-circuit, solder, or throw the battery into the fire. Also, do not expose it to liquid or strong shock.

Doing so will cause the battery to produce heat, explode, ignite, or leak, resulting in injury and fire.

 Shut off the external power supply (all phases) used in the system before cleaning the module or retightening the terminal block screws, connector screws, or module fixing screws. Failure to do so may result in electric shock or cause the module to fail or malfunction.

# [Startup and Maintenance Precautions]

- Before performing online operations (especially, program modification, forced output, and operating status change) for the running CPU module from the peripheral device connected, read relevant manuals carefully and ensure the safety. Improper operation may damage machines or cause accidents.
- Do not disassemble or modify the modules. Doing so may cause failure, malfunction, injury, or a fire.
- Use any radio communication device such as a cellular phone or PHS (Personal Handy-phone System) more than 25cm away in all directions from the programmable controller. Failure to do so may cause malfunction.
- Shut off the external power supply (all phases) used in the system before mounting or removing a module. Failure to do so may cause the module to fail or malfunction.
- Tighten the terminal block screws within the specified torque range. Undertightening can cause drop of the component or wire, short circuit, or malfunction. Overtightening can damage the screw and/or module, resulting in drop, short circuit, or malfunction.
- After the first use of the product (module, display unit, and terminal block), do not connect/disconnect the product, do not mount/remove the module to/from the base unit, and do not insert/remove the extended SRAM cassette to/from the CPU module more than 50 times (in accordance with IEC 61131-2). Exceeding the limit may result in malfunction.
- After the first use of the product, do not insert/remove the SD memory card to/from the CPU module more than 500 times. Exceeding the limit may cause malfunction.
- Do not drop or apply shock to the battery to be installed in the module. Doing so may damage the battery, causing the battery fluid to leak inside the battery. If the battery is dropped or any shock is applied to it, dispose of it without using.
- Before handling the module, touch a conducting object such as a grounded metal to discharge the static electricity from the human body. Failure to do so may cause the module to fail or malfunction.
- Before testing the operation by the positioning function, set a low speed value for the speed limit parameter so that the operation can be stopped immediately upon occurrence of a hazardous condition.

# [Disposal Precautions]

# 

When disposing of this product, treat it as industrial waste. When disposing of batteries, separate them from other wastes according to the local regulations. (For details on battery regulations in EU member states, refer to the User's Manual (Hardware Design, Maintenance and Inspection) for the CPU module used.)

# [Transportation Precautions]

# 

 When transporting lithium batteries, follow the transportation regulations. (For details on the regulated models, refer to the User's Manual (Hardware Design, Maintenance and Inspection) for the CPU module used.)

# ●CONDITIONS OF USE FOR THE PRODUCT●

- (1) Mitsubishi programmable controller ("the PRODUCT") shall be used in conditions;
  i) where any problem, fault or failure occurring in the PRODUCT, if any, shall not lead to any major or serious accident; and
  ii) where the backup and fail-safe function are systematically or automatically provided outside of the PRODUCT for the case of any problem, fault or failure occurring in the PRODUCT.
- (2) The PRODUCT has been designed and manufactured for the purpose of being used in general industries.

MITSUBISHI SHALL HAVE NO RESPONSIBILITY OR LIABILITY (INCLUDING, BUT NOT LIMITED TO ANY AND ALL RESPONSIBILITY OR LIABILITY BASED ON CONTRACT, WARRANTY, TORT, PRODUCT LIABILITY) FOR ANY INJURY OR DEATH TO PERSONS OR LOSS OR DAMAGE TO PROPERTY CAUSED BY the PRODUCT THAT ARE OPERATED OR USED IN APPLICATION NOT INTENDED OR EXCLUDED BY INSTRUCTIONS, PRECAUTIONS, OR WARNING CONTAINED IN MITSUBISHI'S USER, INSTRUCTION AND/OR SAFETY MANUALS, TECHNICAL BULLETINS AND GUIDELINES FOR the PRODUCT. ("Prohibited Application")

Prohibited Applications include, but not limited to, the use of the PRODUCT in;

- Nuclear Power Plants and any other power plants operated by Power companies, and/or any other cases in which the public could be affected if any problem or fault occurs in the PRODUCT.
- Railway companies or Public service purposes, and/or any other cases in which establishment of a special quality assurance system is required by the Purchaser or End User.
- Aircraft or Aerospace, Medical applications, Train equipment, transport equipment such as Elevator and Escalator, Incineration and Fuel devices, Vehicles, Manned transportation, Equipment for Recreation and Amusement, and Safety devices, handling of Nuclear or Hazardous Materials or Chemicals, Mining and Drilling, and/or other applications where there is a significant risk of injury to the public or property.

Notwithstanding the above, restrictions Mitsubishi may in its sole discretion, authorize use of the PRODUCT in one or more of the Prohibited Applications, provided that the usage of the PRODUCT is limited only for the specific applications agreed to by Mitsubishi and provided further that no special quality assurance or fail-safe, redundant or other safety features which exceed the general specifications of the PRODUCTs are required. For details, please contact the Mitsubishi representative in your region.

# INTRODUCTION

Thank you for purchasing the Mitsubishi Electric MELSEC-Q or -L series programmable controllers. This manual describes the data logging function of the High-speed Universal model QCPU, Universal model Process CPU, and the LCPU. It also describes the configuration tool for data logging.

Before using this product, please read this manual and the relevant manuals carefully and develop familiarity with the functions and performance of the MELSEC-Q or -L series programmable controller to handle the product correctly.

When applying the program examples introduced in this manual to the actual system, ensure the applicability and confirm that it will not cause system control problems.

#### Relevant CPU modules

| CPU module                      | Type name                                                                      |
|---------------------------------|--------------------------------------------------------------------------------|
| High-speed Universal model QCPU | Q03UDVCPU, Q04UDVCPU, Q06UDVCPU, Q13UDVCPU, Q26UDVCPU                          |
| Universal model Process CPU     | Q04UDPVCPU, Q06UDPVCPU, Q13UDPVCPU, Q26UDPVCPU                                 |
| LCPU                            | L02CPU, L02CPU-P, L06CPU, L06CPU-P, L26CPU, L26CPU-P,<br>L26CPU-BT, L26CPU-PBT |

#### Remark

This manual does not describe the details of the error codes, special relay (SM), and special register (SD).
 For details, refer to the user's manual for the CPU module used.
 QCPU User's Manual (Hardware Design, Maintenance and Inspection)
 MELSEC-L CPU Module User's Manual (Hardware Design, Maintenance and Inspection)
 The L02SCPU and L02SCPU-P do not support the data logging function.

#### (1) CPU module user's manual

| Manual name<br>[manual number (model code)]         | ]                                              | Description                                                                                                    | Available<br>form |
|-----------------------------------------------------|------------------------------------------------|----------------------------------------------------------------------------------------------------|-------------------|
| QCPU User's Manual (Hardware Design, Mainten        | ance and                                       | Specifications of the CPU modules, power supply modules, base units, extension cables, memory cards, SD memory cards, extended SRAM        | Print book        |
| ,                                                   | ISH-080483ENG, 13JR/31                         | cassettes, and batteries, information on how to establish a system, maintenance and inspection, and troubleshooting                        | PDF               |
| MELSEC-L CPU Module User's Manual (Hardwar          | e Design,                                      | Specifications of the CPU modules, power supply modules, display unit,<br>branch module, extension module, SD memory cards, and batteries, | Print book        |
| Maintenance and Inspection)<br>[SH-0808             | ance and Inspection)<br>[SH-080890ENG, 13JZ36] | information on how to establish a system, maintenance and inspection,<br>and troubleshooting                                               | e-Manual<br>PDF   |
| QnUCPU User's Manual (Function Explanation, Program |                                                |                                                                                                    | Print book        |
| Fundamentals)<br>[SH-0808                           | 307ENG, 13JZ27]                                | Functions and devices of the CPU module, and programming                                                                                   | PDF               |
| MELSEC-L CPU Module User's Manual (Function         | Explanation,                                   |                                                                                                    | Print book        |
| Program Fundamentals) [SH-080889ENG, 13JZ35]        |                                                | Functions and devices of the CPU module, and programming                                                                                   | e-Manual<br>PDF   |
| QnUCPU User's Manual (Communication via Built       | t-in Ethernet Port)                            | Detailed description of the Ethernet function of the CPU module                                                                            | Print book        |
| [SH-080811ENG, 13JZ29]                              |                                                |                                                                                                    | PDF               |
| MELSEC-L CPU Module User's Manual (Built-In E       | Ethernet                                       |                                                                                                    | Print book        |
| Function)<br>[SH-0808                               | 391ENG, 13JZ37]                                | Detailed description of the Ethernet function of the CPU module                                                                            | e-Manual<br>PDF   |

#### (2) Programming manual

| Manual name<br>[manual number (model code)]                                  | Description                                                     | Available<br>form |
|------------------------------------------------------------------------------|-----------------------------------------------------------------|-------------------|
|                                                                              |                                                                 | Print book        |
| MELSEC-Q/L Programming Manual (Common Instruction)<br>[SH-080809ENG, 13JW10] | Detailed description and usage of instructions used in programs | e-Manual<br>PDF   |

#### (3) Operating manual

| Manual name<br>[manual number (model code)]   | Description                                                            | Available<br>form |
|-----------------------------------------------|------------------------------------------------------------------------|-------------------|
| GX Works2 Version 1 Operating Manual (Common) | System configuration, parameter settings, and online operations        | Print book        |
| [SH-080779ENG, 13JU63]                        | (common to Simple project and Structured project) of GX Works2         | PDF               |
| GX Developer Version 8 Operating Manual       | Operating methods of GX Developer, such as programming, printing,      | Print book        |
| [SH-080373E, 13JU41]                          | monitoring, and debugging                                              | PDF               |
| GX LogViewer Version 1 Operating Manual       | System configuration, functions, and operating methods of GX LogViewer | Print book        |
| [SH-080915ENG, 13JU68]                        |                                                                        | e-Manual<br>PDF   |

Point P

e-Manual refers to the Mitsubishi Electric FA electronic book manuals that can be browsed using a dedicated tool. e-Manual has the following features:

- · Required information can be cross-searched in multiple manuals.
- Other manuals can be accessed from the links in the manual.
- The hardware specifications of each part can be found from the product figures.
- Pages that users often browse can be bookmarked.
- Sample programs can be copied to an engineering tool.

| 8  |
|----|
| 9  |
| 10 |
| 16 |
| 19 |
|    |

#### CHAPTER 1 DATA LOGGING

| 1.1 | Features           | 20 |
|-----|--------------------|----|
| 1.2 | Processing Outline | 25 |

20

26

34

44

48

#### **CHAPTER 2 SYSTEM CONFIGURATION**

| 2.1 | Overa | all System Configuration                     | 6 |
|-----|-------|----------------------------------------------|---|
|     | 2.1.1 | Software                                     | 7 |
|     | 2.1.2 | Connection from a USB or serial port         | 8 |
|     | 2.1.3 | Connection from an interface board           | 1 |
| 2.2 | Preca | autions for Ethernet Connection              | 2 |
| 2.3 | Oper  | ating Environment for the Configuration Tool | 3 |

#### **CHAPTER 3 SPECIFICATIONS**

| 3.1 | Funct | tion Specifications                 | 34  |
|-----|-------|-------------------------------------|-----|
| 3.2 | Folde | er Structure                        | 36  |
| 3.3 | CSV   | File Output Format                  | 37  |
|     | 3.3.1 | CSV format specifications           | .37 |
|     | 3.3.2 | Output details of lines and columns | .37 |
|     | 3.3.3 | Value ranges by output format       | .42 |
| 3.4 | Size  | of Data Logging Setting File        | 43  |

#### CHAPTER 4 PROCEDURES AND SETTINGS BEFORE SYSTEM OPERATION

# CHAPTER 5 START-UP OF THE CONFIGURATION TOOL 46 5.1 Getting the Configuration Tool 46 5.2 Installing/Uninstalling the Configuration Tool 47 5.3 Starting the Configuration Tool 47 5.4 Switching a Display Language 47

#### CHAPTER 6 DATA LOGGING FUNCTION

| 6.1 | Targe | t Data                       |
|-----|-------|------------------------------|
| 6.2 | Samp  | ling of Target Data          |
| 6.3 | Loggi | ng Type                      |
|     | 6.3.1 | Continuous logging           |
|     | 6.3.2 | Trigger logging              |
|     | 6.3.3 | Specification period logging |

| 6.4 | Data   | Logging Status                                         | 3 |
|-----|--------|--------------------------------------------------------|---|
| 6.5 | Data   | Logging File                                           | 4 |
|     | 6.5.1  | Saving format of the data logging file6                | 4 |
|     | 6.5.2  | How sampled data are saved6                            | 4 |
|     | 6.5.3  | File switching setting                                 | 5 |
| 6.6 | Buffer | Capacity                                               | 8 |
| 6.7 | Data   | Missing6                                               | 9 |
| 6.8 | SD M   | emory Card Life When the Data Logging Function is Used | 1 |
| 6.9 | Preca  | utions to Take When Using the Data Logging Function    | 3 |

#### CHAPTER 7 OTHER FUNCTIONS

| 7.1 | Data   | Logging Operation at Transition to RUN                         |
|-----|--------|----------------------------------------------------------------|
| 7.2 | Auto   | Logging by Inserting an SD Memory Card                         |
| 7.3 | File A | access                                                         |
| 7.4 | Data   | Logging File Transfer Function                                 |
|     | 7.4.1  | Procedure overview of the data logging file transfer function  |
|     | 7.4.2  | Directory structure of the FTP server                          |
|     | 7.4.3  | File transfer status                                           |
|     | 7.4.4  | File transfer test                                             |
|     | 7.4.5  | File transfer diagnostics                                      |
|     | 7.4.6  | Precautions for using the data logging file transfer function  |
|     | 7.4.7  | Stack logging file transfer                                    |
|     | 7.4.8  | Transfer completing/Non-completing file distinction indication |

#### CHAPTER 8 HOW TO USE THE CONFIGURATION TOOL

| 8.1 | Settir | ng Flow Chart                                            |
|-----|--------|----------------------------------------------------------|
| 8.2 | Wind   | ow Structure                                             |
|     | 8.2.1  | Main window                                              |
|     | 8.2.2  | Menu structure                                           |
|     | 8.2.3  | Toolbar structure                                        |
|     | 8.2.4  | Edit item tree                                           |
|     | 8.2.5  | Status bar                                               |
|     | 8.2.6  | Common operations                                        |
|     | 8.2.7  | Device batch replacement                                 |
| 8.3 | Proje  | ct Management                                            |
|     | 8.3.1  | Creating a new project                                   |
|     | 8.3.2  | Opening a project                                        |
|     | 8.3.3  | Saving a project                                         |
|     | 8.3.4  | Changing a programmable controller series                |
|     | 8.3.5  | Reading the data logging setting from the SD memory card |
|     | 8.3.6  | Writing the data logging setting to the SD memory card   |
| 8.4 | Data   | Logging Setting                                          |
|     | 8.4.1  | Data logging setting list                                |
|     | 8.4.2  | Change of the data logging setting window112             |
|     | 8.4.3  | Logging type                                             |

# 77

|      | 8.4.4   | Sampling                                                   |
|------|---------|------------------------------------------------------------|
|      | 8.4.5   | Data                                                       |
|      | 8.4.6   | Paste/Insert device copied in other application software   |
|      | 8.4.7   | Batch data insertion                                       |
|      | 8.4.8   | Trigger                                                    |
|      | 8.4.9   | Specification period                                       |
|      | 8.4.10  | Number of logging lines                                    |
|      | 8.4.11  | CSV output                                                 |
|      | 8.4.12  | Save                                                       |
|      | 8.4.13  | File transfer                                              |
|      | 8.4.14  | Movement                                                   |
|      | 8.4.15  | Finish                                                     |
| 8.5  | Comr    | non Setting                                                |
|      | 8.5.1   | Auto logging setting                                       |
|      | 8.5.2   | Buffer capacity setting                                    |
| 8.6  | Trans   | sfer Setup                                                 |
|      | 8.6.1   | Connection with a USB or Ethernet cable                    |
|      | 8.6.2   | Connection via a network                                   |
|      | 8.6.3   | Connection test                                            |
|      | 8.6.4   | Connection channel list                                    |
|      | 8.6.5   | Searching CPU modules on the network                       |
| 8.7  | Read    | ing the Data Logging Setting from the CPU Module           |
| 8.8  | Writir  | ng the Data Logging Setting to the CPU Module              |
| 8.9  | Delet   | ing the Data Logging Setting in the CPU Module147          |
| 8.10 | ) Loggi | ing Status and Operation                                   |
| 8.11 | Loggi   | ing File Operation                                         |
| 8.12 | 2 Data  | Logging File Transfer Status                               |
| 8.13 | B Chec  | king the Product Information                               |
|      | 8.13.1  | Opening the user's manual                                  |
|      | 8.13.2  | Checking the version information                           |
| 8.14 | Availa  | able Characters                                            |
|      | 8.14.1  | Available ASCII characters                                 |
|      | 8.14.2  | Characters available for file and folder (directory) names |
|      | 8.14.3  | Characters available for the data logging setting          |

#### CHAPTER 9 SD MEMORY CARD

#### CHAPTER 10 PROCESSING TIME

| 10.1 Data Logging Processing Time                       | 51 |
|---------------------------------------------------------|----|
| 10.1.1 Continuous logging, specification period logging | 62 |
| 10.1.2 Trigger logging                                  | 65 |
| 10.2 Checking the Processing Time                       | 37 |
| 10.2.1 Checking the data logging processing time        | 67 |
| 10.3 Impact on Scan Time                                | 38 |

159

161

- - -

| CHAPTER 1 | 1 DATA LOGGING INSTRUCTIONS             | 170 |
|-----------|-----------------------------------------|-----|
| 11.1      | Trigger Logging Set (Reset) (LOGTRG(R)) | 171 |
| 11.2      | Data Logging Name Read (SP.LOGNAMER)    | 173 |

11.3 Data Logging File Name Addition (SP.LOGFILES)......175

- CHAPTER 12 SPECIAL RELAY AND SPECIAL REGISTER

#### 180 13.2.4 Troubleshooting on the entire system during operation of the data logging function . . . . . . 184

| APPENDICES                             | 187 |
|----------------------------------------|-----|
| Appendix 1 Installing a USB Driver     | 187 |
| Appendix 2 Added and Changed Functions | 190 |

#### INDEX

#### **INSTRUCTION INDEX** 194 **REVISIONS**..

CHAPTER 13 TROUBLESHOOTING

# 192

# MANUAL PAGE ORGANIZATION

In this manual, pages are organized and the symbols are used as shown below.

The following illustration is for explanation purpose only, and should not be referred to as an actual documentation.

| "" is used for<br>screen names and items.<br>1. shows operating<br>procedures.                                                          | (1) Setting par<br>(a) Operating<br>1. Open ti<br>Solution                                         | ng method                                                                                                    | TER 7 VARIOUS SETTINGS                                                                                                    | The chapter of the current page is shown.              |
|----------------------------------------------------------------------------------------------------|----------------------------------------------------------------------------------------------------|----------------------------------------------------------------------------------------------------|----------------------------------------------------------------------------------------------------|--------------------------------------------------------|
| <ul> <li>Shows mouse operations.<sup>11</sup></li> <li>[] is used for items in the menu bar and the second the second terms.</li> </ul> | 100                                                                                                |                                                                                                    | 7                                                                                                    |                                                        |
| the project window.                                                                                                    | Item           Type           Model Name           Points           Stark XY           John Safety | Description     Description     Description     Select the type of the connected module.     Select the model name of the connected module.     Select the model name of the connected module.     Selectry a text 10 connected name of the selectry of the selectry of t | Reference           Page 74, 546100, 71.2           Page 74, 546100, 71.3           Page 74, 546100, 71.4           Page 74, 546100, 71.6           Page 74, 546100, 71.6           Page 74, 546100, 71.6           Page 75, 566100, 71.7 | <sup>a</sup> The section of the current page is shown. |
| Ex. shows setting or operating examples.         Image: shows reference manuals.                                                        | Ear details, references                                                                            | A <sup>rr</sup> enables modification on the start I/O numbers assigned to connectes<br>000° is specified in "Start X/A" to the slot where a 16-point module is cor<br>ut module is changed to X1000 to X100F.<br>If to the following.<br>4. CPU Module User's Manual (Function Explanation, Program Fundam)                                                                                                    | d modules. a                                                                                                    |                                                        |
| ເ͡͡ᢖ shows<br>reference pages.                                                                                                    | Romark ••                                                                                          | (the conselect module in Type', Setting a different type results in TSPUNIT LA<br>ter function module, the IO points must also be the same in addition to the IO a<br>30, Section 4.2.2)<br>ignet module is connected, I/O assignment can be omitted by selecting connected<br>of in the Project window.                                                                                                    | essignment setting.                                                                                                    | Point Pshows notes that requires attention.            |
|                                                                                                    |                                                                                                    |                                                                                                    | 73                                                                                                    |                                                        |

\*1 The mouse operation example (for GX Works2) is provided below.

|                                                                                                    | MELSOFT Series GX Works2 (Unset Project) - [[PRG] MAIN]       |
|----------------------------------------------------------------------------------------------------|---------------------------------------------------------------|
|                                                                                                    | : Project Edit Find/Replace Compile View Online Debug Diagnos |
| Menu bar                                                                                                    |                                                               |
| Ex. ◯ [Online] ⊢> [Write to PLC]<br>Select [Online] on the menu bar,                                                                                                    | ■ III III III III III III III IIII III                        |
| and then select [Write to PLC].                                                                                                    | Navigation 7 ×                                                |
| A window selected in the view selection area is displayed.  Ex. Project window $\Rightarrow$ [Parameter] Select [Project] from the view selection area to open the Project window. In the Project window, expand [Parameter] and select [PLC Parameter].  View selection area | Project                                                       |
|                                                                                                    | Unlabeled                                                     |

Pages describing instructions are organized as shown below.

The following illustration is for explanation purpose only, and should not be referred to as an actual documentation.

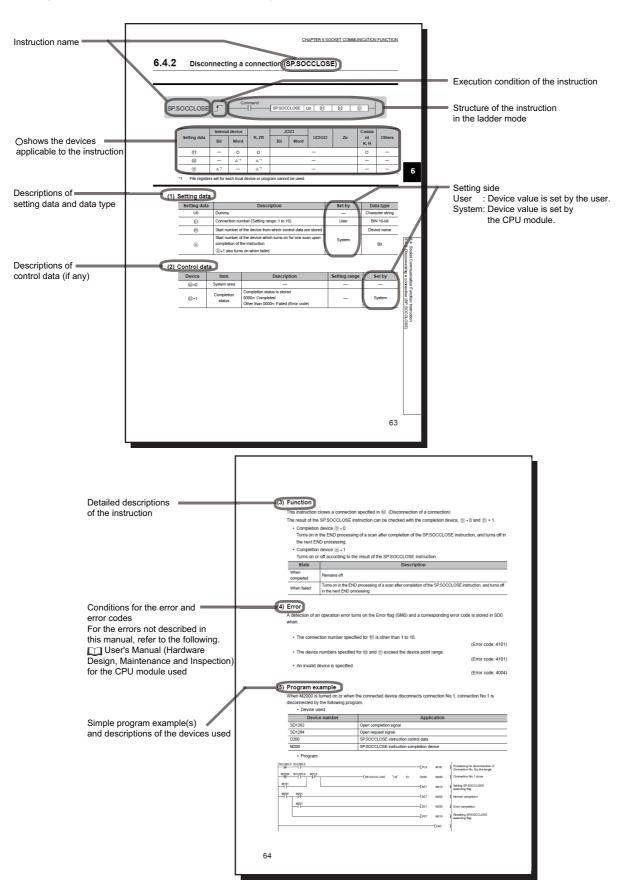

· Instructions can be executed under the following conditions.

| Execution condition | Any time  | During on | On the rising edge | During off | On the falling edge |
|---------------------|-----------|-----------|--------------------|------------|---------------------|
| Symbol              | No symbol |           |                    |            |                     |

• The following devices can be used.

| Setting                            | Internal device<br>(system, user)                    |                                                                  | File     | Link direct device <sup>*4</sup><br>J⊡\⊡ |                | Intelligent<br>function module | Index<br>register | Constant <sup>*5</sup> | Others <sup>*5</sup>                            |
|------------------------------------|------------------------------------------------------|------------------------------------------------------------------|----------|------------------------------------------|----------------|--------------------------------|-------------------|------------------------|-------------------------------------------------|
| data                               | Bit                                                  | Word                                                             | register | Bit                                      | Word           | device<br>U⊡\G⊡                | Zn                |                        |                                                 |
| Applicable<br>device <sup>*1</sup> | X, Y, M, L,<br>SM, F, B, SB,<br>FX, FY <sup>*2</sup> | T, ST, C, <sup>*3</sup><br>D, W, SD, SW<br>FD <sup>*2</sup> , @□ | R, ZR    | J□\X,<br>J□\Y,<br>J□\B,<br>J□\SB         | J⊡\W,<br>J⊡\SW | UD\GD                          | Z                 | K, H, E, \$            | P, I, J, U,<br>DX, DY, N,<br>BL, TR,<br>BL\S, V |

\*1 For details on each device, refer to the following.

Duser's Manual (Function Explanation, Program Fundamentals) for the CPU module used

\*2 FX and FY can be used for bit data only, and FD for word data only.

\*3 When T, ST, and C are used in an instruction other than the following, they are used as word devices. Instructions that T, ST, and C are used as bit devices: LD, LDI, AND, ANI, OR, ORI, LDP, LDF, ANDP, ANDF, ORP, ORF, OUT, and RST

\*4 These devices can be used in the CC-Link IE Field Network, CC-Link IE Controller Network, MELSECNET/H, and MELSECNET/10.

\*5 In the "Constant" and "Others" columns, a device(s) that can be set for each instruction is shown.

• The following data types can be used.

| Data type   | Description                                                  |
|-------------|--------------------------------------------------------------|
| Bit         | Bit data or the start number of bit data                     |
| BIN 16-bit  | 16-bit binary data or the start number of word device        |
| BIN 32-bit  | 32-bit binary data or the start number of double-word device |
| BCD 4-digit | Four-digit binary-coded decimal data                         |
| BCD 8-digit | Eight-digit binary-coded decimal data                        |
| Real number | Floating-point data                                          |
| String      | Character string data                                        |
| Device name | Device name data                                             |

Unless otherwise specified, this manual uses the following terms.

| Term                                                                                                    | Description                                                                                                    |  |  |  |  |
|----------------------------------------------------------------------------------------------------|----------------------------------------------------------------------------------------------------|--|--|--|--|
| Configuration tool                                                                                                    | Another term for the CPU Module Logging Configuration Tool                                                                                                    |  |  |  |  |
| CPU module       A generic term for the High-speed Universal model QCPU, Universal model Process CPU, and the LCPU         CPU Module Logging Configuration<br>Tool       Software to configure data logging settings and to manage collected data         Display unit       A liquid crystal display to be attached to the LCPU         GX Developer       The product name of the software package for the MELSEC programmable controllers         GX LogViewer       Software to display data collected by data logging                                                                                                    |                                                                                                    |  |  |  |  |
| Configuration tool       Another term for the CPU Module Logging Configuration Tool         CPU module       A generic term for the High-speed Universal model QCPU, Universal model Process CPU, and the LO         CPU Module Logging Configuration<br>Tool       Software to configure data logging settings and to manage collected data         Display unit       A liquid crystal display to be attached to the LCPU         GX Developer       The product name of the software package for the MELSEC programmable controllers         GX LogViewer       Software to display data collected by data logging         LCPU       A generic term for the L02CPU, L02CPU-P, L06CPU, L06CPU-P, L26CPU, L26CPU-P, L26CPU-BT, a PBT         Programming tool       A generic term for GX Works2 and GX Developer         Universal model Process CPU       A generic term for the Q04UDPVCPU, Q06UDPVCPU, Q13UDPVCPU, and Q26UDPVCPU         High-speed Universal model QCPU       A                                                                                                    |                                                                                                    |  |  |  |  |
| Configuration tool         Another term for the CPU Module Logging Configuration Tool           CPU module         A generic term for the High-speed Universal model QCPU, Universal model Process CPU, and the LCPU           CPU Module Logging Configuration<br>Tool         Software to configure data logging settings and to manage collected data           Display unit         A liquid crystal display to be attached to the LCPU           GX Developer         The product name of the software package for the MELSEC programmable controllers           GX Vorks2         Software to display data collected by data logging           LCPU         A generic term for the L02CPU, L02CPU-P, L06CPU, L06CPU-P, L26CPU, L26CPU-BT, and L20 PBT           Programming tool         A generic term for the Q04UDPVCPU, Q06UDPVCPU, Q13UDPVCPU, and Q26UDPVCPU           High-speed Universal model QCPU         A generic term for the Q03UDVCPU, Q04UDVCPU, Q06UDVCPU, Q13UDVCPU, and Q26UDVCPU                                                                                                    |                                                                                                    |  |  |  |  |
| GX Developer                                                                                                    | The product parts of the optimize produces for the MELSEC programmable controllers                                                                                   |  |  |  |  |
| Configuration tool         Another term for the CPU Module Logging Configuration Tool           CPU module         A generic term for the High-speed Universal model QCPU, Universal model Process CPU, and the LCPU           CPU Module Logging Configuration<br>Tool         Software to configure data logging settings and to manage collected data           Display unit         A liquid crystal display to be attached to the LCPU           GX Developer         The product name of the software package for the MELSEC programmable controllers           GX Works2         Software to display data collected by data logging           LCPU         A generic term for the L02CPU, L02CPU-P, L06CPU, L06CPU-P, L26CPU, L26CPU-BT, and L26CPU-PBT           Programming tool         A generic term for GX Works2 and GX Developer           Universal model Process CPU         A generic term for the Q04UDPVCPU, Q06UDPVCPU, Q13UDPVCPU, and Q26UDPVCPU           High-speed Universal model QCPU         A generic term for the Q03UDVCPU, Q04UDVCPU, Q06UDVCPU, Q13UDVCPU, and Q26UDVCPU           MuDVCPU         A generic term for the Q03UDVCPU, Q04UDVCPU, Q06UDVCPU, Q13UDVCPU, and Q26UDVCPU                         |                                                                                                    |  |  |  |  |
| GX LogViewer                                                                                                    | Software to display data collected by data logging                                                                                                    |  |  |  |  |
| LCPU                                                                                                    | A generic term for the L02CPU, L02CPU-P, L06CPU, L06CPU-P, L26CPU, L26CPU-P, L26CPU-BT, and L26CPU-PBT                                                               |  |  |  |  |
| Programming tool                                                                                                    | A generic term for GX Works2 and GX Developer                                                                                                    |  |  |  |  |
| Universal model Process CPU                                                                                                    |                                                                                                    |  |  |  |  |
| Configuration tool         Another term for the CPU Module Logging Configuration Tool           CPU module         A generic term for the High-speed Universal model QCPU, Universal model Process CPU, and the LCPU           CPU Module Logging Configuration<br>Tool         Software to configure data logging settings and to manage collected data           Display unit         A liquid crystal display to be attached to the LCPU           GX Developer         The product name of the software package for the MELSEC programmable controllers           GX Works2         Software to display data collected by data logging           LCPU         A generic term for the L02CPU, L02CPU-P, L06CPU, L06CPU-P, L26CPU, L26CPU-BT, and L26CPU PBT           Programming tool         A generic term for GX Works2 and GX Developer           Universal model Process CPU         A generic term for the Q04UDPVCPU, Q06UDPVCPU, Q13UDPVCPU, and Q26UDPVCPU           High-speed Universal model QCPU         A generic term for the Q03UDVCPU, Q04UDVCPU, Q06UDVCPU, Q13UDVCPU, and Q26UDVCPU           High-speed Universal model QCPU         A generic term for the Q03UDVCPU, Q04UDVCPU, Q06UDVCPU, Q13UDVCPU, and Q26UDVCPU |                                                                                                    |  |  |  |  |
| High-speed Universal model QCPU                                                                                                    |                                                                                                    |  |  |  |  |
| QnUDVCPU                                                                                                    |                                                                                                    |  |  |  |  |
| SD memory card                                                                                                    | Secure Digital Memory Card, which is a flash memory device. The NZ1MEM-2GBSD, NZ1MEM-4GBSD, NZ1MEM-8GBSD, NZ1MEM-16GBSD, L1MEM-2GBSD, and L1MEM-4GBSD are available. |  |  |  |  |

# CHAPTER 1 DATA LOGGING

The data logging function of the CPU module stores collected device data on an SD memory card in CSV format, with just a simple setting.

# 1.1 Features

The following explains the features of the data logging function.

#### (1) Logging of device data is easy.

No program needs to be created for logging. Device data can be logged by only setting parameters. Logged data can be stored on an SD memory card in CSV format.

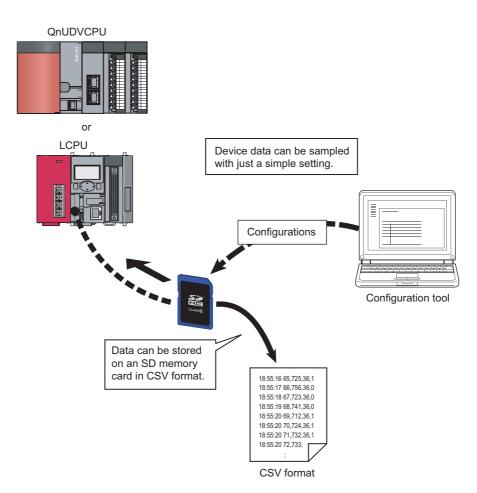

#### (2) Control data can be logged without missing a change (continuous logging).

Data logging is available every scan or on the millisecond time scale. Since changes in the specified control data can be logged, the data logging function is effective to identify the cause of a problem. Also, logging is performed at a high speed so that equipment can be analyzed with high accuracy.

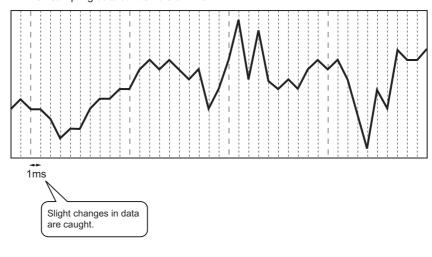

When sampling data at intervals of 1ms

### Point /

Data logging is the best-effort type<sup>\*1</sup> function. Logging may not be performed at a specified sampling interval because processing time may vary depending on the configuration or the other connected devices. After configuring the system, thoroughly examine the processing time before starting the system operation. ( Page 161, CHAPTER 10)

\*1 The concept of obtaining the maximum performance from the condition at the time.

#### (3) Problem analysis can be speeded up. (Trigger logging)

The states and changes in data can be stored as the data before and after a trigger. Since only the data before and after occurrence of each problem can be stored, the cause of the problem can be identified quickly, and file space can be saved.

|                       | · · |     | •  | •   | •                  |
|-----------------------|-----|-----|----|-----|--------------------|
|                       | :   | :   | :  | :   | :                  |
| ) 🛉                   | 39  | 356 | 18 | 150 | 2008/1/10 14:25:34 |
|                       | 39  | 330 | 18 | 200 | 2008/1/10 14:25:34 |
|                       | 39  | 280 | 19 | 250 | 2008/1/10 14:25:34 |
|                       | 42  | 310 | 18 | 300 | 2008/1/10 14:25:34 |
| Data bafara triggar   | 43  | 300 | 18 | 350 | 2008/1/10 14:25:34 |
| > Data before trigger | 46  | 285 | 19 | 400 | 2008/1/10 14:25:34 |
|                       | 47  | 290 | 18 | 450 | 2008/1/10 14:25:34 |
|                       | 48  | 310 | 15 | 500 | 2008/1/10 14:25:34 |
|                       | 49  | 312 | 12 | 550 | 2008/1/10 14:25:34 |
| /                     | 50  | 333 | 11 | 600 | 2008/1/10 14:25:34 |
| Trigger occurred      | 50  | 340 | 5  | 650 | 2008/1/10 14:25:34 |
| Trigger occurred      | 51  | 352 | 3  | 700 | 2008/1/10 14:25:34 |
|                       | 51  | 360 | 12 | 750 | 2008/1/10 14:25:34 |
| 1                     | 50  | 362 | 14 | 800 | 2008/1/10 14:25:34 |
|                       | 50  | 363 | 17 | 850 | 2008/1/10 14:25:34 |
|                       | 50  | 363 | 18 | 900 | 2008/1/10 14:25:34 |
|                       | 49  | 365 | 19 | 950 | 2008/1/10 14:25:34 |
| J 🕴                   | 49  | 370 | 18 | 0   | 2008/1/10 14:25:35 |
|                       | :   | :   | :  | :   | :                  |

# (4) Only the specific data can be collected in each file (specification period logging).

Using the specification period logging ( Page 61, Section 6.3.3), data can be collected only while the specific conditions are met, and files can be saved for each specified period.

Capacity increase resulting from collecting unnecessary data can thus be prevented, and time taken to analyze and organize data can also be shortened. Even when the conditions change, all data that meet the changed conditions can be collected.

Furthermore, together with the data logging file name addition instruction (SP.LOGFILES) ( Page 175, Section 11.3), the specification period logging allows any character to be added to the data logging results for each specified period, facilitating the control of data logging files.

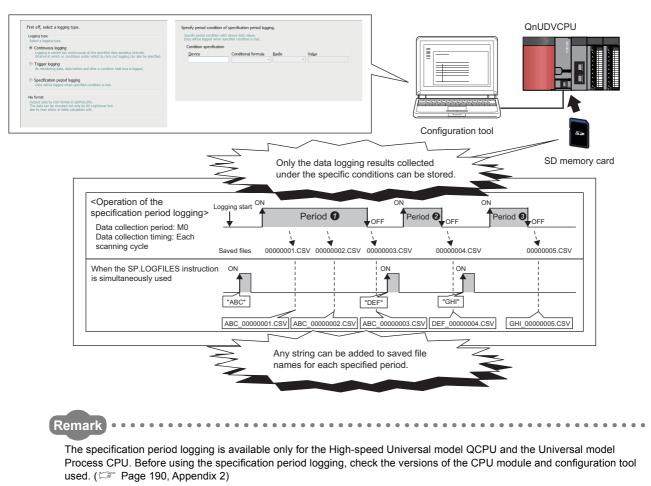

#### (5) Configuration for logging is simple.

Logging settings can be configured easily by following the wizard.

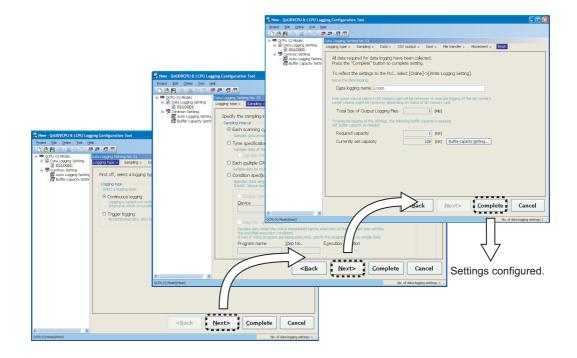

#### (6) A large volume of logging files can be stored.

Use of an SD memory card of up to 16GB enables a long-term logging.

#### (7) Data sampling for troubleshooting can be instructed easily.

Data required for troubleshooting can be collected by simply sending an SD memory card (where auto logging setting data are stored) to the factory floor and inserting it into the slot of the CPU module. (Auto logging function) Furthermore, the logged data can be analyzed if the SD memory card is returned to the office after termination of the logging.

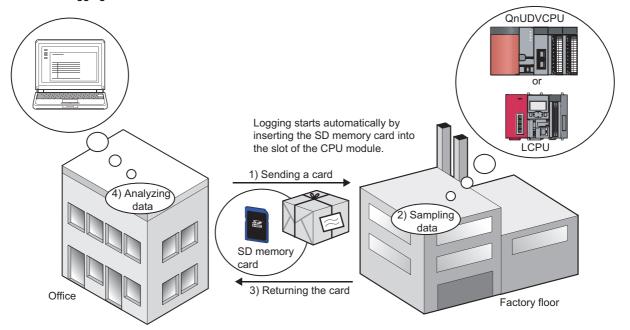

#### (8) Data logging files can be transferred from the CPU module to the FTP server

By using the data logging file transfer function, the CPU module serves as an FTP client, and data logging files in SD memory cards can be transferred to the FTP server. ( Page 82, Section 7.4) Since data logging files can be managed by one FTP server, data management and maintenance work can be reduced.

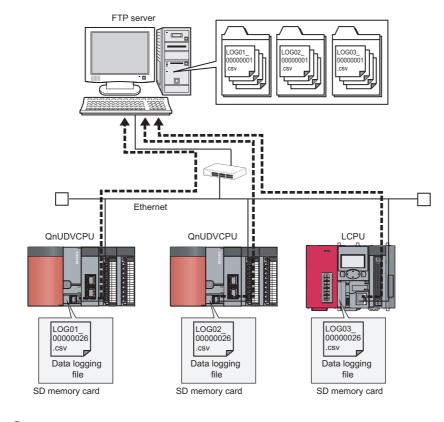

# Point P

The data logging file transfer function requires an FTP server. For details on the server, refer to the manual for the server used.

# **1.2** Processing Outline

Device values collected from the CPU module are stored in the data logging file in an SD memory card. All of the data collected over the specified period can be stored, and these data can be analyzed in detail.

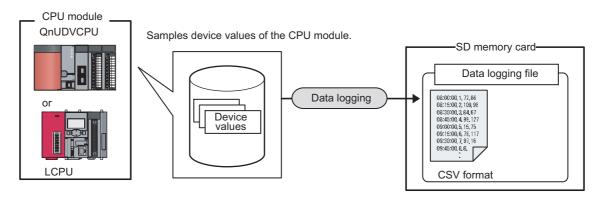

# CHAPTER 2 SYSTEM CONFIGURATION

This chapter describes a system configuration for executing the data logging function.

# 2.1 Overall System Configuration

An overall system configuration for executing the data logging function is shown below.

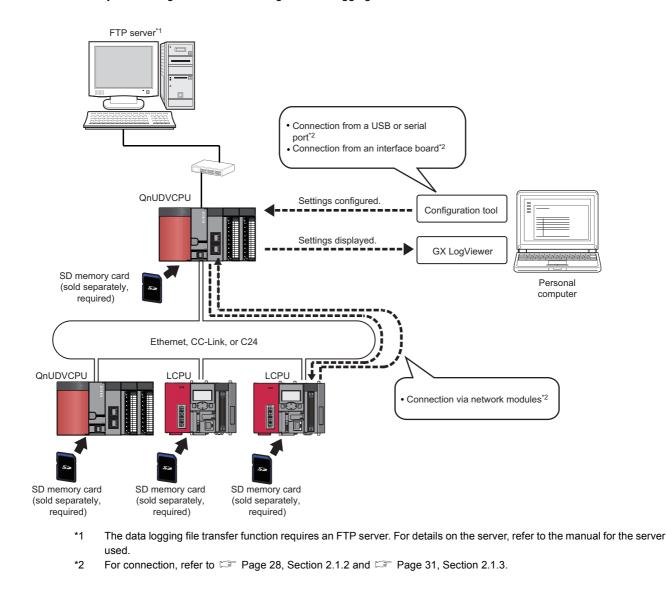

Point P

For connection to the CPU module, refer to  $\square$  Page 32, Section 2.2.

# 2.1.1 Software

The following software can be used for data logging. For information on how to get and start it, refer to SP Page 46, CHAPTER 5.

| Name                                  | Description                                                              |  |
|---------------------------------------|--------------------------------------------------------------------------|--|
| CPU Module Logging Configuration Tool | Software to configure data logging settings and to manage collected data |  |
| GX LogViewer                          | Software to display data collected by data logging                       |  |

Point P

- Some project files created or data logging settings configured by a new version of the configuration tool may not be read by the older version. Use the latest version of the configuration tool. ( Page 46, Section 5.1)
- GX LogViewer is not an indispensable tool for executing the data logging function. Use it for graphical display of logged data. This manual does not contain descriptions of GX LogViewer, unless otherwise required. For details on GX LogViewer, refer to the following.
   GX LogViewer Version 1 Operating Manual

# 2.1.2 Connection from a USB or serial port

The figure below shows configurations of the systems that are connectable through the USB or serial port of a personal computer.

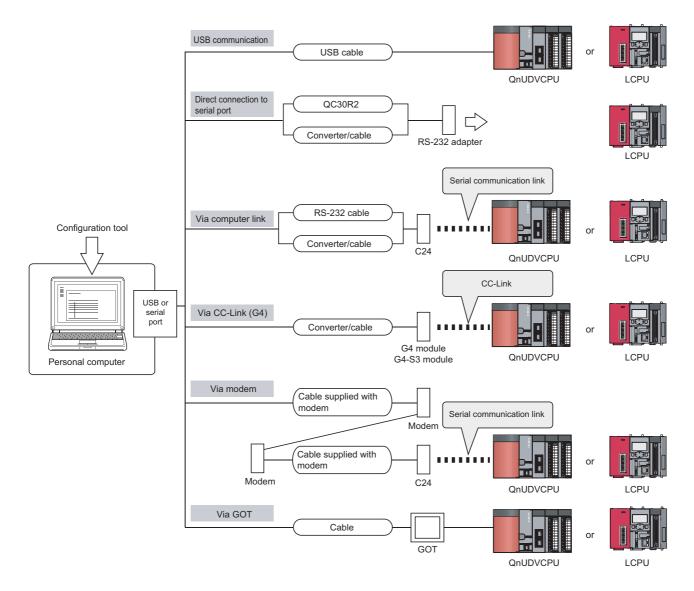

#### (1) Using a USB cable

The following USB cable and adapter can be used.

- USB cable (USB A type USB miniB type)
- USB adapter (USB B type USB miniB type)

```
Point P
```

Install a USB driver when using a USB cable for the first time. (

Only one CPU module can be connected at the same time. The following configurations are not available.

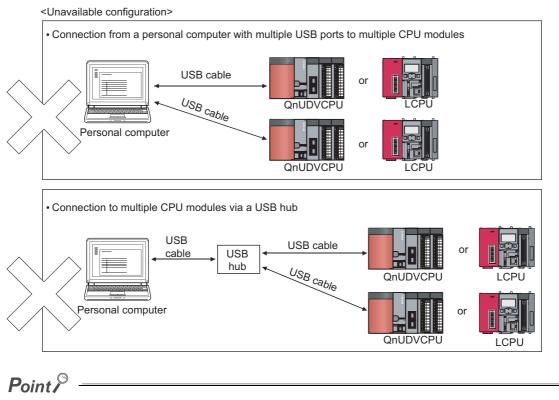

When connecting a personal computer to the CPU module with a USB/RS-232 conversion cable, confirm the COM port number. For the confirmation method, refer to  $\Box$  the manual for the cable.

#### (2) Using an RS-232 cable

The following RS-232 cable has been tested for operation.

| Model                                                   | Manufacturer                    |
|---------------------------------------------------------|---------------------------------|
| QC30R2 (for D-sub 9-pin connector on personal computer) | Mitsubishi Electric Corporation |

## Point P

For high-speed communication (transmission speed: 115.2/57.6kbps), use a personal computer that supports high-speed communication. If a communication error has occurred, lower the transmission speed setting and retry the communication.

#### (3) Access through a GOT

The transparent function of a GOT allows an access to the CPU module through the GOT. For details, refer to the following.

GOT1000 Series Connection Manual (Mitsubishi Products) for GT Works3

GOT2000 Series Connection Manual (Mitsubishi Products) For GT Works3 Version1

# 2.1.3 Connection from an interface board

The following figure shows configurations of the systems, in each of which the personal computer is connected to a CPU module using an interface board installed in the personal computer. For the applicable interface boards and details of a USB driver, refer to the manual for the interface board used.

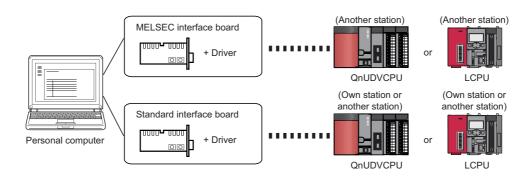

| Interface board name     |                                               |  |  |  |
|--------------------------|-----------------------------------------------|--|--|--|
| MELSEC interface board   | MELSECNET/H interface board                   |  |  |  |
|                          | CC-Link IE Controller Network interface board |  |  |  |
|                          | CC-Link IE Field Network interface board      |  |  |  |
|                          | CC-Link Ver.1 interface board                 |  |  |  |
|                          | CC-Link Ver.2 interface board                 |  |  |  |
| Standard interface board | Ethernet interface board                      |  |  |  |

For the connectable CPU modules, refer to the manual for the interface board used.

Point

TCP connection is recommended when devices are connected on Ethernet. For Ethernet direct connection or UDP connection, it takes time to process the following:

- · Opening the window of the configuration tool
- Logging file operation ( Page 152, Section 8.11)

For specifications of Ethernet communication, refer to the following. QnUCPU User's Manual (Communication via Built-in Ethernet Port) MELSEC-L CPU Module User's Manual (Built-In Ethernet Function)

# **2.2** Precautions for Ethernet Connection

This section describes precautions for connecting a personal computer to the CPU module over Ethernet.

#### (1) When the Windows Firewall setting is enabled

Disable the Windows Firewall setting.

#### (2) When multiple IP addresses are valid at the same time

Do not select direct connection setting when two or more IP addresses are valid at the same time as follows:

- To multiple Ethernet ports (network devices) of a personal computer, multiple IP addresses are assigned.
- Wireless LAN setting is enabled, in addition to the Ethernet port setting of the personal computer.
- · To one Ethernet port of the personal computer, more than one IP address are assigned.

# **2.3** Operating Environment for the Configuration Tool

For the operating environment of the configuration tool, refer to the following files included in the installers:

This chapter describes the specifications of the data logging function.

# **3.1** Function Specifications

The following lists the specifications of the data logging function.

| Item                            |                                |                                   | Specifications                                                                                                    | Reference                                                   |
|---------------------------------|--------------------------------|-----------------------------------|----------------------------------------------------------------------------------------------------|-------------------------------------------------------------|
| Number of data logging settings |                                |                                   | 10                                                                                                    |                                                             |
| Data storage location           |                                |                                   | Standard ROM (configuration files only), SD memory card                                                                                                    | Page 48, CHAPTER 6                                          |
| Logging type                    |                                |                                   | <ul> <li>Continuous logging</li> <li>Trigger logging</li> <li>Specification period logging<sup>*4</sup></li> </ul>                                                                                                    | Page 56, Section 6.3                                        |
| Sampling interval               |                                |                                   | <ul> <li>Each scanning cycle</li> <li>Time specification</li> <li>Each multiple CPU high speed transmission cycle<sup>*2</sup></li> <li>Condition specification (Device specification, Step No. specification)</li> </ul>                                                                                | Page 50, Section 6.2                                        |
| Lata camping                    | Number of data sampling points |                                   | Up to 1280 (128 points per setting)                                                                                                    |                                                             |
|                                 | AND conjunction                |                                   | In the Sampling interval setting, Device and Step No.<br>under "Condition specification" can be specified in<br>combination (AND conjunction).                                                                                                    |                                                             |
| Data processing                 | Trigger logging                | Trigger condition                 | <ul> <li>Condition specification (Device change specification,<br/>Step No. specification)</li> <li>When trigger instruction executed</li> <li>When data logging trigger activated</li> </ul>                                                                                                    | Page 57, Section<br>6.3.2,<br>Page 59, Section 6.3.2<br>(1) |
|                                 |                                | AND conjunction                   | In the Trigger setting, Device data change and Step No.<br>under "Condition specification" can be specified in<br>combination (AND conjunction).                                                                                                    |                                                             |
|                                 |                                | Trigger logging range             | Data of the specified number of records are logged before and after a trigger.                                                                                                    |                                                             |
|                                 |                                | Number of triggers                | 1                                                                                                    |                                                             |
|                                 |                                | Number of trigger logging records | Up to 1000000                                                                                                    |                                                             |
| File name                       |                                |                                   | Additional information <sup>*3</sup> + File number (serial number)                                                                                                    | Page 37, Section 3.3                                        |
|                                 | File format                    |                                   | CSV file                                                                                                    |                                                             |
| File output                     | Data type                      |                                   | <ul> <li>Bit</li> <li>Word (unsigned)</li> <li>Word (signed)</li> <li>Double word (unsigned)</li> <li>Double word (signed)</li> <li>Single-precision real number</li> <li>Double-precision real number</li> <li>Character string: 1 to 256 characters</li> <li>Numeric string: 1 to 256 bytes</li> </ul> |                                                             |
| Da                              | Data output format (CSV file)  |                                   | Decimal format     Hexadecimal format     Exponential format                                                                                                    | _                                                           |
| Handling of output files        | File<br>switching              | File switching timing             | No. of records     File size                                                                                                    | Page 64, Section 6.5                                        |
|                                 | Smioning                       | Number of saved files             | 1 to 65535                                                                                                    |                                                             |

| Item   |                                                   | Specifications                                                                                                    | Reference            |
|--------|---------------------------------------------------|----------------------------------------------------------------------------------------------------|----------------------|
|        | Data logging operation at transition to RUN       | Specify the operation at the time of status change, from power on to RUN, from reset to RUN, or from STOP to RUN, after registration of the data logging setting. | Page 77, Section 7.1 |
| Others | Auto logging by inserting an SD memory card       | By inserting an SD memory card (to which data logging settings have been written), data logging automatically starts.                                             | Page 78, Section 7.2 |
|        | File access                                       | The FTP server function allows saving and deletion of data logging files from the SD memory card installed in the CPU module to the personal computer.            | Page 81, Section 7.3 |
|        | Data logging file transfer function <sup>*1</sup> | Data logging files can be transferred from the CPU module to the FTP server on LAN.                                                                               | Page 82, Section 7.4 |

\*1 Before using the data logging file transfer function with the LCPU, check the versions of the CPU module and configuration tool used. (IP Page 190, Appendix 2)

\*2 The setting is available only for the High-speed Universal model QCPU and the Universal model Process CPU.

\*3 For additional information, refer to 🖙 Page 127, Section 8.4.12.

\*4 The function is available only for the High-speed Universal model QCPU and the Universal model Process CPU. Before using this function, check the versions of the CPU module and configuration tool used. ( Page 190, Appendix 2)

The following is the folder structure of an SD memory card that is installed in the CPU module. When an access is made by the FTP function, " / " denotes that it is the root folder (directory) of the SD memory card.

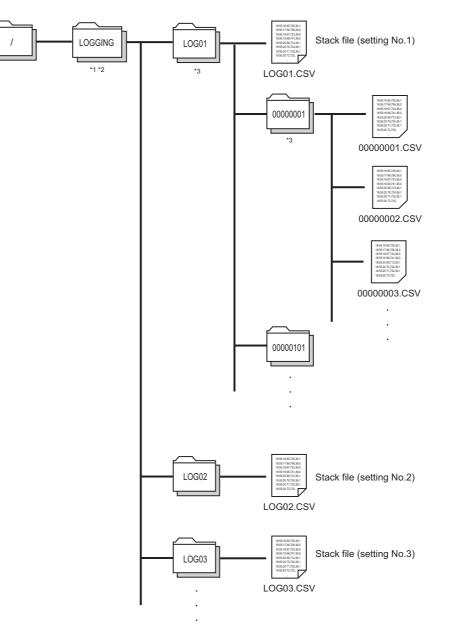

- \*1 The folder name is fixed.
- \*2 Do not create any file or folder under the LOGGING folder using a personal computer.
- \*3 Delete unnecessary folders by:
- Using a personal computer
  Logging file operation ( Page 152, Section 8.11)

# **3.3** CSV File Output Format

This section describes the CSV format specifications and lines and columns output.

### **3.3.1** CSV format specifications

The CSV file format is specified as shown below.

| Item           | Description                                                                         |
|----------------|-------------------------------------------------------------------------------------|
| Delimiter      | Comma (,)                                                                           |
| Line feed code | CRLF (0x0D, 0x0A)                                                                   |
| Character code | ASCII or Shift JIS                                                                  |
| Field data     | Double quotation marks (" ") and commas (,) must not be included in each of data.*1 |

\*1 When "Output device comments for data column" is selected in "CSV output" of the data logging setting, if a double quotation mark (" or ") or comma (,) is included in a device comment, the data must be as follows:

 $\cdot$  The entire data must be enclosed with double quotation marks (" ").

 $\cdot$  Embedded double quotation marks (" ") must be doubled.

### **3.3.2** Output details of lines and columns

An example of the lines and columns output is shown below.

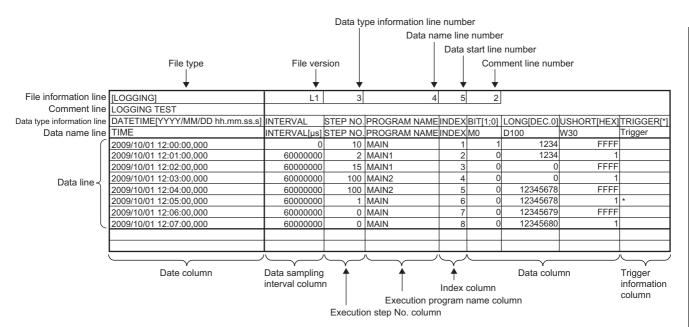

Output of the following information can be disabled. ( F Page 125, Section 8.4.11)

- · Date and time column
- Trigger information column (selectable only for trigger logging)
- Index column
- Data sampling interval column
- Execution program name column
- · Execution step No. column
- Comment line

### (1) File information line

Information on the file is displayed.

| ltem                                                                                         | Description                                                                                                    | Size <sup>*1</sup> |
|----------------------------------------------------------------------------------------------|----------------------------------------------------------------------------------------------------|--------------------|
| File type                                                                                    | [LOGGING] is output.                                                                                                    | 9 bytes            |
| File version                                                                                 | File version (fixed to Q1 for High-speed Universal model QCPU and Universal model Process CPU, or fixed to L1 for LCPU)         |                    |
| Data type information line Line number indicating the Data type information line is entered. |                                                                                                    | 1 byte             |
| Data name line number                                                                        | Line number indicating the Data name line is entered.                                                                           | 1 byte             |
| Data start line number                                                                       | Line number indicating the first of the data lines is entered.                                                                  | 1 byte             |
| Comment line number                                                                          | Line number indicating the Comment line is entered.<br>If the Comment line data are not to be output, this field is left blank. | 0 to 1 byte        |

\*1 The size of the File information line is the total of the following. (When outputting a comment)
 9 (File type) + 2 (File version) + 1 (Data type information line number) + 1 (Line No. of Data name line number) + 1 (Data start line number) + 1 (Comment line number) + 5 (number of commas) + 2 (CR + LF) = 22 bytes

### (2) Comment line

A comment is displayed.

| ltem    | Description                                                                                                    | Size <sup>*1</sup> |
|---------|----------------------------------------------------------------------------------------------------|--------------------|
| Comment | A comment set in the configuration tool is output. (Up to 512 one-byte or 256 two-byte characters can be output. If there is no setting, blank space is output.) | 0 to 512 bytes     |

\*1 The size of the Comment line is the total of the following. The size of the characters used for the comment (1 byte for each one-byte character, 2 bytes for each two-byte character) + 2 (CR + LF)

### (3) Data type information line

The data type of each column is displayed. Data are output in the format of (data type) [(additional information)].

| Item                              | "Data type" output                                  | Size <sup>*1</sup>                                                                           | "Additional information" output                         | Size <sup>*1</sup> |
|-----------------------------------|-----------------------------------------------------|----------------------------------------------------------------------------------------------|---------------------------------------------------------|--------------------|
| Date and time column              | DATETIME                                            | 8 bytes                                                                                      | A format is output.<br>Example: [YYYY/MM/DD hh:mm:ss.s] | 3 to 34<br>bytes   |
| Data sampling interval column     | INTERVAL                                            | 8 bytes                                                                                      |                                                         | 0 bytes            |
| Execution step No.                | STEP NO.                                            | 8 bytes                                                                                      | None                                                    | 0 bytes            |
| Execution program name column     | PROGRAM NAME                                        | 12 bytes                                                                                     | None                                                    | 0 bytes            |
| Index column                      | INDEX                                               | 5 bytes                                                                                      |                                                         | 0 bytes            |
|                                   | Bit type: BIT                                       | 3 bytes                                                                                      | Bit type: [1;0]                                         | 5 bytes            |
|                                   | 16-bit integer (unsigned): USHORT                   | 5 bytes                                                                                      | Decimal format: [DEC.0]                                 | 7 bytes            |
|                                   | 16-bit integer (signed): SHORT                      | 6 bytes                                                                                      |                                                         | 7 Dytes            |
|                                   | 32-bit integer (unsigned): ULONG                    | 4 bytes                                                                                      | Hexadecimal format: [HEX]                               | 5 bytes            |
| Data column                       | 32-bit integer (signed): LONG                       | 5 bytes                                                                                      |                                                         |                    |
|                                   | Single-precision floating point (32-bit): FLOAT     | 5 bytes                                                                                      | Exponential representation: [EXP, (number of            | 7 to 8             |
|                                   | Double-precision floating point (64-bit):<br>DOUBLE | 6 bytes                                                                                      | fractional digits)]                                     | bytes              |
|                                   | Character string type: STRING                       | 6 bytes                                                                                      | Character string or numeric string type: The            | 3 to 5             |
|                                   | Numeric string type: RAW                            | 3 bytes                                                                                      | specified length of data (in byte units) is output.     | bytes              |
| TRIGGER 7 bytes 7 https://www.com |                                                     | occurrence)] is output. (Semicolon (;), double quotation marks (" ") and comma (,) cannot be | 3 to 34<br>bytes                                        |                    |

\*1 For example, when 128 point decimal data is logged in the 16-bit integer (signed) format (when the date and time (in "YYYY/MM/DD hh:mm:ss.s" format), data sampling interval, execution step No., execution program name, and index columns are selected for output), the size of the data type information line is the total of the following. (8 + 23) (date and time) + 8 (data sampling interval) + 8 (execution step No.) + 12 (execution program name) + 5 (index)

+ (5 + 7) × 128 (data) + 132 (number of commas) + 2 (CR + LF) = 1734 bytes

### (4) Data name line

The data name of each column is displayed.

| Item                          | Description                                                                 | Size <sup>*3</sup> |
|-------------------------------|-----------------------------------------------------------------------------|--------------------|
| Date and time column          | TIME is output.                                                             | 4 bytes            |
| Data sampling interval column | INTERVAL [us] is output.                                                    | 12 bytes           |
| Execution step No.            | STEP NO. is output.                                                         | 8 bytes            |
| Execution program name column | PROGRAM NAME is output.                                                     | 12 bytes           |
| Index column                  | INDEX is output.                                                            | 5 bytes            |
| Data column                   | "Device No." or "Device comment"*1*2 specified in the setting is displayed. | 1 to 32 bytes      |
| Trigger information column    | Trigger is output.                                                          | 7 bytes            |

\*1 The device comment of the comment file specified in the setting is displayed.

\*2 Even if "Output device comments for data column" is selected, device No. is displayed when:

• No device comment is set.

· The specified device comment file does not exist.

A digit-specified bit device is specified for sampling data.

A bit-specified word device is specified for sampling data.

\*3 For example, when 128 point data in D100 to D227 is logged (when the date and time, data sampling interval, execution step No., execution program name, and index columns are selected for output, and when device No. is selected for the data column), the size of the data name line is the total of the following.

4 (date and time) + 12 (data sampling interval) + 8 (execution step No.) + 12 (execution program name) + 5 (index) + ( $4 \times 128$ ) (data) + 132 (number of commas) + 2 (CR + LF) = 687 bytes

### (5) Data line

| Item                            | Description                                                                                                    | Size <sup>*11</sup>                                                                                    |  |
|---------------------------------|----------------------------------------------------------------------------------------------------|----------------------------------------------------------------------------------------------------|--|
| Date and time column            | Date and time information is output.*12                                                                                                    | 1 to 32 bytes                                                                                          |  |
| Data sampling interval column   | A time interval between the previous and current sampling events is output. <sup>*1</sup> (Unit: $\mu$ s, Range: 1 to 10000000000) <sup>*2</sup>                                                                                                    | 1 to 12 bytes                                                                                          |  |
| Execution step No.              | An execution step No. is output.*6*7                                                                                                    | 1 to 6 bytes                                                                                           |  |
| Execution program nan<br>column | An execution program name is output. <sup>*8*9</sup>                                                                                                    | 1 to 8 bytes                                                                                           |  |
| Index column                    | An index No. of the data sampled in data logging is output. <sup>*3</sup><br>(Range: 1 to 4294967295) <sup>*4</sup>                                                                                                    | 1 to 10 bytes                                                                                          |  |
|                                 | When bit is specified: Bit ON = 1, or bit OFF = 0 is output.                                                                                                    | 1 byte                                                                                                 |  |
|                                 | When unsigned word or double-word type is specified: Data are output in the format specified among decimal, hexadecimal, and exponential formats.                                                                                                    | Decimal format: 1 to 6 bytes<br>Hexadecimal format: 1 to 4 bytes<br>Exponential format: 5 to 21 bytes  |  |
|                                 | When signed word or double-word type is specified: Data are output in the format specified among decimal, hexadecimal, and exponential formats.                                                                                                    | Decimal format: 1 to 11 bytes<br>Hexadecimal format: 1 to 8 bytes<br>Exponential format: 5 to 22 bytes |  |
| Data column                     | When single- or double-precision real number is specified: Data are output in the specified decimal <sup>*10</sup> or exponential format. When the specified data type is not applicable to the data, "NaN" is output in the data line. For the value range applicable to each real number type, refer to Free Page 42, Section 3.3.3. |                                                                                                    |  |
|                                 | When character string type is specified: A string of characters in the specified size is output. If "0" is included in the data, the data after the "0" is not output because it indicates the end of the string. <sup>*5</sup>                                                                                                    | 1 to 256 bytes                                                                                         |  |
|                                 | When numeric string type is specified: Data are converted into hexadecimal characters in byte units, and output without any space.                                                                                                    | 2 to 512 bytes                                                                                         |  |
| Trigger information column      | The line, where a trigger has occurred, is output.                                                                                                    | 0 to 32 bytes                                                                                          |  |
| *2                              | At the first sampling, "0" is stored.<br>When the upper limit of the display range is exceeded, the value returns to 1, and the tir                                                                                                    | ne interval measured again is                                                                          |  |
|                                 | put.                                                                                                    |                                                                                                    |  |
|                                 | f any data are missed to be sampled, the index value is reset to 1.<br>When the maximum value is exceeded, it returns to 1 and is incremented again.                                                                                                    |                                                                                                    |  |
| *5 (                            | Characters other than ASCII and Shift-JIS code characters, double quotation marks (" "),<br>are replaced with periods (.).                                                                                                    | commas (,), and semicolons (;)                                                                         |  |
|                                 | f the timing of sampling coincides with a system operation (such as a system interrupt),                                                                                                    | "0" is output.                                                                                         |  |
| *7                              | When "Each scanning cycle" is set to "Sampling", the step No. of the END instruction in<br>butput.                                                                                                    | •                                                                                                    |  |

Sampled data values are displayed. One line contains the data sampled at one time.

output.

\*8 If the timing of sampling coincides with a system operation (such as a system interrupt), "\*SYSTEM" is output.
 \*9 When "Each scanning cycle" is set to "Sampling", the name of the last program executed is output.

\*9 When "Each scanning cycle" is set to "Sampling", the name of the last program executed is output.
\*10 When the value to be output is outside the range of -2147483648.0 to 4294967295.0, it is displayed in the format equivalent to "exponential representation and 9 fractional digits".

\*11 For example, when 128 point data in D100 to D227 is logged in the unsigned word type format (when the date and time (in "YYYY/MM/DD hh:mm:ss.s" format), data sampling interval, execution step No, execution program name, and index columns are selected for output), the size of the data line is the total of the following.
21 (date and time) + 12 (data sampling interval) + 6 (execution step No.) + 8 (execution program name) + 10 (index) + (6 × 128) (data) + 132 (number of commas) + 2 (CR + LF) = 959 bytes

\*12 When a CSV file is opened in Excel, the date and time column is displayed in the default format of Excel. Format the cells if needed. For example, to display information of year, month, day, time, minute, second, and millisecond, specify the following user defined display format. yyyy/mm/dd hh:mm:ss.000

#### 3.3.3 Value ranges by output format

This section describes the value ranges available for each output format.

### (1) Integer type

The value range available for each integer type is shown below.

| Output format          | Lower limit | Upper limit |
|------------------------|-------------|-------------|
| Word (unsigned)        | 0           | 65535       |
| Word (signed)          | -32768      | 32767       |
| Double word (unsigned) | 0           | 4294967295  |
| Double word (signed)   | -2147483648 | 2147483647  |

### (2) Real number type

The value range available for each real number type is shown below.

| Output format                | Negative value            |                           | Positive value           |                          |
|------------------------------|---------------------------|---------------------------|--------------------------|--------------------------|
| Output Ionnat                | Lower limit Upper limit   |                           | Lower limit              | Upper limit              |
| Single-precision real number | -3.4028235E+38            | -1.401298E-45             | 1.401298E-45             | 3.4028235E+38            |
| Double-precision real number | -1.79769313486231570E+308 | -4.94065645841246544E-324 | 4.94065645841246544E-324 | 1.79769313486231570E+308 |

Point P

If the output value is out of the range specified above, the following value is output.

- +Inf: when the value exceeds the upper limit of positive values
  -Inf: when the value falls below the lower limit of negative values

• 0: when the value is between the upper limit of negative values and the lower limit of positive values

| Output format                | -Inf              | 0                 | +Inf              |
|------------------------------|-------------------|-------------------|-------------------|
| Single-precision real number | 0xff800000        | 0x0000000         | 0x7f800000        |
| Double-precision real number | 0xfff000000000000 | 0x000000000000000 | 0x7ff000000000000 |

# **3.4** Size of Data Logging Setting File

The size of a data logging setting file is the total of the following:

- · Size of a common setting data file
- · Size of individual setting data files of setting No.1 to setting No.10

### (1) Size of a common setting data file

The size is the total of the following:

| Item                             | Size (byte) | Quantity |
|----------------------------------|-------------|----------|
| Common header                    | 64          | 1        |
| File information                 | 4           | 1        |
| Data logging common setting area | 28          | 1        |

### (2) Size of individual setting data files

The size is the total of the following:

| Item                    |                                                                                      |                            | Size (byte)                             | Quantity                    |
|-------------------------|--------------------------------------------------------------------------------------|----------------------------|-----------------------------------------|-----------------------------|
| Common header           |                                                                                      | 64                         | 1                                       |                             |
| File information        | ation                                                                                |                            | 4                                       | 1                           |
| Data loggir             | ng common setting area                                                               |                            | 36                                      | 1                           |
| Sampling in             | nformation                                                                           |                            | 114                                     | 1                           |
| Trigger cor information | • •                                                                                  | n period condition setting | 122                                     | 1                           |
| Output sett             | ing information                                                                      |                            | 772                                     | 1                           |
| Storage se              | tting information                                                                    |                            | 46                                      | 1                           |
| Data loggir             | ng sampling data area (in                                                            | formation)                 | 4                                       | 1                           |
| Data loggir             | ng sampling data area (nu                                                            | umber of points)           | 10                                      | Total number of data points |
| Data loggir             | ng sampling data area (se                                                            | etting)                    | 8                                       | Number of set data          |
| Optional in             | formation                                                                            |                            | 2                                       | 1                           |
|                         |                                                                                      | _                          | Total of the following:*1               | 1                           |
|                         | Extension function bit                                                               |                            | 2                                       |                             |
|                         | Extension function setting 1 (data logging file transfer function) setting data size |                            | 2                                       |                             |
| Extension               |                                                                                      | —                          | Total of the following setting 1 items: |                             |
| function                |                                                                                      | Common area (size fixed)   | 14                                      | _                           |
| setting                 | Extension function setting 1 (data logging                                           | FTP server (IP address)    | 7 to 15 <sup>*2</sup>                   |                             |
|                         | file transfer function) setting contents                                             | Login user name            | 1 to 32 <sup>*2</sup>                   |                             |
|                         |                                                                                      | Login password             | 0 to 32 <sup>*2</sup>                   |                             |
|                         |                                                                                      | Directory path             | 1 to 64 <sup>*2</sup>                   |                             |

\*1 When the extension function setting is the default, the size is 0 bytes.

\*2 The size (byte) is the number of characters of each item.

# CHAPTER 4 PROCEDURES AND SETTINGS BEFORE SYSTEM OPERATION

The following flowchart shows the steps to be performed before data logging operation.

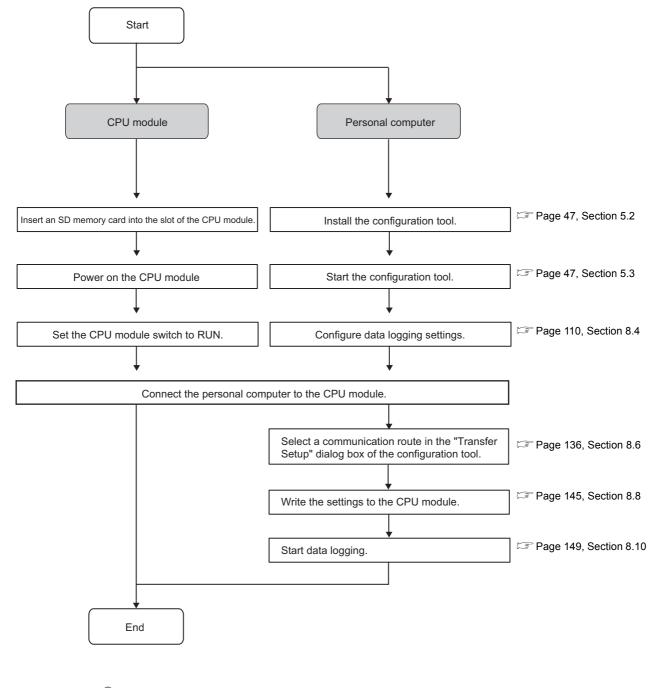

Point /

For installation of the CPU module, power supply module, and SD memory card, and the installation environment, refer to the following.

User's Manual (Hardware Design, Maintenance and Inspection) for the CPU module used

### Memo

# CHAPTER 5 START-UP OF THE CONFIGURATION TOOL

This chapter describes the procedure for starting the configuration tool.

# **5.1** Getting the Configuration Tool

The configuration tool is included in the programming tool.

### (1) Programming tools that include the configuration tool

The configuration tool is included in the CD-ROM of the following programming tools. Applicable versions are as follows:

| Relevant CPU module                           | configuration tool |                |  |
|-----------------------------------------------|--------------------|----------------|--|
| Relevant CFO module                           | GX Works2          | GX Developer   |  |
| High-speed Universal model QCPU <sup>*1</sup> | 1.98C or later     | Not supported  |  |
| Universal model Process CPU*1                 | 1.492N or later    | Not supported  |  |
| LCPU                                          | 1.20W or later     | 8.89T or later |  |

\*1 For the configuration tool version, which is compatible with the High-speed Universal model QCPU and Universal model Process CPU, refer to 🖙 Page 190, Appendix 2.

### 5.2 Installing/Uninstalling the Configuration Tool

For the installation/uninstallation procedures, refer to the following manual included in the installer. CPU Module Logging Configuration Tool/GX LogViewer Installation Instructions (BCN-P5999-0506)

### 5.3Starting the Configuration Tool

There are three ways to start the configuration tool:

- · From the Start menu
- · From the programming tool
- · From GX LogViewer

### (1) Start from the Start menu

After installing the configuration tool, follow the procedure below.

(Start] ⇒ [All programs] ⇒ [MELSOFT Application] ⇒ [Logging] ⇒ [CPU Module Logging] Configuration Tool]

### (2) Start from the programming tool

After starting the programming tool, follow the procedure below.

∑ [Tool] ⇒ [Logging Configuration Tool]

### (3) Start from GX LogViewer

Refer to the following. GX LogViewer Version 1 Operating Manual

#### 5.4 Switching a Display Language

The configuration tool supports multiple display languages so that the display language can be changed from the menu bar on the same personal computer screen.

### (1) Operating procedure

℃ [View] ⇒ [Switch Display Language]

### (2) Precautions

If the language different from the operating system is set, the language might not be displayed properly, (e.g.: A word is cut off in the middle, or a line is cut off lengthwise.)

Remark Before switching the display language, check the versions of the configuration tool used. (EF Page 190, Appendix 2)

# CHAPTER 6 DATA LOGGING FUNCTION

The data logging function allows logging of CPU module device values at the specified sampling intervals. The logged data are stored on an SD memory card.

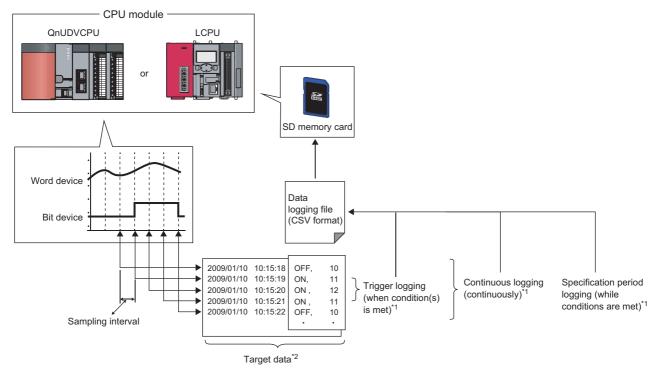

- \*1 For the type of logging, refer to 🖙 Page 56, Section 6.3.
- \*2 For the target data, refer to  $\square$  Page 49, Section 6.1.

A block of the target data, which are collected according to the same sampling interval and logging type settings, is referred to as a data logging setting. Up to 10 data logging settings can be configured with the data logging function. ( Page 110, Section 8.4)

# 6.1 Target Data

The target data is device memory data in the CPU module, which is saved on an SD memory card with time stamp.

### (1) Data type

The following data types can be specified for data logging of the device memory.

| Data type              | Number of device points | Data type                    | Number of device points        |
|------------------------|-------------------------|------------------------------|--------------------------------|
| Bit                    | 1                       | Single-precision real number | 2                              |
| Word (unsigned)        | 1                       | Double-precision real number | 4                              |
| Double word (unsigned) | 2                       | Character string             | Specified size/2*1             |
| Word (signed)          | 1                       | Numeric string               | 0                              |
| Double word (signed)   | 2                       | Numeric string               | Specified size/2 <sup>*1</sup> |

\*1 The specified size ranges from 1 to 256.

Point P

The number of points is calculated for each setting No. and the total number of points is used. In the following case, the total number of points is eight.

- Setting No.1 Data type (Character string), specified size (1)  $\rightarrow$  1 point
- Setting No.2 Data type (Character string), specified size (5) → 3 points
- Setting No.3 Data type (Double-precision real number)  $\rightarrow$  4 points

### (2) Devices available for sampling

The following lists the devices whose data can be specified as sampling data.

| Туре        | Description                                                                                                    |  |
|-------------|----------------------------------------------------------------------------------------------------|--|
| Bit device  | X (DX), Y (DY), M, L, F, SM, V, B, SB, T (contact) <sup>*3</sup> , T (coil) <sup>*4</sup> , ST (contact) <sup>*3</sup> ,<br>ST (coil) <sup>*4</sup> , C (contact) <sup>*3</sup> , C (coil) <sup>*4</sup> , FX, FY, BL□\S, J□\X <sup>*5</sup> , J□\Y <sup>*5</sup> ,<br>J□\SB <sup>*5</sup> , J□\B <sup>*6</sup> |  |
| Dit device  | Bit specification of word device:<br>D, D (extended data register), SD, W, W (extended link register), SW, R, ZR, FD, U□\G <sup>*1</sup> ,<br>J□\W <sup>*5</sup> , J□\SW <sup>*5</sup> , U3E□\G <sup>*6</sup>                                                                                                   |  |
|             | T (current value), ST (current value), C (current value), D, D (extended data register), SD, W, W (extended link register), SW, R, Z, ZR, FD, UD\G <sup>*1</sup> , JD\W <sup>*5</sup> , JD\SW <sup>*5</sup> , U3ED\G <sup>*6</sup>                                                                              |  |
| Word device | Digit specification of bit device <sup>*2</sup> : X, Y, M, L, F, SM, V, B, SB, BL□\S, J□\X <sup>*5</sup> , J□\Y <sup>*5</sup> , J□\Y <sup>*5</sup> , J□\SB <sup>*5</sup> , J□\B <sup>*6</sup>                                                                                                    |  |

\*1 The built-in I/O function does not support the  $U\Box\G$  specification.

- \*2 Digit specification of bit device is available only for K1 to K8.
- \*3 T (contact), ST (contact), and C (contact) are specified with TS, SS, and CS respectively.
- \*4 T (coil), ST (coil), and C (coil) are specified with TC, SC, and CC respectively.
- \*5 Before specifying the device, check the versions of the CPU module and configuration tool used. ( Page 190, Appendix 2)
- \*6 The LCPU does not support this item.

For the above devices (except for FX, FY, FD, BL□\S, and bit specification of word device), index modification can be specified although indirect specification is not allowed.

# 6.2 Sampling of Target Data

| Setting item                                                  |                                                                              |                                                                                                    | Description                                                                                                    |
|---------------------------------------------------------------|------------------------------------------------------------------------------|----------------------------------------------------------------------------------------------------|----------------------------------------------------------------------------------------------------|
| Each scanning cycle                                           |                                                                              |                                                                                                    | Data are collected in the END processing of each scan.                                                                                                    |
| Time                                                          | Sample data at the first END processing after the specified time has elapsed |                                                                                                    | Specify the time of sampling interval. Data are collected in the END processing after the specified time has elapsed.                                                                    |
| specification Samples data at the s                           |                                                                              | cified time interval.                                                                                                    | Specify the time of sampling interval. Data are collected at the specified time intervals.                                                                                               |
| Each multiple CPU high speed transmission cycle <sup>*1</sup> |                                                                              | sion cycle <sup>*1</sup>                                                                                                    | Data are collected in synchronization with the multiple<br>CPU high speed transfer cycle in a multiple CPU system<br>where the multiple CPU high speed transmission function<br>is used. |
| Condition<br>specification                                    | Device specification                                                         | <ul> <li>When the bit of the bit device rises</li> <li>When the bit of the bit device falls</li> <li>When the word device value meets<br/>the specified value</li> <li>When the word device data is<br/>changed</li> </ul> | Data are collected when the specified device condition is met in the END processing of each scan.                                                                                        |
|                                                               | Step No. specification                                                       | <ul> <li>Always</li> <li>When execution condition is ON</li> <li>When execution condition is OFF</li> <li>When execution condition rises</li> <li>When execution condition falls</li> </ul>                                | Data are collected during execution of the specified step<br>and when the specified condition is met.                                                                                    |

Select a sampling interval and timing from the following items. ( I Page 115, Section 8.4.4)

\*1 The LCPU does not support this item.

### (1) Each scanning cycle

Data are collected in the END processing of each scan.

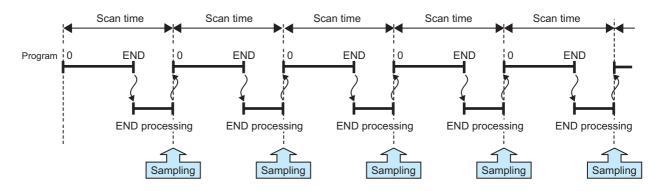

### (2) Time specification<sup>\*1</sup>

Data are collected at the specified time intervals. The setting range is as follows:

- Millisecond: 1 to 32767 (in increments of 1ms)
- Second: 1 to 86400 (in increments of 1s)

In the following cases, scan time will be extended and a watchdog timer error will occur. Pay attention to the sampling interval and timing or the time spent for one data logging processing.
 Short sampling interval, and many data logging executions per scan

· Large volume of data to be collected, and long data logging processing time

### (a) Sample data at the first END processing after the specified time has elapsed

Select this when data are to be collected at relatively long intervals and at the timing of END processing, not during any other program execution.

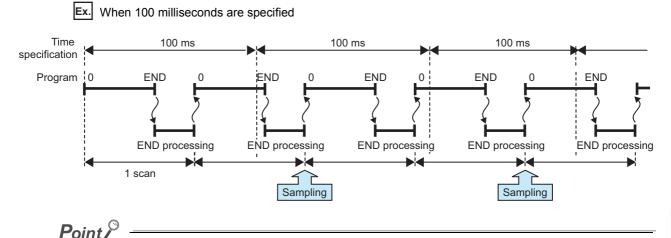

Specify a time value larger than the scan time. When scan time is longer than the time specified, even if more than one sampling timing occur within one scan, only one sampling is performed in the END processing.

### (b) Samples data at the specified time interval<sup>\*1</sup>

Select this when data are to be collected at relatively short intervals and in real time.

Ex. When 5 milliseconds are specified

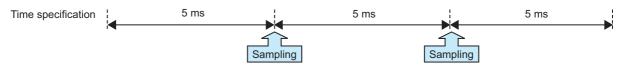

\*1 Even if clock data are changed during execution of data logging, actual sampling interval will not be changed.

### (3) Each multiple CPU high speed transmission cycle (High-speed Universal model QCPU and Universal model Process CPU only)

After the I45 interrupt program is executed, data are collected at the specified interval.

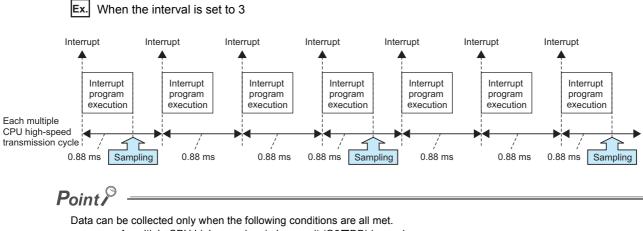

- A multiple CPU high-speed main base unit (Q3 DB) is used.
- The system contains two or more CPU modules (multiple CPU system), and the use of the multiple CPU highspeed transmission function is enabled.
- The program includes an interrupt pointer (145).
- The EI instruction is being executed, and the interrupt pointer (I45) is not masked.

### (4) Condition specification

Data are collected when the state of the specified device or step meets the specified condition. Furthermore, if both of (a) and (b) are selected, an AND condition can be created.

#### (a) Device specification

Data are collected when the specified device condition is met in the END processing of each scan.

<Data are continuously collected while the condition is satisfied.>

While the condition of the specified device is met, device data are collected in the END processing of each scan. Set the following.

· When the word device value meets the specified value: When the current value of the specified device is the specified value

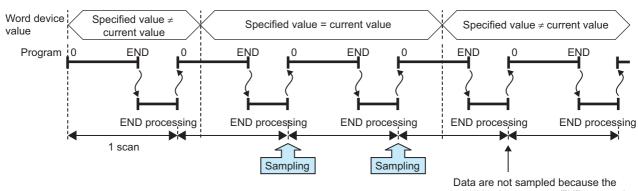

Ex. When the word device value meets the specified value

condition is not met at END processing.

<Data are collected only when the status is changed.>

Device data are collected only in the END processing of the scan where the specified device condition is changed. Set the following.

- · When the bit of the bit device rises: When the specified device is turned on
- · When the bit of the bit device falls: When the specified device is turned off
- · When the word device data is changed: When the current value of the specified device is changed

Ex. When the word device data is changed

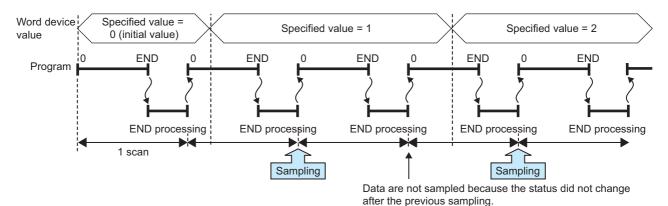

The following devices can be specified as device data conditions.

| Туре        | Description                                                                                                    |
|-------------|----------------------------------------------------------------------------------------------------|
|             | X, Y, M, L, F, SM, V, B, SB, T (contact) <sup>*3</sup> , ST (contact) <sup>*3</sup> , C (contact) <sup>*3</sup> , FX, FY, BL $\square$ \S, J $\square$ \S <sup>*4</sup> , J $\square$ \S <sup>*5</sup>                           |
| Bit device  | Bit specification of word device:<br>D, D (extended data register), SD, W, W (extended link register), SW, R, ZR, FD, U□\G <sup>*1</sup> ,<br>J□\W <sup>*4</sup> , J□\SW <sup>*4</sup> , U3E□\G <sup>*5</sup>                    |
|             | T (current value), ST (current value), C (current value), D, D (extended data register), SD, W, W (extended link register), SW, R, Z, ZR, FD, UD\G <sup>*1</sup> , JD\W <sup>*4</sup> , JD\SW <sup>*4</sup> , JD\B <sup>*5</sup> |
| Word device | Digit specification of bit device <sup>*2</sup> :<br>X, Y, M, L, F, SM, V, B, SB, BLD\S, JD\X <sup>*4</sup> , JD\Y <sup>*4</sup> , JD\SB <sup>*4</sup> , U3ED\G <sup>*5</sup>                                                    |

\*1 The built-in I/O function does not support the U□\G specification.

\*2 Digit specification of bit device is available only for K1 to K4.

- \*3 T (contact), ST (contact), and C (contact) are specified with TS, SS, and CS respectively.
- \*4 Before specifying the device, check the versions of the CPU module and configuration tool used. (EP Page 190, Appendix 2)
- \*5 The LCPU does not support this item.

For the above devices, the following modification is available.

- · Indirect specification
- Index modification (except for FX, FY, FD, BLD\S, and bit specification of word device)

### (b) Step No. specification

Data are collected when the specified condition is met immediately before execution of the specified step. In addition to "Step No.", set "Program name" and "Execution condition".

<Data are continuously collected while the condition is satisfied.> Select an execution condition from the following.

- · Always: Any time regardless of the operation status immediately before the execution of the specified step
- When the specified condition is ON: The operation status immediately before the execution of the specified step is the Executed state.
- When the specified condition is OFF: The operation status immediately before the execution of the specified step is the Not Executed state.

Ex. When the specified condition is ON

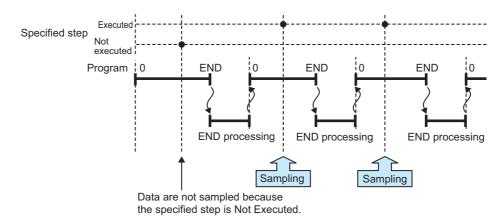

<Data are collected only when the status is changed.>

Select an execution condition from the following.

- When the specified condition rises: The operation status immediately before the execution of the specified step has changed from Not Executed to Executed.
- When the specified condition falls: The operation status immediately before the execution of the specified step has changed from Executed to Not Executed.

**Ex.** When the specified condition rises

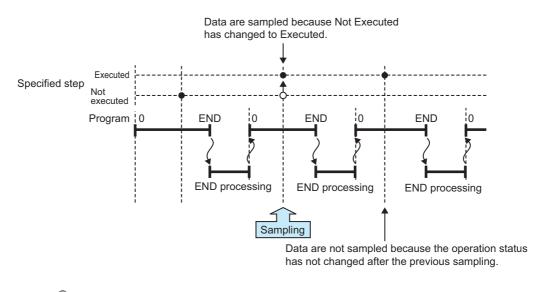

### Point P

- Data are collected when the status immediately before execution of the specified step changes to the specified status.
- With the High-speed Universal model QCPU and Universal model Process CPU, only the first data which satisfies the specified conditions is collected if the step between the FOR and NEXT instructions is specified.

# 6.3 Logging Type

There are three logging types:

- Continuous logging
- Trigger logging
- · Specification period logging

### 6.3.1 Continuous logging

When continuous logging is selected, device values of the CPU module are continuously logged at the specified intervals. The flow of the continuous logging is shown below.

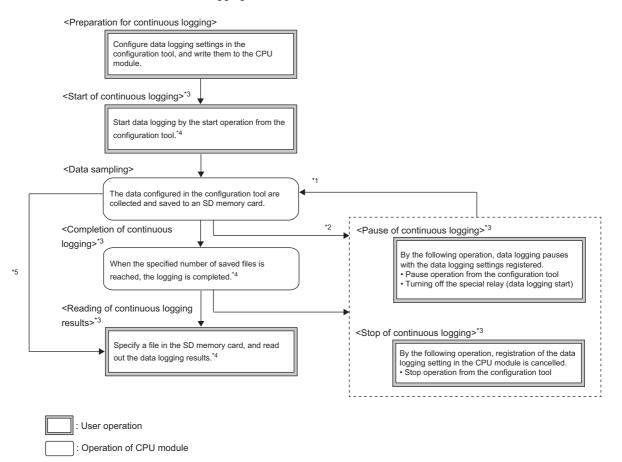

- \*1 Data logging can be resumed by performing the following from the pause status. • Start operation from the configuration tool ( Page 131, Section 8.4.14)
  - · Turning on the special relay (Data logging start)
- \*2 Logging data are regarded as being saved until the entire buffer data are saved in the SD memory card.
- \*3 For the data logging status, refer to 🖙 Page 63, Section 6.4.
- \*4 For the configuration tool, refer to 🖙 Page 95, CHAPTER 8.
- \*5 The data logging results can be read because the data logging file is created even when the data logging has not been completed.

### 6.3.2 Trigger logging

When trigger logging is selected, device values of the CPU module before and after a trigger (satisfaction of the specified condition) are logged for the specified number of records. The flow of the trigger logging is shown below.

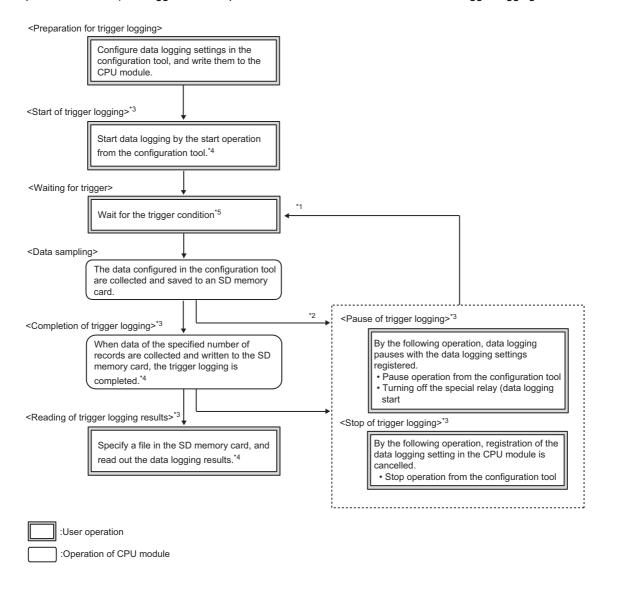

- \*1 Data logging can be resumed by performing the following from the pause status. • Start operation from the configuration tool ( Page 147, Section 8.9) • Turning on the special relay (Data logging start)
- \*2 Logging data are regarded as being saved until the entire buffer data are saved in the SD memory card.
- \*3 For the data logging status, refer to 🖙 Page 63, Section 6.4.
- \*4 For the configuration tool, refer to 🖙 Page 95, CHAPTER 8.
- \*5 For the trigger condition, refer to 🖙 Page 59, Section 6.3.2 (1).

Specify the numbers of records before and after trigger in the following setting. ( Page 124, Section 8.4.10)

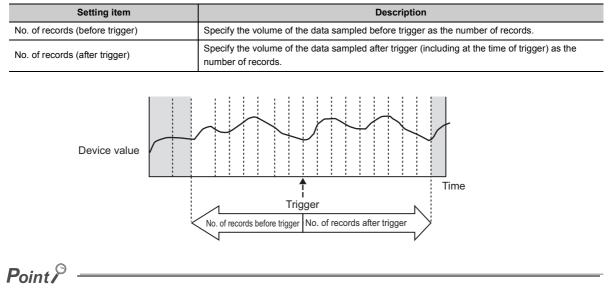

After starting data logging, if the trigger condition is met before data collection of the specified number of records (before trigger) is completed, the number of sampled records will be less than the specified.

With trigger logging setting, the specified data are collected at the specified interval or timing. Data of the specified number of records before and after the trigger are extracted from the collected data, and saved in a data logging file in the SD memory card.

Note that, in addition to the specified interval or timing, data are also collected when the trigger condition is met.

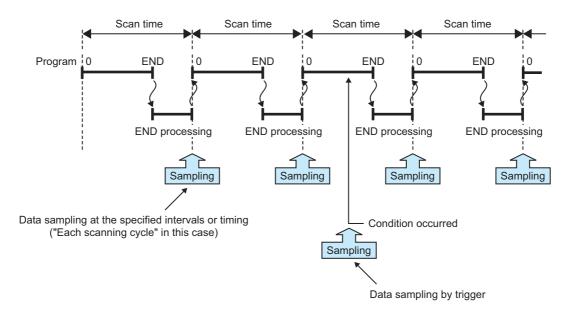

### (1) Trigger condition

| Setting item                        |                             | item                                                 | Description                                                                                                    |
|-------------------------------------|-----------------------------|------------------------------------------------------|----------------------------------------------------------------------------------------------------|
|                                     | Device change specification | When the bit of the bit device rises                 | A trigger occurs when the status of the specified device is changed from off to on.                                                                                                    |
|                                     |                             | When the bit of the bit device falls                 | A trigger occurs when the status of the specified device is changed from on to off.                                                                                                    |
|                                     |                             | When the word device value meets the specified value | A trigger occurs when the data that match the specified value are written <sup>*2</sup> , regardless of the current value status of the specified device (match or not match with the specified value). |
| 0                                   |                             | When data are written to a word device               | A trigger occurs when data are written <sup>*2</sup> to the specified device.                                                                                                    |
| Condition specification             |                             | Always                                               | A trigger occurs any time regardless of the operation status of the specified step.                                                                                                    |
|                                     | Step No.<br>specification   | When execution condition is ON                       | A trigger occurs any time but only during operation execution of the specified step.                                                                                                    |
|                                     |                             | When execution condition is OFF                      | A trigger occurs only not during operation execution of the specified step.                                                                                                    |
|                                     |                             | When execution condition rises                       | A trigger occurs when the operation nonexecutable status of the specified step is changed to the executable status.                                                                                     |
|                                     |                             | When execution condition falls                       | A trigger occurs when the operation executable status of the specified step is changed to the nonexecutable status.                                                                                     |
| When trigger instruction executed   |                             |                                                      | A trigger occurs when the trigger logging set instruction (LOGTRG) is executed.                                                                                                    |
| When data logging trigger activated |                             |                                                      | A trigger occurs when the special relay (Data logging trigger) is turned on.                                                                                                    |

Specify a trigger condition by selecting appropriate items from the following.<sup>\*1</sup> (SP Page 121, Section 8.4.8)

\*1 The following cases are not regarded as trigger conditions.

· When a trigger condition is met again after occurrence of the trigger

· When a trigger condition is met with no data sampling performed

\*2 A trigger will also occur in a case other than program execution (such as link refresh, transient update, or a device test conducted from a peripheral device).

#### (a) Condition specification

A trigger occurs when the state of the specified device or step meets the specified condition.

Device change specification

A trigger occurs when the specified device condition is met. Select one from the following.

| Item                                                 | Description                                                                                                    |
|------------------------------------------------------|----------------------------------------------------------------------------------------------------|
| When the bit of the bit device rises                 | When the specified device is turned on                                                                                                    |
| When the bit of the bit device falls                 | When the specified device is turned off                                                                                                    |
| When the word device value meets the specified value | A trigger occurs when the data that match the specified value are written, regardless of the current value status of the specified device (match or not match with the specified value). |
| When data are written to a word device               | When data are written to the specified device                                                                                                    |

The following devices can be specified as trigger conditions.

| Туре                                                                                                    | Description                                                                                                    |  |
|----------------------------------------------------------------------------------------------------|----------------------------------------------------------------------------------------------------|--|
| Bit device                                                                                                    | X, Y, M, L, F, SM, V, B, SB, T (contact) <sup>*1</sup> , ST (contact) <sup>*1</sup> , C (contact) <sup>*1</sup> , FX, FY |  |
| Dit device                                                                                                    | Bit specification of word device: D, D (extended data register), SD, W, W (extended link register), SW, R, ZR, FD        |  |
| Word device T (current value), ST (current value), C (current value), D, D (extended data register), SD, W, W (extended link register), SW, R, ZR, FD |                                                                                                    |  |

\*1 T (contact), ST (contact), and C (contact) are specified with TS, SS, and CS respectively.

For the above devices, index modification and indirect specification are not available.

#### Step No. specification

A trigger occurs when the specified condition is met immediately before execution of the specified step. In addition to "Step No.", set "Program name" and "Execution condition". Select an execution condition from the following.

| Item                                | Description                                                                                                    |
|-------------------------------------|----------------------------------------------------------------------------------------------------|
| Always                              | Any time regardless of the operation status immediately before the execution of the specified step                     |
| When the specified condition is ON  | The operation status immediately before the execution of the specified step is the Executed state.                     |
| When the specified condition is OFF | The operation status immediately before the execution of the specified step is the Not Executed state.                 |
| When the specified condition rises  | The operation status immediately before the execution of the specified step has changed from Not Executed to Executed. |
| When the specified condition falls  | The operation status immediately before the execution of the specified step has changed from Executed to Not Executed. |

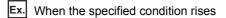

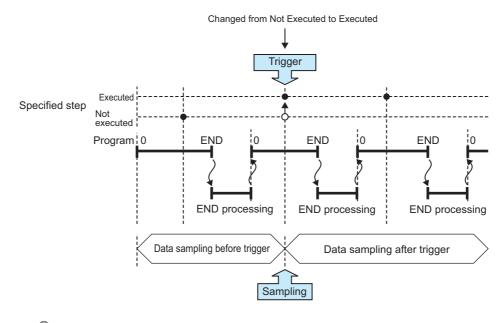

### Point P

- A trigger occurs when the status immediately before execution of the specified step changes to the specified status.
- With the High-speed Universal model QCPU and Universal model Process CPU, a trigger occurs only when the specified conditions are satisfied for the first time if the step between the FOR and NEXT instructions is specified.

#### (b) When trigger instruction executed

A trigger occurs when an instruction is executed. For instructions used for data logging, refer to SP Page 170, CHAPTER 11.

### (c) When data logging trigger activated

A trigger occurs when the special relay (Data logging trigger) is turned on. For the list of the special relay and special register used for data logging, refer to 🖙 Page 178, CHAPTER 12.

#### 6.3.3 Specification period logging

When specification period logging is selected, specified devices are sampled while specified conditions are met. Specification period logging is used to check only the specified devices while the specific conditions are met.

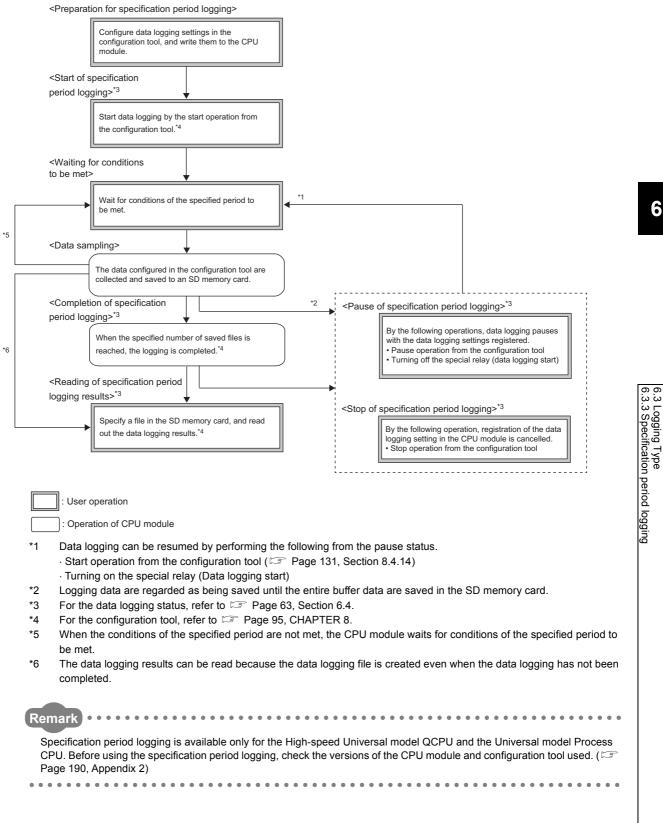

### (1) Specification period

| Setting item  |           | ting item                                            | Description                                                                                       |
|---------------|-----------|------------------------------------------------------|---------------------------------------------------------------------------------------------------|
|               |           | When the bit device is on                            | Data are sampled while the specified device is on.                                                |
| Condition     | Condition | When the bit device is off                           | Data are sampled while the specified device is off.                                               |
| specification | 20000     | When the word device value meets the specified value | Data are sampled while the current value of the specified device is equal to the condition value. |

Select conditions treated as the specification period from the following items.

### (a) Conditions of the specified period

Whether the specified conditions are met is judged in the END processing of each scan. When the conditions are met in the END processing, data are sampled for a specified period or at a specified timing until the conditions are not met in the subsequent END processing.

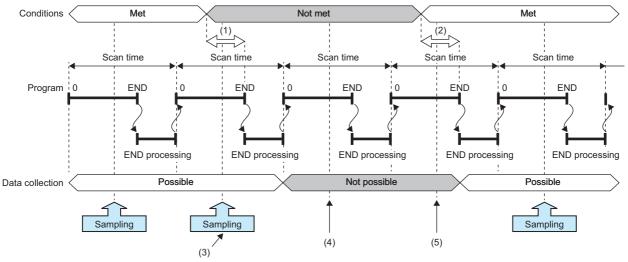

(1) Even when the conditions are not met, data can be sampled until the judgment whether the conditions are met is made in the END processing.

- (2) Even when the conditions are met, data cannot be sampled until the judgment whether the conditions are met is made in the END processing.
- (3) Even when the conditions are not met, data are sampled because the data sampling is possible during this period.
- $\ensuremath{\left(4\right)}$  Data are not sampled because the data sampling is not possible during this period.
- (5) Even when the conditions are met, data are not sampled because the data sampling is not possible during this period.

### (b) Condition specification

When the conditions of the specified device are met, data are sampled for a specified period or at a specified timing. Select the setting from the following.

- When the bit device is on: Data are sampled while the specified device is on.
- · When the bit device is off: Data are sampled while the specified device is off.
- When the word device value meets the specified value: Data are sampled when the current value of the specified device is equal to the condition value.

The following devices can be specified as device data conditions.

| Туре        | Description                                                                                                    |  |
|-------------|----------------------------------------------------------------------------------------------------|--|
| Bit device  | X, Y, M, L, F, SM, V, B, SB, T (contact) <sup>*1</sup> , ST (contact) <sup>*1</sup> , C (contact) <sup>*1</sup> , FX, FY                  |  |
| Dit device  | Bit specification of word device: D, D (extended data register), SD, W, W (extended link register), SW, R, ZR, FD                         |  |
| Word device | T (current value), ST (current value), C (current value), D, D (extended data register), SD, W, W (extended link register), SW, R, ZR, FD |  |

\*1 T (contact), ST (contact), and C (contact) are specified with TS, SS, and CS respectively.

For the above devices, index modification and indirect specification are not available.

# 6.4 Data Logging Status

There are four data logging status levels:

- Start
- Pause
- Stop
- Completion

### (1) Start

By a data logging start request, register a data logging<sup>\*1</sup> and start it. Data logging start can be requested by the following:

- Start operation from the configuration tool (Page 149, Section 8.10)
- · Turning on the special relay (Data logging start)
- \*1 Data logging can be registered by the following:
  - $\cdot$  Power off  $\rightarrow$  on
  - · Reset
  - $\cdot$  STOP  $\rightarrow$  RUN
  - · Auto logging start

### (2) Pause

With the data logging setting registered, the data logging is stopped temporarily. The following operation and status causes a pause.

- Pause operation from the configuration tool ( Page 149, Section 8.10)
- · Turning off the special relay (Data logging start)
- The CPU module is in the STOP status. (Including a stop error)

### (3) Stop

Registration of the data logging setting in the CPU module is canceled. The following stops data logging.

• Stop operation from the configuration tool ( Page 149, Section 8.10)

Point P

Latch clear will clear the data logging status, and make it unregistered. To execute data logging again, start it from the configuration tool. Also, if "Format PLC Memory" is executed to the memory where the currently executing data logging file is stored, the data logging status will be cleared and left unregistered. To execute the data logging again, write the configuration of the data logging, and then start it from the configuration tool.

### (4) Completion

Data logging is completed with the data logging setting registered. Perform the following.

### (a) For continuous logging

In the "Save" setting of the data logging setting, when "Stop" is selected for "Operation occurring when number of saved files is exceeded", the data logging is completed at the time the number of saved files reaches the specified value.

#### (b) For trigger logging

After sampling the data, of which number of records is specified in the "Number of records" setting of the data logging setting, and after saving them to an SD memory card, the data logging is completed.

The target data of the data logging are saved in the data logging file.

### 6.5.1 Saving format of the data logging file

Data logging files are saved in the CSV format (the extension is ".CSV"). The CSV file format is a format of the files that can be opened by general applications, such as Excel and Notepad. For the CSV file output format, refer to Fage 37, Section 3.3.

## 6.5.2 How sampled data are saved

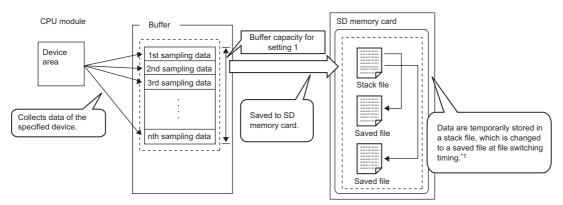

The following shows how sampled data are saved to an SD memory card.

\*1 For the file switching setting, refer to IP Page 65, Section 6.5.3.

Sampled data are stored in the specified buffer. The data in the buffer are saved to the SD memory card at the timing of file saving. If all available space of the buffer is used up, the old data that have already been saved to the SD memory card will be overwritten in chronological order.

### 6.5.3 File switching setting

The sampled target data of data logging are temporarily saved in a stack file<sup>\*1</sup> in the SD memory card. The stack file can be switched to the saved file so that the size of the stack file will not be too large. By renaming the stack file, it can be switched to a saved file. (After change of the file name, a new stack file is created.)

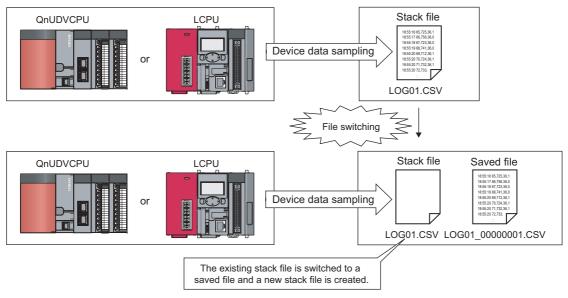

\*1 The LCPU adds null data after the sampled target data and stores the data in a stack file. When referring to the data in the stack file, see the one before the null data.

When specification period logging is selected, the stack file is switched to the storage file not only at a file switching timing, but also when the conditions of the specification period are not met.

### (1) File switching timing

Files are switched at the following timing. This setting is available only for continuous logging or specification period logging.

( Page 127, Section 8.4.12)

| Switching timing                                | Setting range        |
|-------------------------------------------------|----------------------|
| When the specified number of records is reached | 100 to 65500 records |
| When the specified file size is reached         | 10 to 16384 k bytes  |

Note that, regardless of the setting, the file is switched in the following cases.

- The number of records reached 65500.
- The file size reached 16M bytes.
- By changing the status from RUN to STOP or performing stop operation, the data logging paused or stopped.
- · Data logging is started while a stack file exists.

A number is appended to each file name until the specified number is reached, and the files are stored in the SD memory card. When the specified number is exceeded, old files are deleted and new files are created.

### (2) File after switching

In renaming a file, an eight-digit serial number (hexadecimal) is appended to the original file name. The following information can be also added if the number of characters is 48 or less (including an extension and periods).

| Type of information | Information added                                                                                              |  |
|---------------------|----------------------------------------------------------------------------------------------------|--|
| Folder name         | The folder name specified as a location where a stack file of the sampling data is saved                       |  |
| Date                | Date information in the following format:<br>Year (4 digits): YYYY, Month (2 digits): MM, Day: (2 digits): DD  |  |
| Time                | Time information in the following format:<br>Hour (2 digits): hh, Minute (2 digits): mm, Second (2 digits): ss |  |

The following shows file names given when saved folders and additional information are not attached to them. In each folder of the specified file storage destination, up to 256 files are stored.

| Folder <sup>*1</sup> |                       | File name (CSV file) |              |       |
|----------------------|-----------------------|----------------------|--------------|-------|
|                      |                       |                      | 00000001.CSV | 1st   |
|                      |                       |                      | 0000002.CSV  | 2nd   |
|                      |                       | \0000001             | :            | :     |
|                      |                       |                      | 000000FF.CSV | :     |
|                      | \[File destination 1] |                      | 00000100.CSV | 256th |
| LOGGING              |                       | \00000101            | 00000101.CSV | 257th |
|                      |                       |                      | 00000102.CSV | :     |
|                      |                       |                      | :            | :     |
|                      |                       |                      | 000001FF.CSV | :     |
|                      |                       | \00000001            | 00000001.CSV | 1st   |
|                      |                       |                      | 00000002.CSV | 2nd   |
|                      |                       |                      | :            | :     |
|                      |                       |                      | 000000FF.CSV | :     |
|                      | \[File destination 2] |                      | 00000100.CSV | 256th |
|                      |                       | \00000101            | 00000101.CSV | 257th |
|                      |                       |                      | 00000102.CSV | :     |
|                      |                       |                      | :            | :     |
|                      |                       |                      | 000001FF.CSV | :     |

\*1 File destination 1 and File destination 2 are specified at the destination to save.

### (3) Storage location of saved files

A folder is created under the destination folder, and saved files are stored in the folder. Up to 256 files can be stored in each folder. (When the maximum number of files has been reached, a new folder is created in the next file switching, and the file storage location after file switching is changed.)

The number of files that can be stored in a destination folder is set within the range of 1 to 65535.

### (4) When the maximum number of files to be saved is exceeded

Either of the following can be selected in the case of exceeding the maximum number of files to be saved. (Figure 127, Section 8.4.12)

- Overwrite
- Stop

### (a) When "Overwrite" is selected

After the number of saved files is reached, the oldest file with the smallest number is deleted and a new file with "the largest number plus one" is created to continue data logging. Also, as a result of file deletion, if no file exists in a folder, the folder will be deleted.

### (b) When "Stop" is selected

The operation differs depending on the following timing.

| Timing                           | Condition                                                                                                    | Operation                                                                                                    |
|----------------------------------|----------------------------------------------------------------------------------------------------|----------------------------------------------------------------------------------------------------|
| At start of data logging         | Files more than the specified number of saved files exist when data logging is started.                                                                      | When the start is instructed from the configuration tool, an error<br>message is returned and data logging is not executed.<br>When the start is instructed from any other than the configuration tool,<br>the special relay (Data logging error) turns on, and information on the<br>cause of the error is stored in the special register (Data logging error<br>cause). Data logging is not executed. |
| During execution of data logging | File switching occurs due to the timing set in the File<br>switching timing setting, and because of this, the<br>specified number of saved files is reached. | The data logging is completed and stopped. The special relay (Data logging completion) turns on.                                                                                                    |

### Point P

The number of saved files is calculated with the file numbers as follows. (when no file is deleted among the saved files of the smallest to the largest numbers) Latest file number - Oldest file number + 1

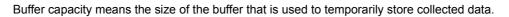

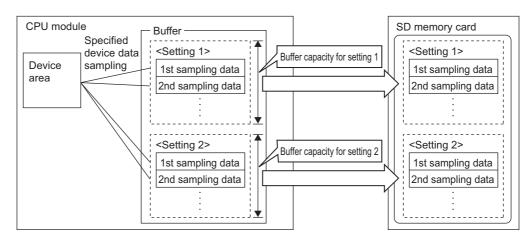

Sampled data are stored in the specified buffer. The data in the buffer are saved to the SD memory card at the timing of file saving.

| Item                         | Setting range                                                                                                    |
|------------------------------|----------------------------------------------------------------------------------------------------|
| Data logging buffer capacity | For each setting, any of 32 to 4832K bytes (in increments of 1K byte) can be specified.<br>The total capacity for the settings No.1 to No.10 is 5120K bytes (maximum). |

### (1) Buffer capacity setting

Increasing the buffer capacity enables the following.

- Continuous logging: Processing overflow occurs less frequently.<sup>\* 1</sup>
- Trigger logging: The number of sampled data is increased.
- Specification period logging: Processing overflow occurs less frequently.<sup>\* 1</sup>
- \*1 Adjust the buffer capacity while checking the special register (Free buffer space). When the free buffer space is insufficient even though the buffer capacity is increased, perform the following actions.
  - Increase the sampling interval. ( Page 115, Section 8.4.4)
  - Decrease the number of sampled data. (  $\boxtimes$  Page 117, Section 8.4.5)
  - Decrease frequency of file switching. ( $\square$  Page 127, Section 8.4.12)
  - Cancel the "File Transfer" setting in the data logging setting. (

To consider the processing time taken to data logging, refer to 🖙 Page 161, CHAPTER 10.

### (2) Buffer utilization

The buffer utilization can be obtained by a formula, "number of device points  $\times$  2 bytes + 2 bytes". Note that, if output of the following column is selected, the corresponding amount is increased.

- · Date column: 10 bytes
- · Data sampling interval column: 8 bytes
- · Execution step No. column: 10 bytes
- · Execution program name column: 8 bytes
- Index column: 4 bytes
- Ex. Outputting data in all columns as data to be sampled by data logging when 128 points is assigned to one setting (Maximum setting)

 $128 \times 2 + 2 + (10 + 8 + 10 + 8 + 4) = 298$  bytes

# 6.7 Data Missing

When some of the data to be sampled is not obtained and data are not successively collected, this state is called missing.

### (1) Cases of data missing

Data missing occurs in the following cases.

| ltem                                | Description                                                                                                    |  |
|-------------------------------------|----------------------------------------------------------------------------------------------------|--|
| Processing overflow                 | Processing overflow occurs at the specified sampling interval or timing.                                                   |  |
|                                     | When "Auto Start" is set in the Operation at transition to RUN setting, the CPU module is set to RUN, STOP, and RUN again. |  |
| CPU module operation                | When "Auto Start" is set in the Operation at transition to RUN setting, the CPU module is powered off and on.              |  |
|                                     | When "Auto Start" is set in the Operation at transition to RUN setting, the CPU module is reset.                           |  |
| Operation by the special relay      | The special relay (Data logging start) is turned off and on.                                                               |  |
| Operation by the configuration tool | After sampling pauses by the operation from the configuration tool, a start operation is performed.                        |  |

### (2) Missing due to processing overflow

If data sampling is performed at short intervals and processing is not completed within the interval, data writing from devices to the buffer is not possible,

resulting in missing of sampled data. The following two factors cause processing to overflow.

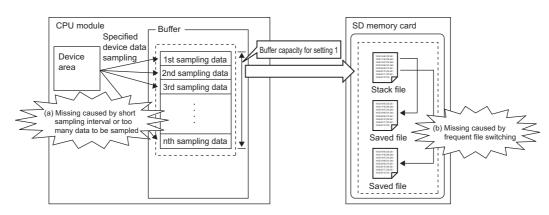

### (a) "The data sampling interval is too short." or "Too many data are to be sampled."

If the speed of saving data in the buffer exceeds that of saving data to the SD memory card, the buffer will be full of sampled but non-overwritten data (that are not yet saved to the SD memory card). Because data cannot be written from the device area to the buffer, data will be missed.

### (b) File switching occurs frequently.

During file switching, data are not saved from the buffer to the SD memory card. If file switching occurs frequently, the buffer will be full of sampled but non-overwritten data (that are not yet saved to the SD memory card). Because data cannot be written from the device area to the buffer, data missing will occur.

#### (c) When the data logging file transfer function is used

During file transfer by the data logging file transfer function, data are not saved from the buffer to the SD memory card. Therefore, the buffer will be full of sampled but non-overwritten data (that are not yet saved to the SD memory card) soon, compared when the data logging file transfer function is not used. Because data cannot be written from the device area to the buffer, data will be missed.

### (d) When other functions are used

When the following functions are used, the data sampling performance of data logging is deteriorated.

- Project data batch save/load function (applicable to the LCPU only)
- · iQ Sensor Solution data backup/restoration function

Therefore, data missing may occur even with the data logging settings with which it did not occur previously. Also, with a setting with which data missing occurred previously, the frequency of data missing may increase.

Point *P* 

- Once missing occurs, it tends to recur afterward. The following settings can reduce frequency of missing.
  - Increase the sampling interval. ( Page 115, Section 8.4.4)
  - Decrease the number of sampled data. ( 🖙 Page 117, Section 8.4.5)
  - Increase the buffer capacity. ( 🖙 Page 135, Section 8.5.2)
  - Decrease frequency of file switching. ( 🖙 Page 127, Section 8.4.12)
  - Cancel the "File Transfer" setting in the data logging setting. (

To consider the processing time taken to data logging, refer to 🖙 Page 161, CHAPTER 10.

• When sampling cannot be completed within the specified sampling interval due to execution of an instruction of which processing time is long (such as the FMOV instruction), it is not regarded as data missing.

# 6.8 SD Memory Card Life When the Data Logging Function is Used

Each SD memory card has its limit on writing data. This section describes how to calculate the life of an SD memory card when the data logging function is used. Use the calculated limit for reference since the actual life of the card varies depending on the use conditions and environment.

### (1) Calculation formula

SD memory card life (year) = Total size of data that can be written (G bytes) ÷ Size of data to be written per year (G bytes/year)

### (2) Total size of data that can be written

Capacity × Number of writes

### (3) Size of data to be written per year

The size of data to be written per year is obtained by the following formula.

Size of data to be written per year (G bytes/year) =  $((DS1^{*1} + 6144) \times DN1 + \dots + (DSn^{*1} + 6144) \times DNn + \dots + (DSn^{*1} + 6144) \times DNn + \dots + (DSn^{*1} + 0144) \times DNn + \dots + (DSn^{*1} + 0144) \times DNn + \dots + (DSn^{*1}$ 

 $(\text{DCS1}^{*1} + 6144) \times \text{DCN1} + \dots + (\text{DCSn}^{*1} + 6144) \times \text{DCNn}) \div 1073741824$ 

\*1 Round up DSn and DCSn to a multiple of 512.

DSn, DNn, DCSn, and DCNn are obtained as follows:

### (a) Data logging data size per record (DSn)

CSV file output format: Refer to (5) in the following section. ( Page 37, Section 3.3.2)

### (b) Number of records for data logging per year (DNn)

- Continuous logging: DNn = 60 × 60 × 24 × 365 ÷ Collection interval and timing (seconds)<sup>\*1</sup> × Operating rate<sup>\*2</sup>
- Trigger logging: DNn = Total number of records<sup>\*3</sup>
- Specification period logging: DNn = 60 × 60 × 24 × 365 ÷ Collection interval and timing (seconds)<sup>\*1</sup> × Specification period logging operating rate<sup>\*4</sup>
- \*1 A value that is determined depending on the condition set in "Sampling" when "Continuous logging" is selected for the logging type. (When the value is determined in milliseconds, convert the value into seconds.)
- \*2 Calculate the ratio according to the operating time of the CPU module per year. For example, if the operating time per year is 5000 hours, the operating rate is 0.57 (5000 ÷ (24 × 365)).
- \*3 A value set in "No. of records" when "Trigger logging" is selected for the logging type
- \*4 Calculate the operating rate according to the total time during which the conditions of the specification period are met on the CPU module per year. For example, if the total time of the specification period per year is 2500 hours, the operating rate is 0.28 (2500 ÷ (24 × 365)).

### (c) Header size of data logging (DCSn)

CSV file output format: Refer to "File information line" to "Data name line" in the following section. (Section 37, Section 3.3.2)

6

<sup>\*1</sup> For the capacity of applicable SD memory cards and the number of writes, refer to the following.

### (d) Number of data logging file switching times per year (DCNn)

Calculate this number with an estimated number according to the save setting of the data logging and system operations. For example, when 1000 records are set in "Nnumber of records" of "File switching timing" in the save setting and "Each scanning cycle" is specified for "Sampling interval" in the sampling setting, the time interval of the file switching is obtained by multiplying the scan time by 1000. For this reason, the number of data logging file switching times per year is obtained by the following formula:  $60 \times 60 \times 24 \times 365 \div$  (Scan time (second)  $\times$  1000).

# 6.9 Precautions to Take When Using the Data Logging Function

This section describes precautions for using the data logging function.

### (1) Exclusive processing

(a) Sampling trace during data logging execution

Sampling trace is not executable during data logging execution.

#### (b) Data logging during sampling trace execution

Sampling trace continues normally, and an error is detected in data logging.

#### (c) Online change during data logging execution

When a value is specified for "Step No." in "Sampling" or "Trigger", online change continues normally, and an error is detected in data logging.

### (d) Data logging during online change execution

When a value is specified for "Step No." in "Sampling" or "Trigger", online change continues normally, and an error is detected in data logging.

### (e) CPU module change by using an SD memory card during data logging execution

CPU module change by using an SD memory card is not executable during data logging execution.

### (f) Data logging during execution of CPU module change by an SD memory card

CPU module change by using an SD memory card continues normally, and an error is detected in data logging.

#### (g) Concurrent execution of data logging and real-time monitor

If the sum of the total buffer capacity used in the data logging function and the total buffer capacity used in the real-time monitor function exceeds 5120K bytes, the function that has been executed at a later time results in an error. When executing these functions concurrently, adjust the sum of the buffer capacity used in each function to not more than 5120K bytes.

### (h) PLC memory formatting during data logging execution

While sampled data are being saved from the buffer to an SD memory card, PLC memory formatting cannot be performed to the memory where the setting file of the currently executing data logging is stored.

### (i) Data logging during execution of PLC memory formatting

PLC memory formatting continues normally, and an error is detected in data logging.

### (2) Multiple trigger logging settings

In multiple trigger logging settings, the following causes an error at start of data logging.

• Specifying a device in "Condition specification" of "Trigger".

6.9 Precautions to Take When Using the Data Logging Function

### (3) Holding and clearing the data logging setting

The data logging setting registered to the CPU module is latched. Even if the CPU module is powered off and on or is reset, the data logging can be performed again with registered setting data. However, the data logging status is cleared when the storage destination is an SD memory card and any of the following conditions is met. Write the setting data again.

- The CPU module is powered off and on or is reset with the SD memory card removed.
- When the CPU module change function with SD memory card is used, the CPU module is powered off and on or is reset with no setting data stored in the SD memory card. (If the SD memory card after replacement contains setting data, registration is performed with the data.)

### (4) Availability of data logging

Data logging can be executed through another station or a serial communication module on the network. For the same setting number, however, simultaneous execution by multiple routes is not allowed.

### (5) Execution of data logging

Once data logging is started, it can be executed only with the memory where the setting file of the currently executing data logging is stored. (A data logging setting file stored in a different memory cannot be used.)

### (6) Start operation after stop of trigger logging

When data logging is restarted after stop or temporary stop of data logging before completing trigger logging, data are collected from the initial status before the trigger.

### (7) When data logging registration failed

If a part of multiple data logging settings fails to be registered, successfully registered data loggings only will be executed. Note that, however, registration by auto logging is different in operation. (EP Page 78, Section 7.2 (2))

### (8) Sampling interval setting in "Sampling"

When "Time specification" is set for the sampling interval in "Sampling", sampling is executed as interrupt processing. Therefore, scan time will be extended and a watchdog timer error may occur in the following cases.

- Short sampling interval and many data logging executions per scan
- · Large volume of data to be sampled, and long data logging processing time

### (9) Checking the sampling interval

Depending on the accuracy of the clock, some errors may be observed in the information output to the "Date" column. Check the sampling intervals with the information output to the "Sampling interval" column. For the accuracy of the clock, refer to the following.

User's Manual (Hardware Design, Maintenance and Inspection) for the CPU module used

### (10)When a file register is specified

When a file register is specified in "Device specification" in "Sampling" or "Trigger", do not change the block numbers and file name of the file register after registration of the data logging. Doing so may disable normal collection of logging results.

### (11)When "Sampling" is set to "Step No. specification"

With "Sampling" set to "Step No. specification", the processing time of data logging is added to the program running time. Accordingly, when "Step No. specification" is specified, design watchdog timer settings and interrupt programs with a consideration of the processing time of data logging (setting the fixed scan interval).

### (12)Sampled data being saved to an SD memory card

If the CPU module is powered off or reset while data in the buffer is being saved to an SD memory card, unsaved data will be cleared. However, data will be saved without being cleared in the following cases.

- Status change from RUN to STOP
- · Pause caused by turning off the special relay (Data logging start)
- · Stop or pause operation from the configuration tool
- Execution of the trigger logging reset instruction (LOGTRGR)

### (13)Changing clock data

Do not change clock data of the CPU module during execution of data logging. Doing so will cause incorrect "Date" column information to be output to the CSV file. (Even if clock data are changed, data are collected at the specified intervals or timing. Therefore, changed clock data will be output in the Date column of the CSV file.)

### (14)Sampling timing when the display unit is attached

An error of up to  $\pm 100 \mu s$  may occur in the sampling timing when the display unit is attached.

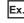

Ex. A time value is set for "Time specification" of "Sampling", without setting of data sampling at the END processing.

### (15)Removing the SD memory card

When data logging is being executed with the data logging setting stored in an SD memory card, the corresponding bit of SD604 (Memory card use conditions) turns on.

Because of this, the following LEDs do not turn off when the removal operation is performed.

- SD CARD LED of the High-speed Universal model QCPU and Universal model Process CPU: when the SD memory card access control switch is pressed for 1 second or longer
- SD LED of the LCPU: when the SD memory card access control switch is slid up

To remove the SD memory card in the above case, stop the data logging processing and remove the SD memory card again. For details on the removal procedure, refer to the following. For details on the removal procedure, refer to the following.

User's Manual (Hardware Design, Maintenance and Inspection) for the CPU module used

### (16)Using data that are set by a CPU module of a different series

If the High-speed Universal model QCPU or Universal model Process CPU executes data logging using the settings stored in an SD memory card by a CPU module of a different series, an error occurs. ( 🖙 Page 180, Section 13.1)

Since the LCPU can use the settings stored in an SD memory card by a CPU module of a different series, no error occurs.

### (17)When the CPU module is locked with a security key

No device comment can be output to the data logging file.

### (18)Disabling the addition of character string by the data logging file name addition instruction when the data logging is registered

When the data logging is registered by writing of data logging setting of the target setting number after the data logging file name addition instruction (SP.LOGFILES instruction) is executed, addition of a character string executed by this instruction is disabled. (The bits corresponding to the setting numbers of SD710 to SD712 are turned off.) Therefore, execute the instruction again when adding a character string. (IPP Page 177, Section 11.3 (3))

# CHAPTER 7 OTHER FUNCTIONS

This chapter describes the functions other than the data logging function.

### 7.1 Data Logging Operation at Transition to RUN

After registration of a data logging setting, logging operation for the following transition to RUN can be specified. Setting is available for each of setting No.1 to No.10. ( Page 131, Section 8.4.14)

### (1) Relevant operations

The relevant operations are shown below.

- $\bullet \ \ \mathsf{Power-on} \to \mathsf{RUN}$
- Reset  $\rightarrow$  RUN
- STOP  $\rightarrow$  RUN

### (2) Selectable operations

Select an operation from the following.

- Auto Start
- · Start by User Operation

### (a) When "Auto Start" is selected

Data logging is automatically started after the operation listed above.

Point *P* 

To start the data logging at the first time, the user must perform a specific operation.

### (b) When "Start by User Operation" is selected

Data logging is temporarily stopped after the operation listed above. To restart the data logging, the user must perform a specific operation.

Point

When the auto logging function is enabled, even if "Start by User Operation" is set, the same operation as "Auto Start" is performed.

Writing auto logging settings to an SD memory card and inserting it into a running CPU module will automatically start logging. All of continuous logging, trigger logging, and specification period logging are executable. Individual setting is not available for each of setting No.1 to No.10. ( Page 134, Section 8.5.1)

### (1) Procedure to use

The following is the procedure to use the auto logging function.

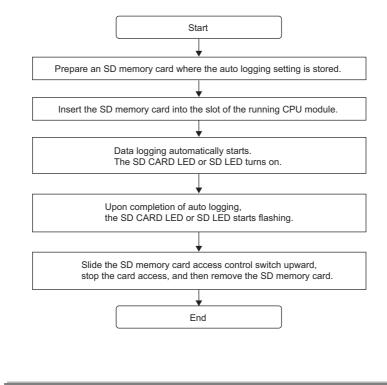

### Point P

- A new data logging cannot be started during auto logging operation.
- After completion of auto logging, replace the SD memory card where the auto logging settings are stored. Otherwise, another auto logging cannot be started.

### (2) When data logging registration by the auto logging function failed

When multiple data logging settings are registered by the auto logging function, if a part of them has failed to be registered, all of data logging will not be executed.

### (3) Conditions for auto logging completion

When one of the following conditions is met, the auto logging is terminated. The following conditions can be set in combination. In that case, the auto logging is terminated when either of the conditions is met first.

| Condition         | Setting                                                                                                    |  |  |
|-------------------|----------------------------------------------------------------------------------------------------|--|--|
| Data logging stop | Select one from the following. <ul> <li>When all data loggings stop</li> <li>When any of the data loggings stops</li> </ul> |  |  |
| Timer             | Select "Complete with timer".<br>Setting range for "Elapsed time": 1 to 86400 seconds (in increments of 1s)                 |  |  |

#### (a) When "Data logging stop" is set

The auto logging is terminated when all or any of the configured data loggings is stopped. Data logging stop is defined as follows:

- Continuous logging: The number of saved files in the Save setting is exceeded, and data logging is completed.
- Trigger logging: Data of the specified number of records have been collected and written to the SD
  memory card, and data logging is completed.
- Specification period logging: The number of saved files in the Save setting is exceeded, and data logging is completed.
- Data logging is stopped from the configuration tool.

Point P

- When continuous logging or specification period logging is selected for a data logging for which auto logging is enabled, if "Overwrite" is selected in the "Number of saved files" setting, the data logging will not be terminated. Therefore, select "Stop".
- If "When any of the data loggings stops" is selected, operation of a data logging in execution, which is other than the stopped one, is the same as the operation performed after the time specified with the timer has elapsed.

### (b) When "Timer" is set

After start of data logging execution, when operating time reaches the specified time, all of the data collected until then are saved on the SD memory card, and the auto logging is completed. However, for trigger logging, if data of the specified number of records have not been collected yet, the data including collected data will not be saved.

### Point P

If a data logging is temporarily stopped before completion of auto logging and then restarted, the timer is cleared to zero. However, when a temporary stop is caused by turning off the special relay (Data logging start), the timer continues running even while the data logging is temporarily stopped.

### (4) Conditions for auto logging inactivation

After completion of auto logging, the following operation does not start another auto logging.

- Power off  $\rightarrow$  on
- Reset
- STOP  $\rightarrow$  RUN

Also, auto logging does not start even if the following operation is performed with an SD memory card (with the auto logging setting) inserted.

- Power off  $\rightarrow$  on
- Reset

### (5) Operation when the status is changed to RUN

When the auto logging function is enabled for multiple data logging settings, if the following is performed with a part of data logging completed and then the status is changed to RUN, unfinished data loggings only will be started.

• Power off  $\rightarrow$  on

Reset

#### (6) When an error occurs

When an auto logging error occurs, the operation is as follows:

#### (a) Registration failure at start of auto logging

When auto logging was not executed due to registration failure at the start of auto logging, the operation will be the same as the one performed upon completion of auto logging.

#### (b) Error occurred during auto logging execution

Even if an error occurs during auto logging execution and the data logging is stopped, it can be restarted by turning on the special relay (Data logging start). Because of this, the error is not included in the conditions for auto logging completion. However, when online change is performed during auto logging execution, the data logging cannot be restarted although it is also detected as an error. Therefore, this is included in the conditions for auto logging completion.<sup>\*1</sup>

\*1 Only when "When all data loggings stop" is selected

### 7.3 File Access

The FTP server function allows saving and deletion of data logging files from the SD memory card installed in the CPU module to the personal computer. The following commands can be used for access. When a file is to be specified, use a command for which a folder name can be included. Available commands are shown below.

. . . . . . . . . . . . . . .

. .

| Command                        | Function      | Command      | Function                              |
|--------------------------------|---------------|--------------|---------------------------------------|
| delete Deletes a file.         |               | mdir         | Stores file information in a file.    |
| mdelete Deletes files.         |               | ls           | Displays a file name.                 |
| get                            | Reads a file. | mls          | Stores a file name in a file.         |
| mget                           | Reads files.  | rename       | Changes a file name.                  |
| dir Displays file information. |               | quote change | Displays or changes a file attribute. |

### Remark

For details on command specification, refer to the following. QNUCPU User's Manual (Communication via Built-in Ethernet Port) MELSEC-L CPU Module User's Manual (Built-In Ethernet Function)

### 7.4 Data Logging File Transfer Function

Remark Before using the function with the LCPU, check the versions of the CPU module and configuration tool used. ( Page 190, Appendix 2)

This function supports the client function of the FTP (File Transfer Protocol), a protocol for file transfer with external devices. By using the data logging file transfer function, the CPU module serves as an FTP client, and data logging files in SD memory cards can be transferred to the FTP server. Since data logging files can be managed by one FTP server, data management and maintenance work can be reduced.

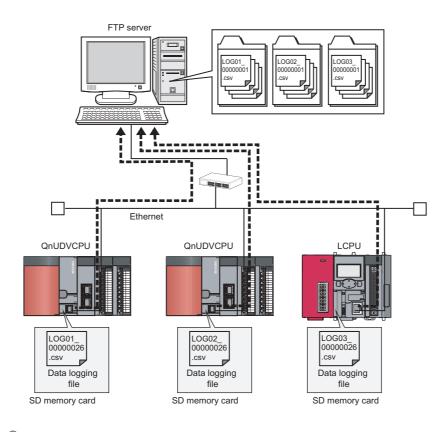

### Point P

The data logging file transfer function requires an FTP server. For details on the server, refer to the manual for the server used.

### 7.4.1 Procedure overview of the data logging file transfer function

The following flowchart lists a procedure for performing the data logging file transfer function.

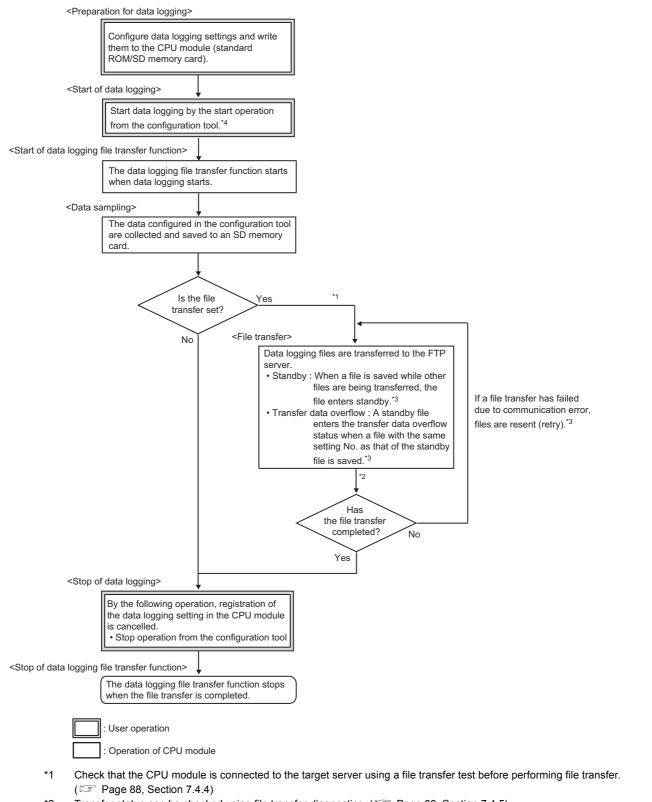

- \*2 Transfer status can be checked using file transfer diagnostics. ( $\square$  Page 89, Section 7.4.5)
- \*3 For the start operation from the configuration tool, refer to  $\square$  Page 149, Section 8.10.
- \*4 For the file transfer status, refer to Page 85, Section 7.4.3.

### 7.4.2 Directory structure of the FTP server

When data logging files are transferred, a folder is automatically created in the specified directory path on the FTP server, and the data logging files are saved in the folder.

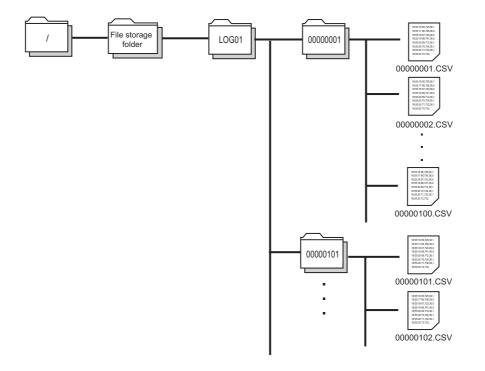

Point P

When files are simultaneously transferred from different CPU modules to one FTP server, they may overwrite each other. Specify a different directory path as a storage location of each file.

### **7.4.3** File transfer status

There are five file transfer status levels:

- Transfer start
- Standby
- Transfer data overflow
- Retry
- Transfer completion (stop)

### (1) Transfer start

Data logging files of each setting No. are transferred one by one. Data logging file transfer starts simultaneously with the data logging start operation, and the special relay (Data logging file transfer execution status flag) turns on.

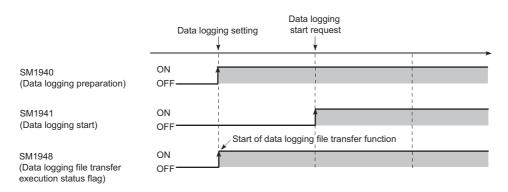

### (2) Standby

When a data logging file is newly saved during data logging file transfer, the new file enters standby. Only one data logging file enters standby in each setting No. If a data logging file with the same setting No. as the standby file is saved, the standby file enters transfer data overflow status. (Improvements of the ongoing transfer processing, a standby data logging file is started to be transferred. When there are several standby data logging files, they are transferred in the order that they are saved in the SD memory card.

**Ex.** When a data logging file of setting No.4 is saved while data logging files are on standby in the order of setting No.2 and setting No.3

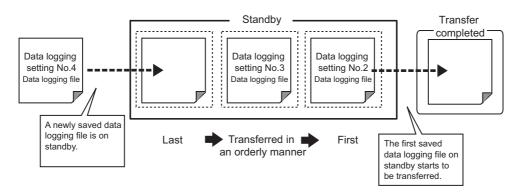

### (3) Transfer data overflow

If a data logging file with the same setting No. as a standby file is saved, the standby file will not be transferred.

Ex. When a data logging file of setting No.2 is saved while a data logging file of setting No.2 is on standby

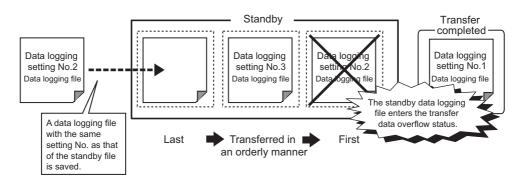

### Point P

If transfer data overflow frequently occurs, the frequency can be reduced by taking the following actions:

- Increase the sampling interval. ( Page 115, Section 8.4.4)
- Decrease the number of sampled data. ( 🖙 Page 117, Section 8.4.5)
- Decrease frequency of file switching. ( Page 127, Section 8.4.12)

If transfer data overflow still frequently occurs even after the above actions are taken, settings (e.g. "Save" and "Sampling" settings) configured for other data logging setting Nos. should be changed. Correct settings for other data logging setting Nos. of files during transfer processing.

### (4) Retry

If data logging file transfer failed due to network failure between the CPU module and the FTP server, the data logging file not yet transferred is repeatedly sent until the network returns to normal.

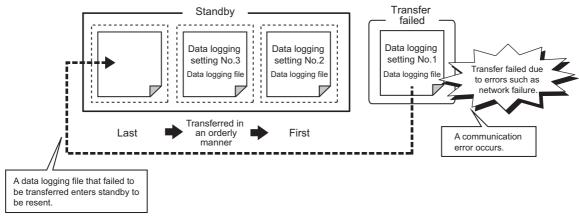

The retry processing ends when the network returns to normal and file transfer is completed. However, even if file transfer fails, the processing ends when any of the following conditions is met:

- · Retransmission of data logging files failed due to an error other than communication error
- Retransmission failed after the elapse of the retry time<sup>\*1</sup>
- · The file enters transfer data overflow status.
- File transfer is stopped during retry by forced stop. ( I Page 91, Section 7.4.6 (6))
- \*1 Refers to the time from retry start to file retransmission. (SP Page 129, Section 8.4.13)

Point P

Only the latest data logging file is retransferred when network returns to normal. When retransmitting the untransferred file before the network returns to normal, use stack logging file transfer. ( 🖙 Page 92, Section 7.4.7)

### (5) Transfer completion (stop)

Files enter transfer completion status when the data logging stop operation is performed and all data logging files with the same setting No. have been transferred. When file transfer is completed, the special relay (Data logging file transfer execution status flag) turns off.

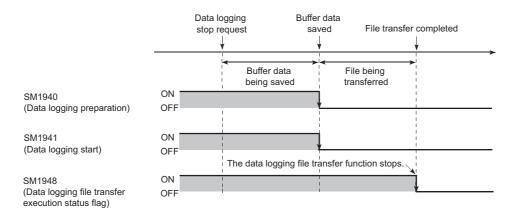

### **7.4.4** File transfer test

Communication status and settings between the CPU module and the FTP server can be checked by transferring a test file from the CPU module to the FTP server. Since this function can be executed without starting or stopping data logging, file transfer operation can be checked before system operation.

### (1) Procedure

The following describes a procedure for file transfer test.

- **1.** Configure destination server settings using configuration tool. (🖙 Page 129, Section 8.4.13)
- 2. Click the File Transfer Lest button in the "FTP Setting" window to execute a file transfer test.

♥ [Data logging Setting] ⇒ [File Transfer] ⇒ [Server Setting]

- **3.** Check the test result in the displayed window.
- 4. Check if the test file has been transferred in the directory path on the FTP server.

#### (2) Test file structure

The following describes a test file structure to be transferred to the FTP server.

#### (a) Test file name

MELSEC\_CPU\_FTP\_TEST\_data logging setting No..txt A test file of setting No.1 has the following file name: MELSEC\_CPU\_FTP\_TEST\_01.txt

#### (b) Information in a test file

A test file contains the IP address of the CPU module, date and time when the test is executed.

Ex. 192.168.10.39\_20101001\_170230

Point P

- Even if a file transfer test failed due to a communication error, file transfer will not be performed again.
- A file transfer test cannot be simultaneously executed from multiple configuration tools. Execute a file transfer test after the ongoing test is ended.
- In a file transfer test, "FTP Server Connection Request Timeout Time" is fixed to 10 seconds.

### 7.4.5 File transfer diagnostics

This function stores file transfer status of the data logging file transfer function.

### (1) File transfer status

The transfer status can be checked in the "Data Logging File Transfer Status" window. ( Page 154, Section 8.12)

♥ [Online] ⇒ [Data Logging File Transfer Status]

The following lists the transfer status:

- "---": "File transfer" in the data logging setting is not set.
- "Stopped": The data logging file transfer function is stopped.
- "Retrying": The data logging file transfer function is being retried.
- "Transferring": A file is being transferred by the data logging file transfer function.
- "Waiting for transfer": A file is on standby for transfer.<sup>\*1</sup> When the data logging file transfer function is used
- \*1 Even if data logging status is "Completed" or "Pausing", file transfer status is in "Waiting for transfer".

Point *P* 

If the CPU module is powered off and on or is reset during file transfer, data logging files not yet transferred will not be transferred.

### (2) File transfer error log

Error logs can be checked in the "File Transfer Error Log" window. ( Page 154, Section 8.12)

[Online] 
 □
 [Data Logging File Transfer Status]
 □
 File Transfer Error Log
 button

Up to 30 error logs can be stored. (If errors are collected more than 30, an error log is deleted from the oldest one.) Error logs are held when the CPU module is powered off and on or is reset.

### 7.4.6 Precautions for using the data logging file transfer function

This section describes precautions for using the data logging file transfer function.

#### (1) Concurrent execution of another function

#### (a) Auto logging function

The data logging file transfer function cannot be performed during auto logging.

#### (b) Functions of a programming tool

If either of the following functions is executed from a programming tool during data logging file transfer, an error may occur. An error also may occur in a standby data logging file and a data logging file during retry processing.

- SD memory card formatting
- · CPU module change function with SD memory card

### (2) Sampling performance

When the data logging file transfer function is used, the sampling performance is degraded, compared when the function is not used. Therefore, data missing may occur even if it did not occur when the data logging file transfer function was not used. If data missing had occurred before the function is used, the frequency of data missing may rise. (S Page 69, Section 6.7)

#### (3) IP address setting for Ethernet communication

In the data logging file transfer function, data logging files are transferred to the FTP server through built-in Ethernet ports of the CPU module. Set "IP Address" in the "Built-in Ethernet Port Setting" tab using a programming tool.

QnUCPU User's Manual (Communication via Built-in Ethernet Port)

### (4) Port numbers when the socket communication function is used

For the data logging file transfer function, own station port numbers, F000<sub>H</sub> to FFFE<sub>H</sub>, are used for FTP communication. Do not specify F000<sub>H</sub> to FFFE<sub>H</sub> using the connection establishment instruction for the socket communication function (SP.SOCOPEN) during execution of the data logging file transfer function.

### (5) Processing time of file transfer

Time taken to file transfer depends on a load placed on the Ethernet line (congestion of the line), operating status of other communication functions, and system configuration.

### (6) Starting data logging during file transfer

Another data logging cannot be started to the same file being transferred. If the start operation is performed, the following window appears. Select whether to start the data logging or not.

| CPU Mod | ule Logging Configuration Tool                                                                                                    |
|---------|----------------------------------------------------------------------------------------------------|
| Â       | Cannot start logging because data logging file is being transferred to<br>FTP server.<br>Do you want to stop Transferring file, and start logging? |
|         | <u>Y</u> es <u>N</u> o                                                                                                    |

Clicking "Yes" will stop transferring data logging files. (Files not yet completely transferred may remain on the FTP server. Standby data logging files (including files during retry processing) will no longer be on standby, and an error will occur.)

### (7) Data logging file that results in a file transfer error

If an error caused by communication error, file access error, or file transfer stop error occurs during file transfer, data logging files not yet completely transferred may remain on the FTP server. Since unreliable, the logging files should not be referred to (Data logging files in file transfer error can be checked in the "File Transfer Error Log" window).

### (8) Latch clear during data logging file transfer

If latch clear is executed during data logging file transfer, data logging status will be unregistered. The operation will be in the same status when the data logging stop operation is performed.

## (9) Powering off and on or resetting the CPU module during data logging file transfer

If the CPU module is powered off and on or is reset during data logging file transfer, data logging files not yet completely transferred may remain on the FTP server. Note that transfer of a standby data logging file (including a file that were in retry process) and a data logging file that was being transferred will not be resumed.

### 7.4.7 Stack logging file transfer

Remark
Check the versions of the CPU module and configuration tool used when using this function with the LCPU. ( Page 190, Appendix 2)
This function cannot be used with the High-speed Universal model QCPU and Universal model Process CPU.

. . . . . . . . .

Transfer the untransferred data logging file when switching file due to the network failure by using data logging file transfer function to the FIP server. The data logging file made during network failure can be transferred when the network recovered because the order of file transfer is decided.

. . . . .

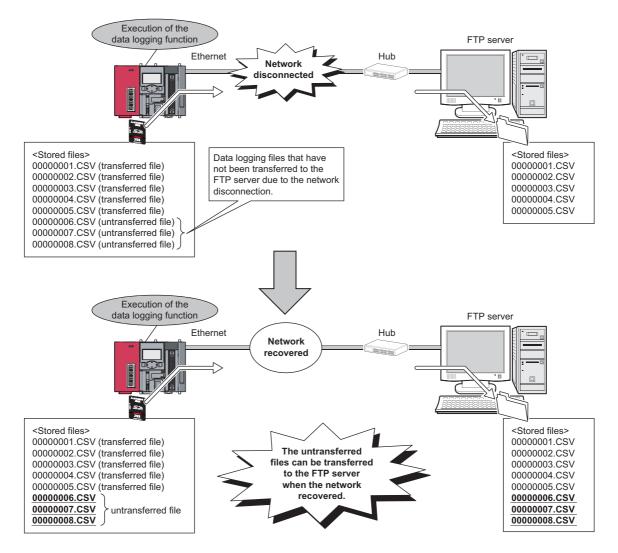

### (1) Setting methods

Settings for the stack logging file transfer is set by "File transfer" in data logging settings. (SP Page 129, Section 8.4.13)

### (2) File transfer

### (a) Order

Files are transferred in order from a small number of file names within the data logging setting number.

### (b) Timing of transfer

If the next transfer file has already been stored when the file transfer is completed, the next file is transferred sequentially. If the next file has not yet been stored, the file is transferred when switching file.

**Ex.** When data logging setting No.1 file (00000001.csv) is completed, the next data logging setting No.1 file (00000002.csv) of has already been stored.

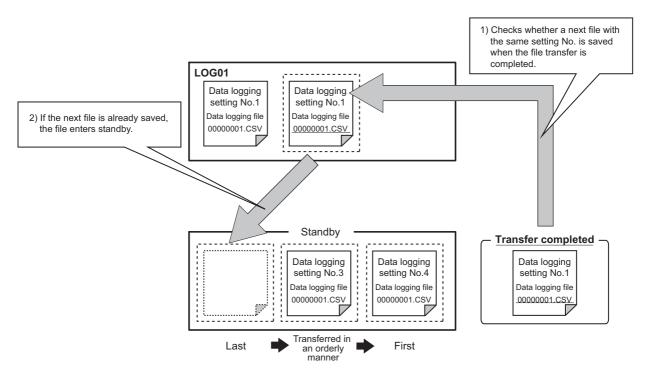

### (3) Retransmission

With the stack logging file transfer, a file is repeatedly sent until the file transfer is completed. When retransmitting of the file is completed, check the next file and transfer sequentially until all stored files are transferred.

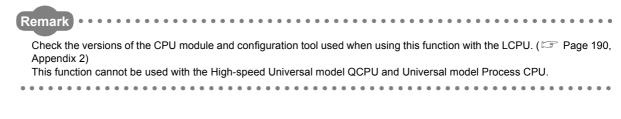

For the data logging file in the SD memory card, character string "C\_" (abbreviated designation of "Complete\_") is added to a file name after file transfer completion to the FTP server. Only checking the file name of the data logging file in the SD memory card can distinguish at first sight whether the file has been transferred to the FTP server.

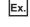

Ex. File name before the transfer: LOG01 00000001.CSV File name after the transfer: C LOG01 00000001.CSV

### Point P

Only a saved file of the data logging function is a target of the character string "C\_" addition.

### (1) Setting methods

Settings for the stack logging file transfer is set by "File transfer" in data logging settings. ( Page 129, Section 8.4.13)

### (2) Cautions

- The saved file name can be set up to 46 characters (including the extension and period) to add the character string for two characters to the file name by the transfer completion/non-completion file distinction indication.
- · When an abnormal completion is encountered as a result of an error during file transfer, character string "C\_" is not added to it.

# CHAPTER 8 HOW TO USE THE CONFIGURATION TOOL

This chapter describes the setting procedure and operations for data logging.

### 8.1 Setting Flow Chart

Follow the flow chart below to configure the settings.

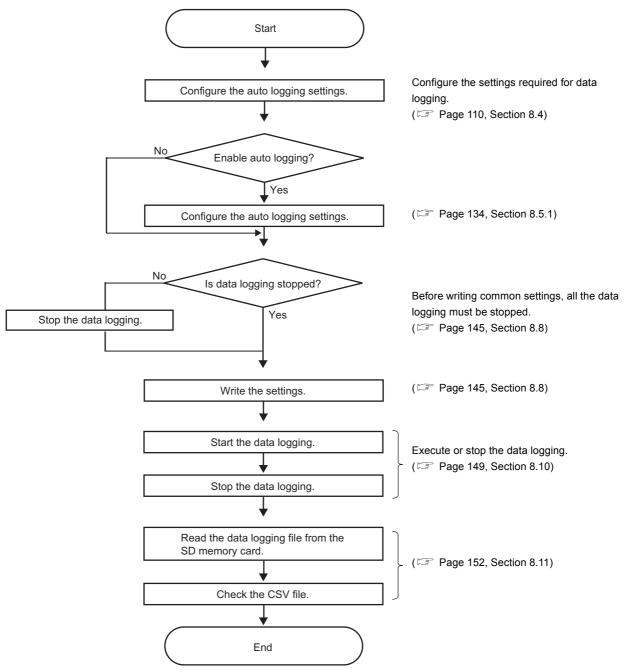

## 8.2 Window Structure

This section describes the window structure of the configuration tool.

### 8.2.1 Main window

The main window of the configuration tool is as shown below.

### (1) Displayed window

| 🚆 New - CPU Module Logging Cor                             | nfiguration Tool                                                                                                    |                        |
|------------------------------------------------------------|----------------------------------------------------------------------------------------------------|------------------------|
| Project Edit View Online                                   |                                                                                                    |                        |
| : 🗅 🖻 💾 i 🗟 i 🔏 🛅 i 🖣                                      |                                                                                                    |                        |
| CCPU (Q Mode)     Data Logging Setting     Grownon Setting | Logging setting consists of data logging setting and common setting.<br>Select an item to set from the tree display.                                                                        |                        |
|                                                            | Data logging setting: The data in the programmable controller CPU will be logged in a CSV file.<br>Common setting: Execute the settings for logging Capacity and all the logging functions. |                        |
|                                                            |                                                                                                    |                        |
|                                                            | Comment                                                                                                    |                        |
|                                                            | Comments on this project can be made in this column. Those comments will not be written into the programmable controller CPU.                                                               |                        |
|                                                            |                                                                                                    |                        |
|                                                            |                                                                                                    |                        |
|                                                            |                                                                                                    |                        |
|                                                            |                                                                                                    |                        |
|                                                            |                                                                                                    |                        |
|                                                            |                                                                                                    |                        |
|                                                            |                                                                                                    |                        |
|                                                            |                                                                                                    |                        |
|                                                            |                                                                                                    |                        |
|                                                            |                                                                                                    |                        |
|                                                            |                                                                                                    |                        |
|                                                            |                                                                                                    |                        |
|                                                            |                                                                                                    |                        |
|                                                            |                                                                                                    |                        |
|                                                            |                                                                                                    |                        |
|                                                            |                                                                                                    |                        |
|                                                            |                                                                                                    |                        |
|                                                            |                                                                                                    |                        |
|                                                            |                                                                                                    |                        |
| OCPUL(O Made)(Hest)                                        |                                                                                                    | ata logging settings 0 |

### (2) Displayed items

| Name                                                                  | Description                                                                                                    | Reference              |
|-----------------------------------------------------------------------|----------------------------------------------------------------------------------------------------|------------------------|
| Menu                                                                  | Menu items used for executing respective functions are displayed.                                                                                                   | Page 97, Section 8.2.2 |
| Toolbar                                                               | Tool buttons used for executing respective functions are displayed.                                                                                                 | Page 98, Section 8.2.3 |
| Edit item tree                                                        | Edit item tree When an item on the tree is selected, the corresponding advanced settings area is displayed.                                                         |                        |
| Comment                                                               | A comment about the project can be entered. This comment is not written to the CPU module. Up to 1024 one-byte characters (512 two-byte characters) can be entered. | _                      |
| Status bar                                                            | us bar Information on the current project is displayed.                                                                                                    |                        |
| Advanced settings area A setting area for each function is displayed. |                                                                                                    | —                      |

## 8.2.2 Menu structure

The menu structure of the configuration tool is as listed below.

|                                                                                                    | Project                                                                                                    | Reference                   |  |  |
|----------------------------------------------------------------------------------------------------|----------------------------------------------------------------------------------------------------|-----------------------------|--|--|
| New                                                                                                    | Creates a new project, discarding the currently editing project.                                                                                                    | Page 103, Section 8.3.1     |  |  |
| Open                                                                                                    | en Opens a project file that is stored in the local disk.                                                                                                    |                             |  |  |
| Save                                                                                                    | Saves the current project data to the current file.                                                                                                    | Dec. 404, 0, 414, 0, 0      |  |  |
| Save as                                                                                                    | Page 104, Section 8.3.3                                                                                                    |                             |  |  |
| Change PLC series                                                                                                    | Changes the programmable controller series of the project being edited.                                                                                                    | Page 105, Section 8.3.4     |  |  |
| Read Logging Setting from Memory Card (SD)                                                                                        | Reads the data logging setting written on an SD memory card in the personal computer.                                                                                                    | Page 106, Section 8.3.5     |  |  |
| Write Logging Setting into Memory Card (SD)                                                                                       | Writes the currently editing data in a form available for CPU module operation. Data are written directly to the SD memory card in the personal computer. When the SD memory card is installed into the CPU module, logging is started. | Page 108, Section 8.3.6     |  |  |
| Recent Files                                                                                                    | Lists the recently used files in the configuration tool.                                                                                                    | —                           |  |  |
| Exit                                                                                                    | Terminates the configuration tool.                                                                                                    | —                           |  |  |
|                                                                                                    | Edit                                                                                                    | Reference                   |  |  |
| Delete Data Logging Setting                                                                                                    | Deletes the data logging setting selected on the edit item tree.                                                                                                    |                             |  |  |
| Copy and Add Data Logging Setting                                                                                                 | Copies the data logging setting selected on the edit item tree and adds it.                                                                                                    | Page 99, Section 8.2.4      |  |  |
| Batch Data Insertion                                                                                                    | Sets the setting items all at once.                                                                                                    | · ago co, coolon c.2. ·     |  |  |
| Cut Setting Item                                                                                                    | Cuts the setting in the tabular form.                                                                                                    |                             |  |  |
| Copy Setting Item                                                                                                    | Copies the setting in the tabular form.                                                                                                    | Page 101, Section 8.2.6     |  |  |
| Paste Setting Item                                                                                                    | Pastes the setting in the tabular form.                                                                                                    |                             |  |  |
| Paste device copied in other application                                                                                          | Pastes a device which is copied in other application into a line selected. (Existing                                                                                                    |                             |  |  |
| software                                                                                                    | Page 119, Section 8.4.6                                                                                                    |                             |  |  |
| Insert Copied Setting Item Pastes the copied setting in the tabular form.                                                         |                                                                                                    | Page 101, Section 8.2.6     |  |  |
| Insert device copied in other application software                                                                                | Pastes a device which is copied in other application into a line selected and shifts down existing data in the selected line and below.                                                                                                 | Page 119, Section 8.4.6     |  |  |
| Insert Cut Setting Item                                                                                                    | Pastes the cut setting in the tabular form.                                                                                                    |                             |  |  |
| Delete Setting Item                                                                                                    | Deletes the setting in the tabular form.                                                                                                    | Page 101, Section 8.2.      |  |  |
| Move Setting Item Upward                                                                                                    | Moves the setting item upward.                                                                                                    |                             |  |  |
| Move Setting Item Downward                                                                                                    | Moves the setting item downward.                                                                                                    |                             |  |  |
| Device Batch Replacement                                                                                                    | Replaces all of the configured devices.                                                                                                    | Page 102, Section 8.2.7     |  |  |
|                                                                                                    | View                                                                                                    | Reference                   |  |  |
| Switch Display Language                                                                                                    | Changes the display language from the menu bar.                                                                                                    | Page 47, Section 5.4        |  |  |
|                                                                                                    | Online                                                                                                    | Reference                   |  |  |
| Transfer Setup                                                                                                    | Performs communication setting for connection to a CPU module.                                                                                                    | Page 136, Section 8.6       |  |  |
| Read Logging Setting                                                                                                    | Reads the setting from the CPU module.                                                                                                    | Page 143, Section 8.7       |  |  |
| Write Logging Setting                                                                                                    | Writes the setting to the CPU module.                                                                                                    | Page 145, Section 8.8       |  |  |
| Delete Logging Setting                                                                                                    | Deletes the setting in the CPU module.                                                                                                    | Page 145, Section 8.8       |  |  |
| Logging Status and Operation                                                                                                    | Checks the logging status.                                                                                                    | Page 147, Section 8.9       |  |  |
| Logging File Operation         Accesses the CPU module, and downloads or deletes a file in the SD me installed in the CPU module. |                                                                                                    | Page 149, Section 8.10      |  |  |
| Data Logging File Transfer Status                                                                                                 | Displays transfer status of data logging files.                                                                                                    | Page 154, Section 8.12      |  |  |
|                                                                                                    | Tool                                                                                                    | Reference                   |  |  |
| Start GX LogViewer                                                                                                    | Starts GX LogViewer.                                                                                                    | Page 47, Section 5.3        |  |  |
|                                                                                                    |                                                                                                    | -                           |  |  |
|                                                                                                    | Help                                                                                                    | Reference                   |  |  |
| Open Manual                                                                                                    | Starts e-Manual Viewer, and opens the manual.                                                                                                    | Page 156, Section<br>8.13.1 |  |  |
| About Configuration tool                                                                                                    | Displays the product information of the configuration tool.                                                                                                    | Page 156, Section<br>8.13.2 |  |  |

8.2 Window Structure 8.2.2 Menu structure

| lcon        | Equivalent menu item                                  | Reference               |
|-------------|-------------------------------------------------------|-------------------------|
|             | $[Project] \to [New]$                                 | Page 103, Section 8.3.1 |
| <b>B</b>    | $[Project] \rightarrow [Open]$                        | Page 103, Section 8.3.2 |
| 8           | $[Project] \rightarrow [Save]$                        | Page 104, Section 8.3.3 |
| <b>2</b>    | $[Edit] \rightarrow [Delete Data Logging Setting]$    | Page 99, Section 8.2.4  |
| <b>%</b>    | $[Edit] \rightarrow [Cut Setting Item]$               |                         |
|             | $[Edit] \rightarrow [Copy Setting Item]$              | Page 101, Section 8.2.6 |
|             | $[Edit] \rightarrow [Paste Setting Item]$             |                         |
| <b>1</b> 70 | [Online] $\rightarrow$ [Write Logging Setting]        | Page 145, Section 8.8   |
| <b>1</b>    | [Online] $\rightarrow$ [Read Logging Setting]         | Page 143, Section 8.7   |
| <u>8</u> 2  | [Online] $\rightarrow$ [Logging Status and Operation] | Page 149, Section 8.10  |
| -20         | [Online] $\rightarrow$ [Logging File Operation]       | Page 152, Section 8.11  |

The toolbar structure of the configuration tool is as listed below.

### 8.2.4 Edit item tree

Programmable 💵 QCPU (Q Mode) controller series 😰 Data Logging Setting Setting type Ē. 🖮 屋 01:LOG01 Item 🗾 Logging type 🖻 Sampling Z Data Ē detailed CSV output setting items E Save 🗾 File transfer 🖹 Movement 🖻 Finish ٠ £ 02:LOG02 14 Đ 03:LOG03 Ð 04:LOG04 ÷ 🖻 05:LOG05 06:LOG06 P ÷

The edit item tree is a tree that presents an overall view of the project setting.

The following operations can be performed with the edit item tree.

#### (1) Editing a setting item

Selecting an item will display detail items. Selecting a detail item will display the corresponding setting window.

#### (2) Deleting a setting item

Selecting the item to be deleted, and then [Delete Data Logging Setting] from the [Edit] menu will delete the setting item.

#### (3) Copying and adding a setting item

Selecting the item to be copied, and then [Copy and Add Data Logging Setting] from the [Edit] menu will add the copied setting item.

### 8.2.5 Status bar

The following items are displayed on the status bar.

### (1) Displayed window

The color of the left end of the status bar varies depending on the programmable controller series.

• High-speed Universal model QCPU, Universal model Process CPU: Light blue

| QCPU (Q Mode)(Host) | No. of data logging settings: 6 ,;; |
|---------------------|-------------------------------------|
| LCPU: Pink          |                                     |
| LCPU(Host)          | No. of data logging settings: 6 🛒   |

### (2) Displayed items

•

| Name                         | Description                                                                                                    |  |  |  |  |
|------------------------------|----------------------------------------------------------------------------------------------------|--|--|--|--|
| Connection route             | The route for connecting to the CPU module is displayed. (The route set in the "Transfer Setup" window is displayed.) The route will be displayed during operation of the configuration tool until another route is specified. |  |  |  |  |
| No. of data logging settings | The number of data logging settings is indicated.                                                                                                    |  |  |  |  |

### 8.2.6 Common operations

### (1) Adjusting a column width

In a table in the advanced settings area of the configuration tool, drag the right boundary of the column as illustrated below.

| No. | Data Logging Name Lo   | ogging Type | Sampling  |   | No. | Data Logging Name         | Logging Type | Sampling            |
|-----|------------------------|-------------|-----------|---|-----|---------------------------|--------------|---------------------|
| 01  | Data Logging Settir Co | ontinuous   | Each scan |   | 01  | Data Logging Setting No.1 | Continuous   | Each scanning cycle |
| 02  | Data Logging Settir Co | ontinuous   | Each scan | , | 02  | Data Logging Setting No.2 | Continuous   | Each scanning cycle |

### (2) Displaying a tooltip

In a table in the advanced settings area of the configuration tool, when the mouse pointer is placed on a cell, a tooltip appears and displays the entire information in the cell. It is useful for checking an item name that is too long to be fully displayed in the standard format.

|   | No. | Data Logging Name Logging Type     |  |  |  |  |  |
|---|-----|------------------------------------|--|--|--|--|--|
|   | 01  | Data Logging Setting No Continuous |  |  |  |  |  |
|   | 02  | Data Logging Setting No.2 Itinuous |  |  |  |  |  |
| l | 03  | Data Logging Setting No Trigger    |  |  |  |  |  |

### (3) Cutting, copying, or pasting a setting item

In a table in the advanced settings area of the configuration tool, data can be cut, copied, and pasted in units of cells or lines. Select cell(s) or line(s) (highlighted in blue), and perform the following.

C [Edit] ⇔ [Cut Setting Item] or [Edit] ⇔ [Copy Setting Item] or [Edit] ⇔ [Paste Setting Item]

These operations are also available by selecting "Cut setting item", "Copy setting item", or "Paste setting item" from the right-click menu.

| No. | Data Logging Name         |         | Logging Type               | Sampling            |                     |  |
|-----|---------------------------|---------|----------------------------|---------------------|---------------------|--|
| 01  | Data Logging Setting No.1 |         |                            | Continuous          | Each scanning cycle |  |
| 02  | Data Logging Settir       | ng No.: | 2                          | Continuous          | Each scanning cycle |  |
| 03  |                           | $\sim$  | _                          |                     |                     |  |
| 04  |                           | 2       | CL                         | ut Setting Item     |                     |  |
| 05  |                           | Co      |                            | Copy Setting Item   |                     |  |
| 06  |                           |         | D:                         | Paste Setting Item  |                     |  |
| 07  |                           |         |                            | iste betting item   |                     |  |
| 08  |                           |         | Insert Copied Setting Item |                     |                     |  |
| 09  |                           |         | т.,                        |                     |                     |  |
| 10  |                           |         | IU                         | sert Cut Setting It | em                  |  |
| <   | <                         |         |                            | Delete Setting Item |                     |  |
| _   |                           | M       | ove Setting Item U         | pward               |                     |  |
|     |                           | M       | ove Setting Item D         | ownward             |                     |  |

### 8.2.7 Device batch replacement

Devices can be replaced with others all at once in the entire project in the data logging setting.

### (1) Operating procedure

**1.** Display the "Device Batch Replacement" window.

℃ [Edit] ⇒ [Device Batch Replacement]

- 2. Enter data.
- **3.** Click the Execute button.

### (2) Setting window

| Device        | Batch Replacement                                                                 |                    |        |                 | ×      |
|---------------|-----------------------------------------------------------------------------------|--------------------|--------|-----------------|--------|
|               | devices are looked up and<br>nsecutive series of device:<br>Range Project overall |                    |        | ) a number of p | oints. |
| No.           | Device to be searched                                                             | Replacement Device | Points | Points Format   | ~      |
| 01            |                                                                                   |                    |        | DEC             |        |
| 02            |                                                                                   |                    |        | DEC             |        |
| 03            |                                                                                   |                    |        | DEC             |        |
| 04            |                                                                                   |                    |        | DEC             |        |
| 05            |                                                                                   |                    |        | DEC             |        |
| 06            |                                                                                   |                    |        | DEC             |        |
| 07            |                                                                                   |                    |        | DEC             |        |
| 08            |                                                                                   |                    |        | DEC             |        |
| 09            |                                                                                   |                    |        | DEC             |        |
| 10            |                                                                                   |                    |        | DEC             | ~      |
| Execute Close |                                                                                   |                    |        |                 |        |

### (3) Setting items and button

| Item                  | Description                                                           |  |
|-----------------------|-----------------------------------------------------------------------|--|
| Target Range          | becify the target range of the devices to be replaced.                |  |
| Device to be searched | Specify the head device of the devices to be replaced.*1              |  |
| Replacement Device    | Specify the head device of the devices to be set after replacement.*1 |  |
| Points                | Specify the number of points for the devices to be replaced.          |  |
| Points Format         | Select a display format of the points. (Decimal or hexadecimal)       |  |
| Execute button        | Executes the device batch replacement.                                |  |

\*1 Devices that can be set for "Sampling", "Data", and "Trigger" in the data logging setting can be specified.

### 8.3 Project Management

This section describes the project management.

### 8.3.1 Creating a new project

A new project can be created by the following operation.

♥ [Project] ⇒ [New]

### 8.3.2 Opening a project

A saved project can be read.

### (1) Operating procedure

**1.** Open the "Open" window.

"∑ [Project] ⇔ [Open]

**2.** Select a file name, and click the **Deen** button.

### (2) Setting window

| Open                   |                    |                               |                 |         | ?🛛           |
|------------------------|--------------------|-------------------------------|-----------------|---------|--------------|
| Look jn:               | 📋 My Document      | \$                            | <b>~</b> G      | 🏚 📂 🎹 • |              |
| My Recent<br>Documents | My Music           |                               |                 |         |              |
| Desktop                |                    |                               |                 |         |              |
| My Documents           |                    |                               |                 |         |              |
| My Computer            |                    |                               |                 |         |              |
|                        | File <u>n</u> ame: |                               |                 | ~       | <u>O</u> pen |
| My Network             | Files of type:     | Logging configuration project | : files (*.llp) | ~       | Cancel       |

### (3) Setting items

| Item          | Description                                          |
|---------------|------------------------------------------------------|
| Look in       | Select a folder in which the project file is stored. |
| File name     | Specify the project file name.                       |
| Files of type | Select a project file type (extension).              |

### 8.3.3 Saving a project

Save the currently editing settings to a project file.

### (1) When saving the file

### (a) Operating procedure

Perform the following.

♥ [Project] ⇒ [Save]

### (2) When saving the file with a new name

#### (a) Operating procedure

**1.** Open the "Save as" window.

♥ [Project] ⇒ [Save as]

**2.** Specify the file name, and click the **Save** button.

### (b) Setting window

| Save As                           |                              |                                     |         |     |         | ? 🗙          |
|-----------------------------------|------------------------------|-------------------------------------|---------|-----|---------|--------------|
| Savejn:                           | 📋 My Document:               | s 💌                                 | G       | 1 🖻 | <b></b> |              |
| My Recent<br>Documents<br>Desktop | ed My Music<br>@ My Pictures |                                     |         |     |         |              |
| My Documents                      |                              |                                     |         |     |         |              |
| My Computer                       |                              |                                     |         |     |         |              |
|                                   | File <u>n</u> ame:           |                                     |         | *   |         | <u>S</u> ave |
| My Network                        | Save as type:                | Logging configuration project files | (*.llp) | ~   |         | Cancel       |

#### (c) Setting items

| Item         | Description                                                 |
|--------------|-------------------------------------------------------------|
| Save in      | Select a folder in which the project file is to be stored.  |
| File name    | Specify the project file name.                              |
| Save as type | Select a type (extension) of the project file to be stored. |

### 8.3.4 Changing a programmable controller series

Change the programmable controller series of the project being edited.

### (1) Operating procedure

- **1.** Open the "Change PLC series" window.
  - ♥ [Project] ⇒ [Change PLC series]
- **2.** Select the programmable controller series, and click the <u>ok</u> button.

### (2) Setting window

| Change PLC series                         |           |
|-------------------------------------------|-----------|
| Specify PLC series.<br>PLC <u>s</u> eries |           |
| QCPU (Q Mode)                             | ~         |
|                                           | OK Cancel |

### (3) Setting item

| Item       | m Description                                                                                                    |  |
|------------|----------------------------------------------------------------------------------------------------|--|
| PLC series | Select "QCPU (Q Mode)" for the High-speed Universal model QCPU and Universal model Process CPU, "LCPU" for the LCPU, and "RCPU" for the RCPU. |  |

8

### 8.3.5 Reading the data logging setting from the SD memory card

Read the data logging setting written on the SD memory card in the personal computer.

#### (1) Operating procedure

- **1.** Install the SD memory card in the personal computer.
- 2. Open the "Read Logging Setting from Memory Card(SD)" window.

(Project] ⇒ [Read Logging Setting from Memory Card(SD)]

- 3. Select a drive to read from.
- 4. Select a setting item to read.
- 5. Click the Read button.

Point P

- If some data currently exist in the configuration tool before reading, the common settings and the setting data with the same setting No. will be overwritten. Data other than the above will be held in the configuration tool. Because of this, the data to be read out may not match the data read out.
- If the programmable controller series of the setting data differs between in the SD memory card and in the configuration tool, the one in the SD memory card is replaced with that in the configuration tool when the setting data is read. Note that the setting data cannot be read if its programmable controller series in the SD memory card is "RCPU" or "FX5CPU".

### (2) Setting window

| Read Logging Setting from Memory Card(SD)                                                                                                    | × |
|----------------------------------------------------------------------------------------------------|---|
| Read the logging settings directly from the SD memory card.                                                                                                    |   |
|                                                                                                    |   |
| Drive to read from H:                                                                                                    |   |
| Target logging setting data                                                                                                    |   |
| SD memory card data                                                                                                    |   |
| <ul> <li>Data Logging Setting</li> <li>No.01[LOG01](Continuous,Enable File Transfer Setting)</li> <li>Common Setting</li> <li>Auto Logging Setting(Disable Auto Logging Function Setting)</li> <li>Buffer Capacity Setting</li> </ul> |   |
| R <u>e</u> ad Close                                                                                                    |   |

### (3) Setting items

| Item                        | Description                                                                                                    |
|-----------------------------|----------------------------------------------------------------------------------------------------|
| Drive to read from          | A list of the drives recognized by the personal computer is displayed.                                                              |
| Target logging setting data | A list of the data that have been written to the SD memory card is displayed. (Data Logging Setting and Common Setting are listed.) |

8

### 8.3.6 Writing the data logging setting to the SD memory card

Write the currently editing data in a form available for CPU module operation. Data are written directly to the SD memory card in the personal computer. When the SD memory card is installed into the CPU module, logging is started.

#### (1) Operating procedure

- 1. Install the SD memory card in the personal computer.
- 2. Open the "Write Logging Setting into Memory Card(SD)" window.

[Project] ⇒ [Write Logging Setting into Memory Card(SD)]

- 3. Select a drive to write into.
- 4. Select a setting item to write.
- 5. Click the write button.

### Point P

If some data currently exist in the SD memory card before writing, the common settings and the setting data with the same setting No. will be overwritten. Data other than the above will be held in the SD memory card. Because of this, the data to be written may not match the data written.

### (2) Setting window

| Write Logging Setting into Memory Card(SD)                                                                                                    | × |
|----------------------------------------------------------------------------------------------------|---|
| Write the logging setting directly to the SD memory card.<br>If the SD memory card with the auto logging function enabled is inserted into the CPU,<br>logging is executed according to the setting written into the SD memory card. |   |
| Drive to write into H:                                                                                                    |   |
| Target logging setting data                                                                                                    |   |
| 🖳 Data being edited                                                                                                    |   |
| Common Setting<br>Auto Logging Setting(Disable Auto Logging Function Setting)<br>Buffer Capacity Setting                                                                                                    |   |
| Writ <u>e</u> Clos                                                                                                    | e |

#### (3) Setting items

| Item                        | Description                                                                                                   |
|-----------------------------|----------------------------------------------------------------------------------------------------|
| Drive to write into         | A list of the drives in the personal computer is displayed.                                                   |
| Target logging setting data | A list of the data that are currently set is displayed. (Data Logging Setting and Common Setting are listed.) |

8

# 8.4 Data Logging Setting

Configure the settings required for data logging. For the specifications of data logging, refer to 🖙 Page 34, CHAPTER 3.

### 8.4.1 Data logging setting list

This section describes the items in the data logging setting list.

#### (1) Operating procedure

Perform the following.

[Data logging setting] on the edit item tree

#### (2) Setting window

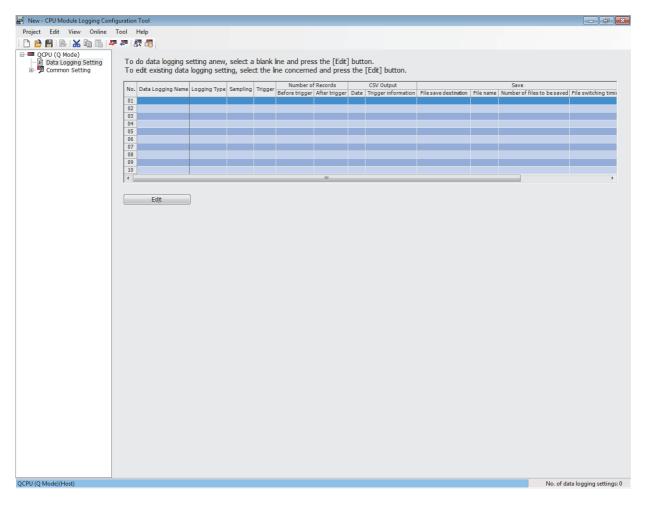

| Item             |                             | Description                                                                                                    | Reference                                                                             |                             |  |
|------------------|-----------------------------|----------------------------------------------------------------------------------------------------|---------------------------------------------------------------------------------------|-----------------------------|--|
| No.              |                             | The data logging setting No. is displayed.                                                                                                    | 01 to 10                                                                              | —                           |  |
| Data Logging N   | Jame                        | The data logging name is displayed.                                                                                                    | Any name<br>(32 one-byte or 16 two-byte<br>characters)                                | _                           |  |
| Logging Type     |                             | The logging type is displayed.                                                                                                    | Continuous logging/Trigger<br>logging/Specification period<br>logging                 | Page 114,<br>Section 8.4.3  |  |
| Sampling         |                             | The target data sampling interval of the data logging is displayed.                                                                                                    | Each scanning cycle/Time<br>specification/<br>Multiple CPU/Condition<br>specification | Page 115,<br>Section 8.4.4  |  |
| Trigger          |                             | The triggering condition is displayed.                                                                                                    | Condition/Trigger instruction<br>execution/Data logging trigger<br>operation          | Page 121,<br>Section 8.4.8  |  |
| Specification pe | eriod                       | The conditions of the data sampling period are displayed.                                                                                                    | Condition specification                                                               | Page 123,<br>Section 8.4.9  |  |
| Number of        | Before trigger              | The number of logging records before trigger is displayed.                                                                                                    | 0 to 999999                                                                           | Page 124,                   |  |
| Records          | After trigger               | The number of logging records after trigger is displayed.                                                                                                    | 1 to 1000000                                                                          | Section 8.4.10              |  |
| 001101101        | Date                        | Whether the date and time (time stamp) is output or not is shown.                                                                                                    | To be outputted/Not to be outputted                                                   | Page 125,                   |  |
| CSV Output       | Trigger<br>information      | Whether trigger information exists or not is shown.                                                                                                    | To be outputted/Not to be outputted                                                   | Section 8.4.11              |  |
|                  | File save destination       | The destination to save is displayed.                                                                                                    | Simple setting/Option setting                                                         |                             |  |
|                  | File name                   | The saved file name after switching is displayed.                                                                                                    | Folder name, date, and time                                                           | Dana 407                    |  |
| Save             | Number of files to be saved | The upper limit in the number of files is displayed.                                                                                                    | 1 to 65535                                                                            | Page 127,<br>Section 8.4.12 |  |
|                  | File switching timing       | The data logging file switching timing is displayed.                                                                                                    | No. of records, file size<br>condition/Trigger logging                                |                             |  |
| File Transfer    |                             | Whether the data logging file transfer function is enabled or disabled is displayed.                                                                                                    | Transfer/Not transfer                                                                 | Page 129,<br>Section 8.4.13 |  |
| Movement         |                             | The data logging setting in the case of transition to RUN is displayed.                                                                                                    | Auto Start/<br>Start by User Operation                                                | Page 131,<br>Section 8.4.14 |  |
| Log Total[MB]    |                             | The total size of the logging files output for each logging setting is displayed.                                                                                                    | _                                                                                     | Page 132,<br>Section 8.4.15 |  |
| Edit button      |                             | Displays the data logging setting area, allowing editing of the setting for the selected line. When a blank line is selected, a new data logging setting is added. (If multiple lines are selected, they will be masked.) |                                                                                       | Page 110,<br>Section 8.4.1  |  |

#### (3) Displayed items and button

Point P

- The operations do not depend on the order of the data logging settings.
- By clicking multiple lines while pressing the ctril or shift key, these lines can be deleted or replaced all at once.

### 8.4.2 Change of the data logging setting window

The data logging setting can be performed by following the wizard. The title of each wizard window is displayed on the bar located on the top of the advanced settings area. Configure the settings, moving in order from the left tab to the right tab on the bar.

#### (1) Setting window

| New - CPU Module Logging Conf                            | iiguration Tool                                                                                                    |                     |
|----------------------------------------------------------|----------------------------------------------------------------------------------------------------|---------------------|
| <u>P</u> roject <u>E</u> dit <u>V</u> iew <u>O</u> nline | Iool Help                                                                                                    |                     |
| : 🗅 🖻 💾   🌬   🔏 🗈 ቬ   🖛                                  |                                                                                                    |                     |
|                                                          | Data Logging Setting No. 01                                                                                                    |                     |
| QCPU (Q Mode)                                            | Logging type >         Sampling >         Data >         CSV output >         Save >         File transfer >         Movement >         Finish                           |                     |
| E- Z Common Setting                                      |                                                                                                    |                     |
|                                                          | First off, select a logging type.                                                                                                    |                     |
|                                                          | Logging type<br>Select a logging type.                                                                                                    |                     |
|                                                          | Continuous logging                                                                                                    |                     |
|                                                          | Logging is carried out continuously at the specified data sampling intervals.<br>Interval at which or conditions under which to carry out logging can also be specified. |                     |
|                                                          | Trigger logging<br>By monitoring data, data before and after a condition held true is logged.                                                                            |                     |
|                                                          |                                                                                                    |                     |
|                                                          |                                                                                                    |                     |
|                                                          |                                                                                                    |                     |
|                                                          |                                                                                                    |                     |
|                                                          |                                                                                                    |                     |
|                                                          |                                                                                                    |                     |
|                                                          |                                                                                                    |                     |
|                                                          |                                                                                                    |                     |
|                                                          |                                                                                                    |                     |
|                                                          |                                                                                                    |                     |
|                                                          |                                                                                                    |                     |
|                                                          |                                                                                                    |                     |
|                                                          |                                                                                                    |                     |
|                                                          |                                                                                                    |                     |
|                                                          |                                                                                                    |                     |
|                                                          |                                                                                                    |                     |
|                                                          |                                                                                                    |                     |
|                                                          |                                                                                                    |                     |
|                                                          |                                                                                                    |                     |
|                                                          |                                                                                                    |                     |
|                                                          |                                                                                                    |                     |
|                                                          | < <u>Back</u> <u>Next&gt;</u> <u>Complete</u>                                                                                                    | Cancel              |
| QCPU (Q Mode)(Host)                                      |                                                                                                    | logging settings: 1 |
| QCPO (Q Mode)(Host)                                      | No. of data                                                                                                    | logging settings: 1 |

#### (2) Operation buttons

| Button                                                                                                    | Description                                                                                                    |
|----------------------------------------------------------------------------------------------------|----------------------------------------------------------------------------------------------------|
| <back button<="" td=""><td>Makes the current setting wizard window return to the previous window (to the left).</td></back> | Makes the current setting wizard window return to the previous window (to the left).                                                                   |
| Next> button                                                                                                    | Changes the current setting wizard window to the next window (to the right).                                                                           |
| <u>Complete</u> button                                                                                                    | Determines the current data logging setting, and terminates the editing. The display returns to the data logging setting list window.                  |
| Cancel button                                                                                                    | Cancels the current data logging setting, and terminates the editing. After cancellation, the display returns to the data logging setting list window. |

#### (3) Display and operation of the wizard

<<u>B</u>ack <u>N</u>ext> (a) Changing the window with the and buttons The window can be switched as illustrated below. <<u>B</u>ack <u>N</u>ext> Logging type > Sampling > Data > CSV output > Save > File transfer > Movement > Finish

#### (b) Edit items in data logging setting

|                         |                    |                 | $\bigcirc$ : Setting required, —: No setting item |
|-------------------------|--------------------|-----------------|---------------------------------------------------|
| Setting item            | Continuous logging | Trigger logging | Reference                                         |
| Logging type            | 0                  | 0               | Page 114, Section 8.4.3                           |
| Sampling                | 0                  | 0               | Page 115, Section 8.4.4                           |
| Data                    | 0                  | 0               | Page 117, Section 8.4.5                           |
| Trigger                 | -                  | 0               | Page 121, Section 8.4.8                           |
| Number of logging lines | -                  | 0               | Page 124, Section 8.4.10                          |
| CSV output              | 0                  | 0               | Page 125, Section 8.4.11                          |
| Save                    | 0                  | 0               | Page 127, Section 8.4.12                          |
| File transfer           | 0                  | 0               | Page 129, Section 8.4.13                          |
| Movement                | 0                  | 0               | Page 131, Section 8.4.14                          |
| Finish                  | 0                  | 0               | Page 132, Section 8.4.15                          |

### 8.4.3 Logging type

Select a logging type. ( 🖙 Page 56, Section 6.3)

(1) Setting window

| <ul> <li>Continuous logging<br/>Logging is carried out continuously at the specified data sampling intervals.<br/>Interval at which or conditions under which to carry out logging can also be specified.</li> <li>Trigger logging<br/>By monitoring data, data before and after a condition held true is logged.</li> <li>Specification period logging<br/>Data will be logged when specified condition is met.</li> </ul>                                                            | Logging type                                                                                      |                                                                            |  |
|----------------------------------------------------------------------------------------------------|---------------------------------------------------------------------------------------------------|----------------------------------------------------------------------------|--|
| Logging is carried out continuously at the specified data sampling intervals.<br>Interval at which or conditions under which to carry out logging can also be specified.<br>© Trigger logging<br>By monitoring data, data before and after a condition held true is logged.<br>© Specification period logging<br>Data will be logged when specified condition is met.<br>ife format<br>Output data by CSV format in QCPU/LCPU.<br>The data can be checked not only by GX LoaViewer but | Select a logging type.                                                                            |                                                                            |  |
| Interval at which or conditions under which to carry out logging can also be specified.                                                                                                    | Continuous logging                                                                                |                                                                            |  |
| By monitoring data, data before and after a condition held true is logged.    Specification period logging Data will be logged when specified condition is met.   If format Output data by CSV format in QCPU/LCPU. The data can be checked not only by GX LogViewer but                                                                                                    | Logging is carried out continuously at the spec<br>Interval at which or conditions under which to | ified data sampling intervals.<br>carry out logging can also be specified. |  |
| Specification period logging     Data will be logged when specified condition is met.      ife format      Output data by CSV format in QCPU/LCPU.     The data can be checked not only by GX LoaViewer but                                                                                                    | © Trigger logging                                                                                 |                                                                            |  |
| Data will be logged when specified condition is met.                                                                                                    | By monitoring data, data before and after a co                                                    | ndition held true is logged.                                               |  |
| Data will be logged when specified condition is met.                                                                                                    |                                                                                                   |                                                                            |  |
| ile format<br>Output data by CSV format in QCPU/LCPU.<br>The data can be checked not only by GX LoaViewer but                                                                                                    |                                                                                                   | met                                                                        |  |
| Output data by CSV format in QCPU/LCPU.<br>The data can be checked not only by GX LooViewer but                                                                                                    |                                                                                                   |                                                                            |  |
| Output data by CSV format in QCPU/LCPU.<br>The data can be checked not only by GX LooViewer but                                                                                                    | ile format                                                                                        |                                                                            |  |
| The data can be checked not only by GX LogViewer but<br>also by text editor or table calculation soft.                                                                                                    | Output data by CSV format in QCPU/LCPU.                                                           |                                                                            |  |
|                                                                                                    | The data can be checked not only by GX LogView<br>also by text editor or table calculation soft   | er but                                                                     |  |
|                                                                                                    |                                                                                                   |                                                                            |  |
|                                                                                                    |                                                                                                   |                                                                            |  |
|                                                                                                    |                                                                                                   |                                                                            |  |
|                                                                                                    |                                                                                                   |                                                                            |  |
|                                                                                                    |                                                                                                   |                                                                            |  |
|                                                                                                    |                                                                                                   |                                                                            |  |
|                                                                                                    |                                                                                                   |                                                                            |  |
|                                                                                                    |                                                                                                   |                                                                            |  |
|                                                                                                    |                                                                                                   |                                                                            |  |
|                                                                                                    |                                                                                                   |                                                                            |  |
|                                                                                                    |                                                                                                   |                                                                            |  |
|                                                                                                    |                                                                                                   |                                                                            |  |
|                                                                                                    |                                                                                                   |                                                                            |  |
|                                                                                                    |                                                                                                   |                                                                            |  |
|                                                                                                    |                                                                                                   |                                                                            |  |
|                                                                                                    |                                                                                                   |                                                                            |  |
|                                                                                                    |                                                                                                   |                                                                            |  |
|                                                                                                    |                                                                                                   |                                                                            |  |
|                                                                                                    |                                                                                                   |                                                                            |  |
|                                                                                                    |                                                                                                   |                                                                            |  |
|                                                                                                    |                                                                                                   |                                                                            |  |
|                                                                                                    |                                                                                                   |                                                                            |  |
|                                                                                                    |                                                                                                   |                                                                            |  |
|                                                                                                    |                                                                                                   |                                                                            |  |

#### (2) Setting items

| Item         |                                            | Description                                               | Setting range |
|--------------|--------------------------------------------|-----------------------------------------------------------|---------------|
|              | Continuous logging                         | Select this when performing continuous logging.           | _             |
| Logging type | Trigger logging                            | Select this when performing trigger logging.              | —             |
|              | Specification period logging <sup>*1</sup> | Select this when performing specification period logging. | _             |

\*1 Only the High-speed Universal model QCPU and the Universal model Process CPU support this item. Before using the specification period logging, check the versions of the CPU module and configuration tool used. (CP Page 190, Appendix 2)

### 8.4.4 Sampling

Select a sampling method and specify the sampling interval. (IP Page 50, Section 6.2)

#### (1) Setting window

| Each scanning cyc<br>Samples data at each    | le sequence scanning cycle.                                                                                                    |
|----------------------------------------------|----------------------------------------------------------------------------------------------------|
| Time specification<br>Samples data at the    | specified time interval.                                                                                                    |
| Each <u>m</u> ultiple CPU                    | at the next END processing after the specified time has elapsed( <u>W</u> )<br>high speed transmission cycle x 0.88[ms] (1-50)<br>ble interval of multiple CPU high speed transmission cycle (0.88ms). |
| Condition specifica<br>Specifies data sampli |                                                                                                    |
| Device speci                                 |                                                                                                    |
| <u>D</u> evice                               | Conditional formula <u>R</u> adix Val <u>u</u> e                                                                                                    |
| the specified exect<br>Program name          | Step No. Execution condition                                                                                                    |
|                                              |                                                                                                    |
|                                              |                                                                                                    |
|                                              |                                                                                                    |
|                                              |                                                                                                    |
|                                              |                                                                                                    |
|                                              |                                                                                                    |

### (2) Setting items

|                      | Item                                                                                          |                           |                                                                      | Description                                                                                                    | Setting range                                                                                                    |  |
|----------------------|-----------------------------------------------------------------------------------------------|---------------------------|----------------------------------------------------------------------|----------------------------------------------------------------------------------------------------|----------------------------------------------------------------------------------------------------|--|
|                      | Each scanning                                                                                 | g cycle                   |                                                                      | Select this when data are to be sampled at each scanning cycle.                                                                                                    | —                                                                                                    |  |
|                      |                                                                                               | Time value                |                                                                      | Set a sampling interval value.                                                                                                    | Millisecond: 1 to 32767     Second: 1 to 86400                                                                    |  |
|                      | Time                                                                                          | Unit of time              |                                                                      | Select a unit of time.                                                                                                    | ms or s                                                                                                    |  |
|                      | specification Sample data at the first<br>END processing after th<br>specified time has elaps |                           | processing after the processing after the specified time has elapsed |                                                                                                    | _                                                                                                    |  |
|                      | Each multiple<br>transmission c                                                               | CPU high spee             | d                                                                    | Specify a data sampling cycle. Data are sampled at the interval obtained by multiplying the specified cycle by 0.88ms (multiple CPU high speed transmission cycle).                                                                                                    | 1 to 50                                                                                                    |  |
|                      |                                                                                               |                           | Device                                                               | Any of the devices listed in Page 52, Section 6.2 (4) (a) can be set.                                                                                                    | —                                                                                                    |  |
| Sampling<br>interval |                                                                                               | Device<br>specification   | Conditional<br>formula                                               | <ul> <li>For bit device</li> <li>"PLS": When the bit of the bit device rises<br/>Data are sampled when the status of the specified device is<br/>changed from off to on.</li> <li>"PLF": When the bit of the bit device falls<br/>Data are sampled when the status of the specified device is<br/>changed from on to off.</li> <li>For word device</li> <li>"=": When the word device value meets the specified value<br/>Data are sampled when the current value of the specified<br/>device is equal to the condition value.</li> <li>"During change": When the word device data is changed<br/>Data are sampled when the current value of the specified<br/>device is changed.</li> </ul>                                                                                                    | <ul> <li>For bit device:</li> <li>"PLS", "PLF"</li> <li>For word device:</li> <li>"=", "During change"</li> </ul> |  |
|                      |                                                                                               |                           | Radix                                                                | Set a radix of the condition value for the word device.                                                                                                    | DEC or HEX                                                                                                    |  |
|                      | Condition                                                                                     |                           | Value                                                                | Set a value that is compared with a device value.                                                                                                    | <ul> <li>Decimal: -32768 to 32767</li> <li>Hexadecimal: 0<sub>H</sub> to FFFF</li> </ul>                          |  |
|                      | specification                                                                                 |                           | Program<br>name                                                      | Enter a name of the program in which data are sampled when the condition is met in the specified step.                                                                                                    | Eight alphanumeric<br>characters or less                                                                          |  |
|                      |                                                                                               |                           | Step No.                                                             | Set a step number of the step where data are to be sampled when<br>the condition is met.                                                                                                    | 0 to 266240                                                                                                    |  |
|                      |                                                                                               | Step No.<br>specification | Execution condition                                                  | <ul> <li>Select a data sampling condition from the following.</li> <li>"Always": Always <ul> <li>Data are always sampled in the specified step.</li> </ul> </li> <li>"ON": When execution condition is ON <ul> <li>Data are sampled when the result of the operation in the specified step is true.</li> </ul> </li> <li>"OFF": When execution condition is OFF <ul> <li>Data are sampled when the result of the operation in the specified step is false.</li> </ul> </li> <li>"PLS": When execution condition rises <ul> <li>Data are sampled at the time the result of the operation in the specified step is changed from false to true.</li> </ul> </li> <li>"PLF": When execution condition falls <ul> <li>Data are sampled at the time the result of the operation in the specified step is changed from false to true.</li> </ul> </li> </ul> | "Always",<br>"ON",<br>"OFF",<br>"PLS",<br>"PLF"                                                                   |  |

\*1 Only the High-speed Universal model QCPU and the Universal model Process CPU support this item.

### 8.4.5 Data

Set sampled device data, such as data type. (F Page 49, Section 6.1)

Point P

- To paste a device which is copied in other application (such as Watch window of GX Works3 or GX Works2, a spreadsheet, or a text editor), use "Paste device copied in other application software" or "Insert device copied in other application software". (CP Page 119, Section 8.4.6)
- To insert a block of data into the data list all at once, use "Batch Data Insertion". (SP Page 120, Section 8.4.7)

#### (1) Setting window

| No. 001 002 003 004 005 006 007 006 007 008 009 010 011                   | Device<br>Head | e Last | Data Type | Size<br>[Byte] |  |
|---------------------------------------------------------------------------|----------------|--------|-----------|----------------|--|
| 001<br>002<br>003<br>004<br>005<br>006<br>007<br>008<br>009<br>009<br>010 | Head           | Last   |           | •<br>•<br>•    |  |
| 002<br>003<br>004<br>005<br>006<br>007<br>008<br>009<br>009<br>010        |                |        |           | <b>x</b>       |  |
| 003<br>004<br>005<br>006<br>007<br>008<br>009<br>010                      |                |        |           | •              |  |
| 004<br>005<br>006<br>007<br>008<br>009<br>010                             |                |        |           | •<br>•         |  |
| 005<br>006<br>007<br>008<br>009<br>010                                    |                |        |           | <b>v</b>       |  |
| 006<br>007<br>008<br>009<br>010                                           |                |        |           | •              |  |
| 007<br>008<br>009<br>010                                                  |                |        |           |                |  |
| 008<br>009<br>010                                                         | _              |        |           |                |  |
| 009<br>010                                                                | _              |        |           | •              |  |
| 010                                                                       |                |        |           | <b>*</b>       |  |
|                                                                           |                |        |           | •              |  |
|                                                                           |                |        |           | •              |  |
| 012                                                                       |                |        |           | •              |  |
| 013                                                                       |                |        |           |                |  |
| 013                                                                       |                |        |           | •              |  |
| 015                                                                       |                |        |           | •              |  |
| 015                                                                       |                |        |           | •              |  |
| 017                                                                       |                |        |           |                |  |
| 017                                                                       |                |        |           | *              |  |
| 018                                                                       |                |        |           | •              |  |
| 020                                                                       |                |        |           | •              |  |
| 020                                                                       |                |        |           | •              |  |
| 022                                                                       |                |        |           | •              |  |
| 022                                                                       |                |        |           |                |  |
| 023                                                                       |                |        |           | •              |  |
| 025                                                                       |                |        |           |                |  |
| 025                                                                       |                |        |           | •              |  |
| 026                                                                       |                |        |           | •              |  |
| 027                                                                       |                |        |           | •              |  |
| 029                                                                       |                |        |           |                |  |
| 030                                                                       |                |        |           | *<br>*<br>*    |  |
| 031                                                                       |                |        |           | •              |  |
| 032                                                                       |                |        |           | •              |  |
| 032                                                                       |                |        |           | •              |  |
| 033                                                                       |                |        |           | •              |  |
| 035                                                                       |                |        |           | •              |  |
| 035                                                                       |                |        |           | •              |  |
| 036                                                                       |                |        |           | •              |  |
| 037                                                                       |                |        |           | •              |  |
|                                                                           |                |        |           | -              |  |
| 039 040                                                                   |                |        |           | -              |  |
|                                                                           |                |        |           | •              |  |
| 041                                                                       |                |        |           | •              |  |
| 042<br>043                                                                |                |        |           | <b>v</b>       |  |

### (2) Setting items

| I                   | tem | Description                                                                                                    | Setting range                                                                                                    |
|---------------------|-----|----------------------------------------------------------------------------------------------------|----------------------------------------------------------------------------------------------------|
| No.                 |     | Data setting numbers, 001 to 128 are displayed.                                                                                                    | -                                                                                                    |
| Device Head<br>Last |     | Specify the head device number.                                                                                                    | -                                                                                                    |
|                     |     | The last device number calculated from the data type and size is displayed.                                                                                       | -                                                                                                    |
| Data Type           |     | Select a data type of the target data.                                                                                                    | <ul> <li>Bit</li> <li>Word [signed]</li> <li>Double word [signed]</li> <li>Word [unsigned]</li> <li>Double word [unsigned]</li> <li>Float [single precision]</li> <li>Float [double precision]</li> <li>String</li> <li>Raw</li> </ul> |
| Size [Byte]         |     | Specify the size when the data type is "String" or "Raw".                                                                                                    | 1 to 256 bytes                                                                                                    |
| Output Format       |     | Clicking the Dutton on the right end of each line displays the "Output format (integer/float)" window.<br>Select the type of the format for data output to files. | Decimal format     Hexadecimal format     Exponential format (Number of digits: 0 to 14)                                                                                                    |

### 8.4.6 Paste/Insert device copied in other application software

A device which is copied in other application (such as Watch window of GX Works3 or GX Works2, a spreadsheet, or a text editor) can be paste to any line in the setting window of "Data".

| Remark •••••                                                                          |                       |
|---------------------------------------------------------------------------------------|-----------------------|
| Before using these functions, check the version of the configuration tool used. ( ) P | Page 190, Appendix 2) |
|                                                                                       |                       |

#### (1) Operating procedure

On the setting window of "Data", select a line where copied data is to be pasted and select the item in the rightclick menu.

| No. | De                      | vice                       | Data Type | Size   |  |
|-----|-------------------------|----------------------------|-----------|--------|--|
| NO. | Head                    | Last                       | Data type | [Byte] |  |
| 001 |                         |                            | ▼         |        |  |
| 002 | Batch Data Insertion    |                            |           |        |  |
| 003 | Cut Satting Barry       |                            |           |        |  |
| 004 | Cut Setting Item        |                            |           |        |  |
| 005 | Copy Setting Item       |                            |           |        |  |
| 006 | Paste Setting Item      |                            | <b>.</b>  |        |  |
| 007 | _                       |                            | <b>•</b>  |        |  |
| 008 | Paste device copied in  | other application software | <b>•</b>  |        |  |
| 009 | Insert Copied Setting I | tem                        | •         |        |  |
| 010 |                         |                            |           |        |  |
| 011 | Insert Cut Setting Item |                            |           |        |  |
| 012 | Insert device copied in | other application software | <b>•</b>  |        |  |
| 013 |                         |                            | <b>•</b>  |        |  |
| 014 | Delete Setting Item     |                            | <b>•</b>  |        |  |
| 015 | Move Setting Item Up    | ward                       | ·         |        |  |
| 016 |                         |                            | <b>•</b>  |        |  |
| 017 | Move Setting Item Do    | wnward                     |           |        |  |
| 018 |                         |                            |           |        |  |
| 019 |                         |                            |           |        |  |
| 020 |                         |                            |           |        |  |

### Point P

The keyboard shortcut for "Paste device copied in other application software" is <u>Ctril</u> + <u>Shift</u> + <u>W</u>. Note that this keyboard shortcut is valid only when the head device column is selected.

### (2) Operation details

The following table summarizes the operation details of the functions.

| Item                                               | Operation                                                                                                    |
|----------------------------------------------------|----------------------------------------------------------------------------------------------------|
| Paste device copied in other application software  | Pastes a device which is copied in other application into a line selected. (Existing data in the line are overwritten and erased.) <sup>*1*2</sup><br>Settings other than head devices are entered as default settings correspond to each device.      |
| Insert device copied in other application software | Pastes a device which is copied in other application into a line selected and shifts down existing data in the selected line and below. <sup>*1*2</sup><br>Settings other than head devices are entered as default settings correspond to each device. |

\*1 From the start to the newline or the first tab of strings in each line on the clipboard are pasted or inserted.

\*2 If a copied string is invalid as a device, it cannot be pasted or inserted.

### 8.4.7 Batch data insertion

In the data list, a block of data can be inserted all at once. Data are entered in order from the highest numbered blank line on the "Data" setting window. (If there is a line where data has already been set, the line will be skipped.)

#### (1) Operating procedure

In the right-click menu on the "Data" setting window, select "Batch Data Insertion".

#### (2) Setting window

| Batch Data Insertion                                      |           |                                                                |                            | ×    |
|-----------------------------------------------------------|-----------|----------------------------------------------------------------|----------------------------|------|
| Device <u>H</u> ead<br><u>L</u> ast<br>Da <u>t</u> a type |           | Continuous setting<br>Total <u>n</u> umber<br><u>I</u> nterval | 2 (2-128)<br>1 (1-4910079) |      |
| <u>S</u> ize                                              | [Byte] (1 | -256)                                                          |                            |      |
| Output <u>F</u> ormat                                     |           |                                                                | OK Cance                   | el 🛛 |

#### (3) Setting items

| lte           | em              | Description                                                                                                    | Setting range                                                                                                    |
|---------------|-----------------|----------------------------------------------------------------------------------------------------|----------------------------------------------------------------------------------------------------|
| Device        | Head            | Specify the head device number.                                                                                                    | _                                                                                                    |
| Device        | Last            | The last device number calculated from the data type and size is displayed.                                                                                      | —                                                                                                    |
| Data type     |                 | Select a data type of the target data.                                                                                                    | <ul> <li>Bit</li> <li>Word [signed]</li> <li>Double word [signed]</li> <li>Word [unsigned]</li> <li>Double word [unsigned]</li> <li>Float [single precision]</li> <li>Float [double precision]</li> <li>String</li> <li>Raw</li> </ul> |
| Size          |                 | Specify the size when the data type is "String" or "Raw".                                                                                                    | 1 to 256 bytes                                                                                                    |
| Output Format |                 | Clicking the button on the right of "Output Format" displays the "Output format (integer/float)" window. Select the type of the format for data output to files. | <ul> <li>Decimal format</li> <li>Hexadecimal format</li> <li>Exponential format (Number of digits: 0 to 14)</li> </ul>                                                                                                    |
| Continuous    | Total<br>number | Specify the total number of data to be entered all at once.                                                                                                    | 2 to 128 points                                                                                                    |
| setting       | Interval        | Specify the interval of the data to be entered all at once.                                                                                                    | QnUDVCPU, QnUDPVCPU: 1 to<br>4910079 points     LCPU: 1 to 421887 points                                                                                                    |

# 8.4.8 Trigger

If "Trigger logging" is selected for Logging type, specify the trigger condition. ( 🖙 Page 59, Section 6.3.2 (1))

#### (1) Setting window

| ndition specification                                                                                                    | wice data values and str | ep No. If both "Device change specification" and "Step No. s | norification" |
|----------------------------------------------------------------------------------------------------|--------------------------|--------------------------------------------------------------|---------------|
| e selected, an AND conditio                                                                                              | n of each setting is req | uired to be met.                                             | Jechcacion    |
| Device change species                                                                                                    | ification(1)             |                                                              |               |
| Device change spee                                                                                                    | Conditional formula      | a Radix Value                                                |               |
|                                                                                                    |                          |                                                              |               |
|                                                                                                    |                          |                                                              |               |
| Step No. specificatio                                                                                                    | n                        |                                                              |               |
|                                                                                                    | tatus immediately befor  | e execution of the specified step satisfies                  |               |
| Target program name                                                                                                    | <u>S</u> tep No.         | Execution condition                                          |               |
|                                                                                                    |                          |                                                              |               |
| igger conditions met when<br>hen d <u>a</u> ta logging trigger                                                           | LOGTRG instruction is e  |                                                              |               |
| hen trigger instruction e<br>igger conditions met when<br>hen d <u>a</u> ta logging trigger<br>igger conditions met when | LOGTRG instruction is e  | xecuted.<br>· (SM device) of each setting No. turns on.      |               |
| igger conditions met when<br>hen d <u>a</u> ta logging trigger                                                           | LOGTRG instruction is e  |                                                              |               |
| igger conditions met when<br>hen d <u>a</u> ta logging trigger                                                           | LOGTRG instruction is e  |                                                              |               |
| igger conditions met when<br>hen d <u>a</u> ta logging trigger                                                           | LOGTRG instruction is e  |                                                              |               |
| igger conditions met when<br>hen d <u>a</u> ta logging trigger                                                           | LOGTRG instruction is e  |                                                              |               |
| igger conditions met when<br>hen d <u>a</u> ta logging trigger                                                           | LOGTRG instruction is e  |                                                              |               |
| igger conditions met when<br>hen d <u>a</u> ta logging trigger                                                           | LOGTRG instruction is e  |                                                              |               |
| igger conditions met when<br>hen d <u>a</u> ta logging trigger                                                           | LOGTRG instruction is e  |                                                              |               |

8.4 Data Logging Setting 8.4.8 Trigger

### (2) Setting items

|                            | ltem                              |                           | Description                                                                                                    | Setting range                                                                                             |
|----------------------------|-----------------------------------|---------------------------|----------------------------------------------------------------------------------------------------|----------------------------------------------------------------------------------------------------|
|                            |                                   | Device                    | Any of the devices listed in Page 59, Section 6.3.2 (1) (a) can be set.                                                                                                    | —                                                                                                    |
| Condition<br>specification | Device<br>change<br>specification | Conditional<br>formula    | <ul> <li>For bit device "PLS": When the bit of the bit device rises <ul> <li>A trigger occurs when the status of the specified device is changed from off to on.</li> </ul> </li> <li>"PLF": When the bit of the bit device falls <ul> <li>A trigger occurs when the status of the specified device is changed from on to off.</li> </ul> </li> <li>For word device <ul> <li>"=": When the word device value meets the specified value</li> <li>A trigger occurs when the data that match the specified value are written<sup>*1</sup>, regardless of the current value status of the specified device (match or not match with the specified value).</li> <li>"Write": When data are written to a word device <ul> <li>A trigger occurs when data are written<sup>*1</sup> to the specified device.</li> </ul> </li> </ul></li></ul> | <ul> <li>For bit device:</li> <li>"PLS", "PLF"</li> <li>For word device:</li> <li>"=", "Write"</li> </ul> |
|                            |                                   | Radix                     | Set a radix of the condition value for the word device.                                                                                                    | DEC or HEX                                                                                                |
|                            |                                   | Value                     | Set a condition value.                                                                                                    | Decimal: -32768 to 32767     Hexadecimal: 0 <sub>H</sub> to FFF <sub>H</sub>                              |
|                            |                                   | Target<br>program<br>name | Enter the program name of the specified step No.                                                                                                    | Eight alphanumeric<br>characters or less                                                                  |
|                            | Step No.                          | Step No.                  | Enter a step number of the step set as a trigger.                                                                                                    | 0 to 266240                                                                                               |
|                            | specification                     | Execution condition       | Set an execution condition.                                                                                                    | "Always",<br>"ON",<br>"OFF",<br>"PLS",<br>"PLF"                                                           |
| When trigger i             | nstruction exec                   | uted                      | Select this to set a trigger to occur when the trigger logging set instruction in the program is executed.                                                                                                    | —                                                                                                    |
| When data log              | gging trigger act                 | ivated                    | Select this to set a trigger to occur when the data logging trigger (SM device) corresponding to each data logging setting No. is turned on.                                                                                                    | _                                                                                                    |

\*1 A trigger will also occur in a case other than program execution (such as link refresh, transient update, or a device test conducted from a peripheral device).

### 8.4.9 Specification period

When "Specification period logging" is selected for Logging type, specify the conditions of the data sampling period. (SP Page 61, Section 6.3.3)

#### (1) Setting window

|        | 1                   |       |       |  |  |
|--------|---------------------|-------|-------|--|--|
| Device | Conditional formula | Radix | Value |  |  |
|        |                     | ] [   |       |  |  |
|        |                     |       |       |  |  |
|        |                     |       |       |  |  |
|        |                     |       |       |  |  |
|        |                     |       |       |  |  |
|        |                     |       |       |  |  |
|        |                     |       |       |  |  |
|        |                     |       |       |  |  |
|        |                     |       |       |  |  |
|        |                     |       |       |  |  |
|        |                     |       |       |  |  |
|        |                     |       |       |  |  |
|        |                     |       |       |  |  |
|        |                     |       |       |  |  |
|        |                     |       |       |  |  |
|        |                     |       |       |  |  |
|        |                     |       |       |  |  |
|        |                     |       |       |  |  |
|        |                     |       |       |  |  |
|        |                     |       |       |  |  |
|        |                     |       |       |  |  |

#### (2) Setting items

| lte                        | em                     | Description                                                                                                    | Setting range                                                                                        |
|----------------------------|------------------------|----------------------------------------------------------------------------------------------------|----------------------------------------------------------------------------------------------------|
|                            | Device                 | Any of the devices listed in Page 62, Section 6.3.3 (1) (b) can be set.                                                                                                    | —                                                                                                    |
| Condition<br>specification | Conditional<br>formula | <ul> <li>For bit device</li> <li>"ON": When the status of the specified device is on<br/>Data are sampled while the specified device is on.</li> <li>"OFF": When the status of the specified device is off<br/>Data are sampled while the specified device is off.</li> <li>For word device</li> <li>"=": When the current value of the specified device meets the condition value<br/>Data are sampled while the current value of the specified device is equal to the<br/>condition value.</li> </ul> | <ul> <li>For bit device:</li> <li>"ON", "OFF"</li> <li>For word device:</li> <li>"="</li> </ul>      |
|                            | Radix                  | Set a radix of the condition value for the word device.                                                                                                    | DEC or HEX                                                                                           |
|                            | Value                  | Set a condition value.                                                                                                    | <ul> <li>Decimal: -32768 to 32767</li> <li>Hexadecimal: 0<sub>H</sub> to FFFF<sub>H</sub></li> </ul> |

# 8.4.10 Number of logging lines

When "Trigger logging" is selected for Logging type, set the number of records to be output before and after occurrence of a trigger.

( 🖙 Page 57, Section 6.3.2)

#### (1) Setting window

| Data before and after trigger condit<br>Specify the numbers of records bef | ion rises will be logged.<br>ore and after trigger. |
|----------------------------------------------------------------------------|-----------------------------------------------------|
| No. of <u>r</u> ecords (before trigger)                                    | 1 Record (0-999999)                                 |
| No. of records (a <u>f</u> ter trigger)                                    | 1 Record (1-1000000)                                |
| Total No. of records                                                       | 2 Record (1-1000000)                                |
|                                                                            |                                                     |
|                                                                            |                                                     |
|                                                                            |                                                     |
|                                                                            |                                                     |
|                                                                            |                                                     |
|                                                                            |                                                     |
|                                                                            |                                                     |
|                                                                            |                                                     |
|                                                                            |                                                     |
|                                                                            |                                                     |
|                                                                            |                                                     |
|                                                                            |                                                     |
|                                                                            |                                                     |
|                                                                            |                                                     |
|                                                                            |                                                     |
|                                                                            |                                                     |
|                                                                            |                                                     |
|                                                                            |                                                     |
|                                                                            |                                                     |
|                                                                            |                                                     |

#### (2) Setting items

| Item                            | Description                                                                   | Setting range |
|---------------------------------|-------------------------------------------------------------------------------|---------------|
| No. of records (before trigger) | Set the number of records to be output as data before trigger.                | 0 to 999999   |
| No. of records (after trigger)  | Set the number of records to be logged after trigger (including the trigger). | 1 to 1000000  |
| Total No. of records            | The total number of records before and after trigger is displayed.            | —             |

# 8.4.11 CSV output

Set the details of CSV file output. (I Page 37, Section 3.3)

#### (1) Setting window

| Output date column Set Date Line Format                                                                                                    |
|----------------------------------------------------------------------------------------------------|
| Output: gate column       Set Date Line Eormat         igger information       Target memory         ata line on which a trigger occurred       Set String for Trigger         Output trigger information column       Target memory         Output trigger information column       Target comments for data column         dex       Target comment file name         Uputs index numbers for checking the continuity of logging the direction of column.       Output index colument will be output at the top of the logging file.         Output data sampling interval time in the direction of column.       Output execution program name from which the data as been sampled in the drection of column.         Output execution program name ecution step No.       Uputs seezution step No.         utputs step numbers of which the data as been sampled in the direction of column.       Output         Output execution step No.       Output         Output scenation of column.       Output scenation of column. |

#### (2) Setting items

|                              |                                                          | ltem                                        | Description                                                                                                    | Setting range                                                                    |
|------------------------------|----------------------------------------------------------|---------------------------------------------|----------------------------------------------------------------------------------------------------|----------------------------------------------------------------------------------|
| Date                         | Output date column                                       | Set Date Line Format button                 | The "Date Line Output Format" window is displayed. Set the data line output format.*4*6<br>For available characters, refer to Page 157, Section 8.14.                                                                       | Up to 27 one-byte characters                                                     |
| Trigger<br>information       | Output<br>trigger<br>information<br>column <sup>*1</sup> | Set String for Trigger button <sup>*5</sup> | The "String for Indicating Trigger Occurrence" window appears. Set a character string that is appended to the data line and indicates occurrence of a trigger. For available characters, refer to I Page 157, Section 8.14. | 32 one-byte or 16 two-<br>byte characters or less                                |
| Index                        | Output index of                                          | column                                      | Index numbers are output to files.                                                                                                    | —                                                                                |
| Data<br>sampling<br>interval | Output data s                                            | ampling interval column                     | Information in the data sampling interval column is output to files.                                                                                                    | _                                                                                |
| Execution<br>program<br>name | Output execut                                            | tion program name                           | Information in the execution program name column is output to files. <sup>*2</sup>                                                                                                    | _                                                                                |
| Execution step No.           | Output execut                                            | tion step No. column                        | Information in the execution step No. column is output to files. <sup>*3</sup>                                                                                                    | _                                                                                |
| Device<br>comment            | Output<br>device<br>comments                             | Target memory                               | Specify a memory where comment files used for comment display are stored.                                                                                                    | <ul> <li>Program Memory</li> <li>Standard ROM</li> <li>SD memory card</li> </ul> |
| output                       | for data<br>column                                       | Target comment file name                    | Specify the comment file used for comment display.                                                                                                    | Eight alphanumeric<br>characters or less                                         |
|                              | Output comm                                              | ents                                        | Comment lines are output to CSV files.                                                                                                    | —                                                                                |
| Comment                      | Comment <sup>*5</sup>                                    |                                             | The comment is output at the beginning of the CSV file.                                                                                                    | 256 two-byte<br>characters or less (no<br>line feed)                             |

\*1 This setting is enabled only when "Trigger logging" is selected for Logging type.

\*2 If the timing of sampling coincides with a system operation (such as a system interrupt), "\*SYSTEM" is output.

\*3 If the timing of sampling coincides with a system operation (such as a system interrupt), "0" is output.

\*4 If any of "year", "month", "day", "hour", "minute", and "second" is missing, when the data logging file is opened by GX LogViewer, index data will be displayed instead of time data.
Image: Comparison of the data of time data.
Image: Comparison of the data of time data.
Image: Comparison of the data of time data.
Image: Comparison of the data of time data.
Image: Comparison of the data of time data.
Image: Comparison of the data of time data.
Image: Comparison of the data of time data.
Image: Comparison of the data of time data.
Image: Comparison of the data of time data.
Image: Comparison of the data of time data.
Image: Comparison of the data of time data.
Image: Comparison of the data of time data.
Image: Comparison of the data of time data.
Image: Comparison of the data of time data.
Image: Comparison of the data of time data.
Image: Comparison of the data of time data.
Image: Comparison of the data of time data of time data.
Image: Comparison of the data of time data of time data.
Image: Comparison of the data of time data of time data.
Image: Comparison of the data of time data of time data.
Image: Comparison of the data of time data of time data.
Image: Comparison of the data of time data of time data of time data of time data of time data.
Image: Comparison of time data of time data of time d

- \*5 The following characters cannot be entered. (SP Page 158, Section 8.14.3)
  - The input character is not supported as a character code of OS language.
  - The language of the character code differs from that of the characters that have been entered to the data logging setting window.

\*6 The "Data line output format" field can be set using the following format:

- Year: "YYYY" for four-digit notation and "YY" for two-digit notation
- Month: MM
- Day: DD
- Hour: hh
- Minute: mm
- Second: ss

• Millisecond: ms (3-digit notation or s, ss to ssssss, or sssssss (up to seven digits after the decimal point) (Example) YY/MM/DD hh:mm:ss.sss  $\rightarrow$  10/10/13 09:44:35.241

### 8.4.12 Save

Set where to save the data logging files and when saved files are to be switched. ( $\square$  Page 64, Section 6.5.2)

#### (1) Setting window

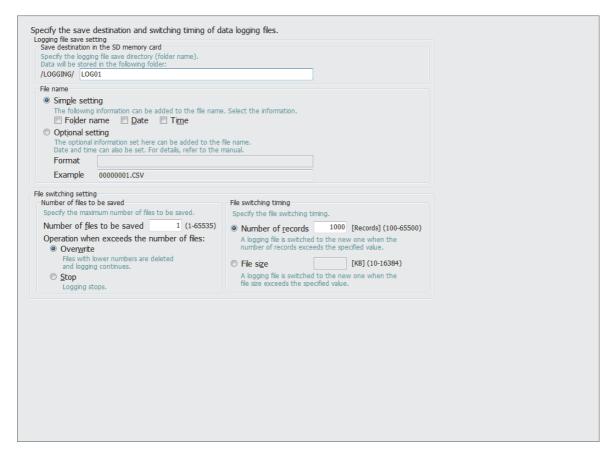

#### (2) Setting items

|                              | Item                                        |                                           |                | Description                                                                                                    | Setting range                                                 |
|------------------------------|---------------------------------------------|-------------------------------------------|----------------|----------------------------------------------------------------------------------------------------|---------------------------------------------------------------|
|                              | Save destinat                               | ation in the SD memory card               |                | Specify the folder to which the data logging file is saved (folder name).<br>The file name must be unique.                              | 32 one-byte characters or<br>less (no two-byte<br>characters) |
| Logging file save            | Simple                                      | Simple                                    | Folder<br>name | The folder name set in "Save destination in the SD memory card" is added.                                                               |                                                               |
| setting                      | File nome                                   | setting                                   | Date           | If specified, the date (YYYYMMDD) is added.                                                                                             | _                                                             |
|                              | File name                                   |                                           | Time           | If specified, the time (hhmmss) is added.                                                                                               |                                                               |
|                              |                                             | Optional setting <sup>*2</sup>            |                | Set an additional format. Also, an optional character string can be added to the additional format.                                     | *3*4                                                          |
|                              |                                             | Number of files to be saved               |                | Specify the maximum number of saved files.                                                                                              | 1 to 65535                                                    |
|                              | Number of                                   | Operation                                 | Overwrite      | Files with lower numbers are deleted and logging continues.                                                                             | —                                                             |
| File<br>switching<br>setting | files to be<br>saved                        | when<br>exceeds the<br>number of<br>files | Stop           | Data logging is stopped when the specified number of files is exceeded.                                                                 | _                                                             |
|                              | File                                        | Number of records                         |                | Specify the timing of file switching with the number of records. The file is switched when the specified number of records is exceeded. | 100 to 65500 <sup>*5</sup>                                    |
|                              | switching<br>timing <sup>*1</sup> File size |                                           |                | Specify the timing of file switching with the file size. The file is switched when the specified file size is exceeded.                 | 10 to 16384K bytes <sup>*5</sup>                              |

\*1 Files may be switched at any other than the specified timing. ( Page 65, Section 6.5.3 (1))

\*2 Before using this setting, check the versions of the CPU module and configuration tool used. ( Page 190, Appendix 2)

\*3 Up to 48 one-byte characters (including the extension and period) can be used for this setting. However, the number of settable characters decreases when:

- Transfer completion/non-completion file distinction indication is used. (Two one-byte characters decrease.)
- Double quotation marks (" ") are used to set up character strings. (The number of characters for double quotation marks (" ") used decreases.)
- · Characters are added by the SP.LOGFILES instruction. (The number of characters added decreases.)

Also, English letters, figures and symbols other than special symbols below can be used.

(space),",\*,,,/,:,;,<,>,?,\,|,.

\*4 Date and time can be added by using the following character strings with an optional format.

- Year: "YYYY" for four-digit notation and "YY" for two-digit notation
- Month: MM
- Day: DD
- Day of week: ddd (Sunday: Sun, Monday: Mon, Tuesday: Tue, Wednesday: Wed, Thursday: Thu, Friday: Fri, Saturday: Sat)
- Hour: hh
- Minute: mm
- · Second: ss

Ex. For 9:30 and 15 seconds, Friday, July 5, 2013

 $YYYYMMDDdddhhmmss \rightarrow 20130705 Fri093015\_00000001.csv$ 

If the character string is used as is (not used above format), optional character strings can be added by surrounding the target character string with double quotation marks (" ").

Ex. When "address" is added to the file name "address" → address\_00000001.csv

\*5 If the set number or size is small and files are switched often, the scan time or service processing time or both may increase.

### 8.4.13 File transfer

Configure settings that are required for performing the data logging file transfer function. (See Page 82, Section 7.4)

#### (1) Setting window

| ansier<br>5.                                   | Destination Server                                                                                                    |                                                                                                    | Password                                                                                                    | Directory Path                                     | Data Transfer Mode    |
|------------------------------------------------|----------------------------------------------------------------------------------------------------|----------------------------------------------------------------------------------------------------|----------------------------------------------------------------------------------------------------|----------------------------------------------------|-----------------------|
| D.<br>1                                        | FIP Server                                                                                                    | Login User Name                                                                                                    | Password                                                                                                    | Directory Path                                     | Data Transfer Mode    |
| 2                                              |                                                                                                    |                                                                                                    |                                                                                                    |                                                    |                       |
| 3                                              |                                                                                                    |                                                                                                    |                                                                                                    |                                                    |                       |
| 4                                              |                                                                                                    |                                                                                                    |                                                                                                    |                                                    |                       |
| 5                                              |                                                                                                    |                                                                                                    |                                                                                                    |                                                    |                       |
| 7                                              |                                                                                                    |                                                                                                    |                                                                                                    |                                                    |                       |
| 3                                              |                                                                                                    |                                                                                                    |                                                                                                    |                                                    |                       |
| 9                                              |                                                                                                    |                                                                                                    |                                                                                                    |                                                    |                       |
| )                                              |                                                                                                    |                                                                                                    |                                                                                                    |                                                    |                       |
| perat<br>Re<br>Ne                              | rver connection<br>ion when file transf<br>esending files dur<br>aw files are repeate                                                                                           | ctory path correctly.<br>request timeout time<br>er is failed due to a netw<br>ring the file transfer re<br>dly resent during the file<br>restored after the file tra | ork error<br>etry time<br>transfer retry time.                                                                | [s] (1-30)                                         | a newly created file  |
| operat<br>Re<br>Ne<br>If<br>File<br>Re<br>File | rver connection<br>ion when file transf<br>esending files dure<br>willes are repeate<br>normal operation is<br>e transfer retry<br>esending files fail<br>es failed in transfer | request timeout time<br>ier is failed due to a netw<br>ting the file transfer re<br>dly resent during the file<br>restored after the file tra<br>time                 | ork error<br>etry time<br>transfer retry time.<br>Insfer retry time has pa<br>30<br>til normal operation is r | assed, the transfer restarts from the [m] (1-1440) | e newly created file. |

#### (2) Setting items

| Item                                                                              |                               | Description                                                                                                    | Setting range     |
|-----------------------------------------------------------------------------------|-------------------------------|----------------------------------------------------------------------------------------------------|-------------------|
| Transferring files to the FTP server                                              |                               | Set whether to enable or disable the data logging file transfer function.                                               | _                 |
| Server Setting button                                                             |                               | The "FTP Setting" window is displayed.<br>( 🖙 Page 130, Section 8.4.13 (3))                                             | _                 |
| Transfer Destination Server Setting List                                          |                               | Settings for the set transfer destination server are listed.                                                            | _                 |
| FTP server connection request timeout time                                        |                               | Set waiting time for the FTP server to respond to a connection request.                                                 | 1 to 30 seconds   |
| Resending files during the<br>file transfer retry timeFile transfer<br>retry time |                               | If specified, the latest file is transferred repeatedly until the file transfer retry time is reached.                  | 1 to 1440 minutes |
| Resending files failed in transfer <sup>*1</sup>                                  |                               | Specify when stack logging file transfer is executed.<br>(EP Page 92, Section 7.4.7)                                    | _                 |
| Adding 'C_' at the beginning o                                                    | f the file name <sup>*1</sup> | Specify when transfer completion/non-completion file distinction indication is executed.<br>(EP Page 94, Section 7.4.8) | _                 |

\*1 Before using this setting, check the versions of the CPU module and configuration tool used. (SP Page 190, Appendix 2)

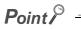

The data logging file transfer function cannot be used while the auto logging function is enabled. Check that the auto logging function is disabled in advance.

#### (3) FTP setting

Set a transfer destination server.

#### (a) Setting window

| FTP Setting                     |                      | X                   |
|---------------------------------|----------------------|---------------------|
| FTP <u>S</u> erver Name         |                      |                     |
| Login <u>U</u> ser Name         |                      |                     |
| Login <u>P</u> assword          |                      |                     |
| Confi <u>r</u> m Login Password |                      |                     |
| Directory Path                  | 1                    |                     |
| Data Transfer Mode              | • PORT Mode (Normal) | ○ PAS <u>V</u> Mode |
| File Transfer <u>T</u> est      |                      | OK Cancel           |

#### (b) Setting items

| Item                      | Description                                                                                                    | Setting range                                                                                                    |
|---------------------------|----------------------------------------------------------------------------------------------------|----------------------------------------------------------------------------------------------------|
| FTP Server Name           | Set the IP address of the transfer destination FTP server (decimal).                                                                                                    | 0.0.0.1 to 223.255.255.254                                                                                                    |
| Login User Name           | Set an FTP server account (user name).                                                                                                    | 1 to 32 ASCII characters (alphanumeric<br>characters and special characters <sup>*1</sup> )<br>A double quotation mark ("), comma (,), colon<br>(:), and semicolon (;) cannot be used.                                                                                                    |
| Login Password            |                                                                                                    | 0 (blank) to 32 ASCII characters                                                                                                    |
| Confirm Login Password    | Set a login password for the FTP server.                                                                                                    | (alphanumeric characters and special characters <sup>*1</sup> )                                                                                                    |
| Directory Path            | Set a directory path on the transfer destination.<br>( I Page 84, Section 7.4.2)                                                                                                    | 1 to 64 ASCII characters<br>(alphanumeric characters and special<br>characters <sup>*1</sup> )<br>A double quotation mark ("), asterisk (*),<br>comma (,), period (.), colon (:), semicolon (;),<br>angle brackets (< >), question mark (?), and<br>broken vertical bar (]) cannot be used. |
| Data Transfer Mode        | Specify a data transfer mode of the FTP server. Set "PORT Mode<br>(Normal)" usually. Due to a Windows firewall or other problems, if<br>"PORT Mode (Normal)" cannot be set for communications between<br>the CPU module and the FTP server, specify "PASV Mode". | PORT Mode (Normal)     PASV Mode                                                                                                    |
| File Transfer Test button | Whether the CPU module and the transfer destination server are normally connected or not is tested. <sup>*1</sup>                                                                                                    | _                                                                                                    |

\*1 For file transfer test, "FTP Server Connection Request Timeout Time" is fixed to 10 seconds.

### 8.4.14 Movement

Specify the operation after the status is switched to RUN in the following cases. (SP Page 77, Section 7.1)

- Power off  $\rightarrow$  on
- Reset  $\rightarrow$  RUN
- STOP  $\rightarrow$  RUN

#### (1) Setting window

| Operation at transition to RU<br>Specifies operation at transi<br>or by reset operation, or th | N<br>ion to RUN in case that the PLC module power so<br>e PLC module operation status is switched to RUN | ource is switched to RUN from ON<br>I from STOP. |  |
|------------------------------------------------------------------------------------------------|----------------------------------------------------------------------------------------------------|--------------------------------------------------|--|
| <ul> <li>Auto Start</li> </ul>                                                                 | the module operation status is switched to non                                                           |                                                  |  |
| Start by User Operat                                                                           | on                                                                                                    |                                                  |  |
| o otareo) <u>o</u> oor operat                                                                  |                                                                                                    |                                                  |  |
|                                                                                                |                                                                                                    |                                                  |  |
|                                                                                                |                                                                                                    |                                                  |  |
|                                                                                                |                                                                                                    |                                                  |  |
|                                                                                                |                                                                                                    |                                                  |  |
|                                                                                                |                                                                                                    |                                                  |  |
|                                                                                                |                                                                                                    |                                                  |  |
|                                                                                                |                                                                                                    |                                                  |  |
|                                                                                                |                                                                                                    |                                                  |  |
|                                                                                                |                                                                                                    |                                                  |  |
|                                                                                                |                                                                                                    |                                                  |  |
|                                                                                                |                                                                                                    |                                                  |  |
|                                                                                                |                                                                                                    |                                                  |  |
|                                                                                                |                                                                                                    |                                                  |  |
|                                                                                                |                                                                                                    |                                                  |  |
|                                                                                                |                                                                                                    |                                                  |  |
|                                                                                                |                                                                                                    |                                                  |  |
|                                                                                                |                                                                                                    |                                                  |  |
|                                                                                                |                                                                                                    |                                                  |  |
|                                                                                                |                                                                                                    |                                                  |  |
|                                                                                                |                                                                                                    |                                                  |  |
|                                                                                                |                                                                                                    |                                                  |  |
|                                                                                                |                                                                                                    |                                                  |  |
|                                                                                                |                                                                                                    |                                                  |  |
|                                                                                                |                                                                                                    |                                                  |  |
|                                                                                                |                                                                                                    |                                                  |  |

#### (2) Setting items

|                                | Item                    | Description                                                                                                    | Setting range |
|--------------------------------|-------------------------|----------------------------------------------------------------------------------------------------|---------------|
| Operation at transition to RUN | Auto Start              | Specify the operation at the time of status change, from power on to RUN, from reset to RUN, or from STOP to RUN, after registration of the data logging setting. Data logging is automatically started. | _             |
|                                | Start by User Operation | Data logging is temporarily stopped. To restart the data logging, the user must perform a specific operation.                                                                                            |               |

### 8.4.15 Finish

Name the data logging and finish the setting.

(1) Setting window

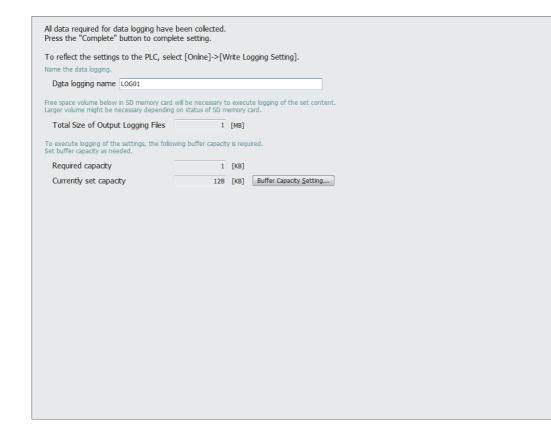

#### (2) Setting items

| Item                                             | Description                                                                                                    | Setting range                                 |
|--------------------------------------------------|----------------------------------------------------------------------------------------------------|-----------------------------------------------|
| Data logging name <sup>*2</sup>                  | Specify a name for the current setting.                                                                                                    | 32 one-byte or 16 two-byte characters or less |
| Total Size of Output Logging Files <sup>*1</sup> | The total size of the logging files output for the setting is displayed. The total size can be adjusted with the items output to CSV files. Refer to the calculation formula shown in $\square$ Page 37, Section 3.3.2. | _                                             |
| Required capacity                                | The buffer capacity required for the specified number of logging records is displayed. If the size of the current setting exceeds the buffer capacity, it is displayed in red.<br>(EP Page 68, Section 6.6)             | _                                             |
| Currently set capacity                           | The buffer capacity used by the currently editing project is displayed.                                                                                                    |                                               |
| Buffer Capacity Setting button                   | The "Buffer Capacity Setting" window appears. Set a buffer capacity for settings No.1 to No.10.                                                                                                    | 32 to 4832K bytes                             |

\*1 The file size stored to the SD memory card differs according to the SD memory card capacity. If the SD memory card capacity is 1GB or less, the file size may differ between the displayed size and the actual size.

\*2 The following characters cannot be entered. ( 🖙 Page 158, Section 8.14.3)

 $\cdot$  The input character is not supported as a character code of OS language.

 $\cdot$  The language of the character code differs from that of the characters that have been entered to the data logging setting window.

# 8.5 Common Setting

Initial settings for using the data logging function are configured. Clicking "Common Setting" on the edit item tree will display the area for the common setting.

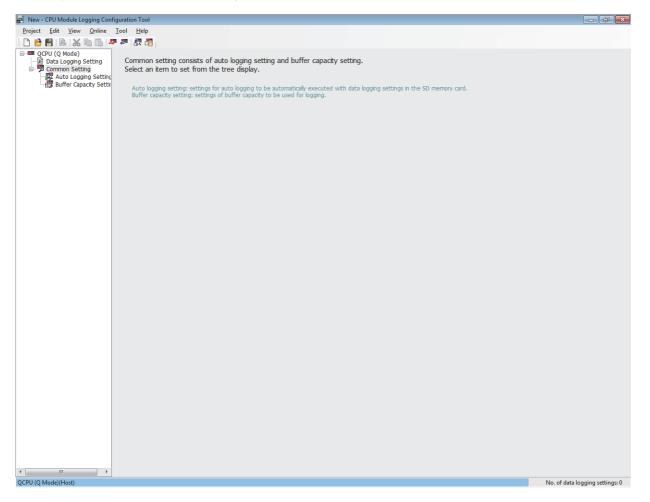

Common setting consists of the following settings.

| Item                    | Description                                                             | Reference               |
|-------------------------|-------------------------------------------------------------------------|-------------------------|
| Auto Logging Setting    | Configure the settings that are required for the auto logging function. | Page 134, Section 8.5.1 |
| Buffer Capacity Setting | A buffer size used for data logging is assigned to each setting number. | Page 135, Section 8.5.2 |

### 8.5.1 Auto logging setting

Configure the settings to perform the auto logging ( Page 78, Section 7.2) by inserting an SD memory card.

#### (1) Operating procedure

Perform the following.

℃ [Common Setting] on the edit item tree 
□ [Auto Logging Setting]

#### (2) Setting window

| Set for auto logging function.                                                                                                    |  |
|----------------------------------------------------------------------------------------------------|--|
| Enable the auto logging function<br>Inserting an SD memory card into the LCPU in RUN state causes the operation to start.<br>Save the target data logging settings on the SD memory card before inserting. |  |
| Auto logging function will not operate by logging settings in the standard ROM.<br>Logging being operated when the SD memory card is inserted will stop.                                                   |  |
| Auto logging terminate condition<br>Specify conditions for terminating auto logging.<br>If two or more conditions are selected, logging will terminate when any of the conditions is met.                  |  |
| Data logging stop<br>Select when to terminate auto logging operation.                                                                                                    |  |
| <ul> <li>When all data loggings stop</li> <li>When any of the data loggings stops</li> </ul>                                                                                                    |  |
| Timer         Complete with timer         Terminates logging after a specified period of time has elapsed after logging starts.         Elapsed time       [s] (1-86400)                                   |  |
|                                                                                                    |  |
|                                                                                                    |  |
|                                                                                                    |  |
|                                                                                                    |  |
|                                                                                                    |  |
|                                                                                                    |  |

#### (3) Setting items

| Item                             |                   |                 | Description                                                                                                    | Setting range                                                                                    |
|----------------------------------|-------------------|-----------------|----------------------------------------------------------------------------------------------------|--------------------------------------------------------------------------------------------------|
| Enable the auto logging function |                   | on              | For auto logging using an SD memory card, select this.                                                                                                    | _                                                                                                |
| Auto logging<br>terminate        | Data logging stop |                 | Set a condition to terminate auto logging.                                                                                                    | <ul> <li>When all data loggings stop</li> <li>When any of the data<br/>loggings stops</li> </ul> |
| condition                        | Timer             | Elapsed<br>time | Set whether or not to terminate the auto logging after the specified period of time has elapsed after start of data logging. Set a time value for auto logging termination when "Complete with timer" is selected. | 1 to 86400 seconds                                                                               |

### 8.5.2 Buffer capacity setting

Set buffer capacity that can be used for each setting number. (EP Page 68, Section 6.6)

#### (1) Operating procedure

Perform the following.

(Common Setting) on the edit item tree ⇒ [Buffer Capacity Setting]

#### (2) Setting window

| Set buffer capacity usable for each logging. |                             |                                                                                                    |  |  |  |
|----------------------------------------------|-----------------------------|----------------------------------------------------------------------------------------------------|--|--|--|
| Setting No.<br>01                            | Buffer Capacity [KB]<br>128 | Each buffer size can be set within the range of 32KB and 4832KB, with an increment of 1KB.<br>A total of up to 5120KB can be set.                                  |  |  |  |
| 02 03                                        | 128<br>128                  | With larger capacity, an increased number of data can be sampled at trigger logging,<br>and the possibility of the processing limits being exceeded can be lowered |  |  |  |
| 04<br>05<br>06                               | 128<br>128                  | at continuous logging.                                                                                                    |  |  |  |
| 05                                           | 128<br>128<br>128           |                                                                                                    |  |  |  |
| 09<br>10                                     | 128<br>128                  |                                                                                                    |  |  |  |
| Total                                        | 1280                        |                                                                                                    |  |  |  |
|                                              |                             |                                                                                                    |  |  |  |
|                                              |                             |                                                                                                    |  |  |  |
|                                              |                             |                                                                                                    |  |  |  |
|                                              |                             |                                                                                                    |  |  |  |
|                                              |                             |                                                                                                    |  |  |  |
|                                              |                             |                                                                                                    |  |  |  |
|                                              |                             |                                                                                                    |  |  |  |
|                                              |                             |                                                                                                    |  |  |  |
|                                              |                             |                                                                                                    |  |  |  |
|                                              |                             |                                                                                                    |  |  |  |
|                                              |                             |                                                                                                    |  |  |  |
|                                              |                             |                                                                                                    |  |  |  |
|                                              |                             |                                                                                                    |  |  |  |
|                                              |                             |                                                                                                    |  |  |  |

#### (3) Setting items

| Item                                                              | Description                                 | Setting range |
|-------------------------------------------------------------------|---------------------------------------------|---------------|
| Setting No.                                                       | Data logging setting numbers are displayed. | —             |
| Buffer Capacity                                                   | 32 to 4832K bytes                           |               |
| Total The total of the configured buffer capacities is displayed. |                                             | _             |

Point P

- Write the buffer capacity setting to the CPU module with all data loggings stopped. The data logging status can be confirmed in the "Logging Status and Operation" window. ( 🖙 Page 149, Section 8.10)
- When executing the data logging function and the real-time monitor function concurrently, adjust the sum of the buffer capacity used in each function to not more than 5120K bytes. For how to set the buffer capacity of the real-time monitor function, refer to the following:
   CALOGViewer Version 1 Operating Manual

# 8.6 Transfer Setup

After starting the configuration tool, set a communication route for the CPU module and personal computer. Open the "Transfer Setup" window.

[Online] ⇔ [Transfer Setup]

There are two connection methods:

- · Direct connection with a USB or Ethernet cable
- · Connection via a network

### 8.6.1 Connection with a USB or Ethernet cable

The following explains the window operation.

#### (1) Operating procedure

- **1.** Click the **PLC Direct Coupled Setting** button in the "Transfer Setup" window.
- 2. Select "USB" or "Ethernet" in the "PLC Direct Connection Setting" window, and click the <u>yes</u> button.
- **3.** Click the <sup>oκ</sup> button in the "Transfer Setup" window.

#### (2) Setting window

(a) "PLC Direct Connection Setting" window

| PLC Direct Connection Setting                                                   | X |
|---------------------------------------------------------------------------------|---|
| Please select the direct connection method with CPU module.                     |   |
| • USB                                                                           |   |
| C Ethernet                                                                      |   |
| Present setting will be lost on selection of new item. Do you want to continue? |   |

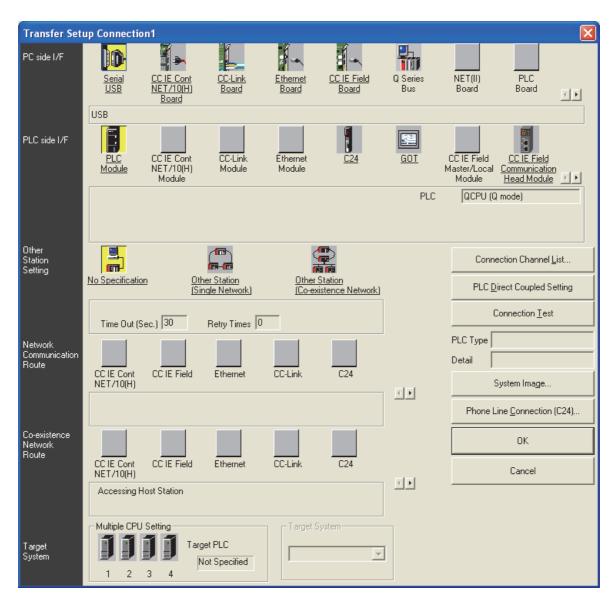

#### (b) "Transfer Setup" window

#### (3) Operation buttons

| Item                              | Description                                                                                                    | Reference               |
|-----------------------------------|----------------------------------------------------------------------------------------------------|-------------------------|
| Connection Channel List button    | Displays a list of routes. Since a route selected from the list is automatically set in the "Transfer Setup" window, the setting is easy even in the case of a complex system.                                            | Page 140, Section 8.6.4 |
| PLC Direct Coupled Setting button | Enables the setting for directly connecting the CPU module and a personal computer.                                                                                                    | Page 136, Section 8.6.1 |
| Connection Test button            | Checks if an access to the CPU module specified in the "Transfer<br>Setup" window is possible or not. If the access is made properly, the<br>model name of the accessed CPU module is displayed in the "PLC<br>Type" box. | Page 140, Section 8.6.3 |
| System Image button               | Displays a graphical image of the configured route.                                                                                                    | —                       |

The following explains the window operation.

#### (1) Operating procedure

- **1.** In the "PC side I/F" area, select and double-click an interface on the personal computer where the configuration tool is installed.
- 2. In the "PLC side I/F" area, select and double-click an interface on the CPU module side.
- **3.** In the "Other Station Setting" area, specify the presence or absence of other stations.
- 4. In the "Network Communication Route" area, configure the settings of the network to be routed for access to another station, and click the \_\_\_\_\_ button. (The settings differ depending on the network type.)

#### **Transfer Setup Connection1** PC side I/F 4-D PLC Board NET(II) Board <u>Ethernet</u> <u>Board</u> <u>CC IE Field</u> <u>Board</u> Q Series Bus <u>CC-Link</u> <u>Board</u> Seria USB Network No. 1 Station No. 1 Protocol TCP ľ PLC side I/F CC IE Cont NET/10(H) CC-Link Module C24 GOT CC IE Field CC IE Field Etherne Module <u>PLC</u> Module Master/Local Communication Head Module I Module Module Network No. 1 Station No. 1 Module Name QJ71E71 IP Address / Host Name 0.0.0.0 Station No.<->IP Information Automatic Response Syste Other Station Setting 1 Connection Channel List.. in-mi Other Station (Single Network) No Specification Other Station [Co-existence Network] PLC Direct Coupled Setting Connection Test Retry Times 0 Time Out (Sec.) 30 PLC Type Network Communication Route Detail ía ía CC IE Cont NET/10(H) CC IE Field CC-Link C24 Ethernet System Image.. +Phone Line Connection (C24). Network No. 1 Station No. 1 Co-existence Network Route **67** 6 ОΚ **F** CC IE Cont Ethernet CC-Link C24 CC IE Field Cancel NET/10(H) < $\blacktriangleright$ Accessing Other Station Multiple CPU Setting Target System 1 2 3 4

#### (2) Setting window

|                                            | Item                                     | Description                                                                                                    | Reference               |
|--------------------------------------------|------------------------------------------|----------------------------------------------------------------------------------------------------|-------------------------|
| PC side I/F                                |                                          | Set the interface of the personal computer.                                                                                                    | _                       |
| PLC side I/F                               |                                          | Set the interface on the CPU module side.                                                                                                    | _                       |
|                                            | No Specification                         | Select this when accessing the LCPU that is directly connected to the personal computer.                                                                                                    | _                       |
| Other Station<br>Setting                   | Other Station (Single Network)           | Select this when accessing a CPU module on another station via a single network (including a multi-layer system).                                                                                                    | _                       |
| Setting                                    | Other Station (Co-<br>existence Network) | Select this when connecting a personal computer and a Q series CPU module and accessing from the CPU module to another CPU module on another station via CC-Link or a serial communication module.                        | _                       |
| Network Communication Route                |                                          | For an access to another station via a network, select a network type,<br>and specify the network No. and station No. and head I/O. The settings<br>differ depending on the network type.                                 | _                       |
| Connection Channel List button             |                                          | Displays a list of routes. Since a route selected from the list is automatically set in the "Transfer Setup" window, the setting is easy even in the case of a complex system.                                            | Page 140, Section 8.6.4 |
| PLC Direct Coupled Setting button          |                                          | Enables the setting for directly connecting the CPU module and a personal computer.                                                                                                    | Page 136, Section 8.6.1 |
| Connection Iest button System Image button |                                          | Checks if an access to the CPU module specified in the "Transfer<br>Setup" window is possible or not. If the access is made properly, the<br>model name of the accessed CPU module is displayed in the "PLC<br>Type" box. | Page 140, Section 8.6.3 |
|                                            |                                          | Displays a graphical image of the configured route.                                                                                                    | _                       |

### (3) Setting items and buttons

8

### 8.6.3 Connection test

Check whether connection is available or not on the route set in the "Transfer Setup" window.

#### (1) Operating procedure

- **1.** Set a route in the "Transfer Setup" window, and click the **Connection Iest** button.
- 2. When the connection is successfully established, the following message is displayed.

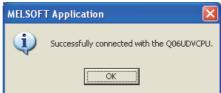

### 8.6.4 Connection channel list

In the "Connection Channel List" window, a graphic image of each route in the list can be viewed and then a desired one can be selected.

The route selected in the "Connection Channel List" window is set in the "Transfer Setup" window. Set any network number and station number according to the access target.

### (1) Displayed window

| Connection Channel List                                                                                                    |                                                                                                    | X  |
|----------------------------------------------------------------------------------------------------|----------------------------------------------------------------------------------------------------|----|
| 5 Serial Port Access Ethernet other Station vi                                                                                                    | a PLC Module                                                                                                    |    |
| List Mode Display All Routes<br>1 Serial Port PLC Module Connection<br>2 Serial Port Access Serial Communication of<br>3 Serial Port Access CE Link other Station v<br>5 Serial Port Access ECL Link other Station v<br>6 Serial Port Access Serial Communication-D<br>8 Serial Port Access Serial Communication-D<br>9 Serial Port Access Serial Communication-D | H) other Station via PLC Module<br>a PLC Module<br>in PLC Module<br>n via PLC Module<br>C IE Control.NET/10(H) other Station via PLC Module<br>themet other Station via PLC Module | ×. |

#### (2) Setting items

| Item                    | Description                                                                                                |
|-------------------------|----------------------------------------------------------------------------------------------------|
| Display All Routes      | All of supported routes are displayed.                                                                     |
| Display Selected Routes | The routes available for the Other Station Setting and Network Communication Route settings are displayed. |

### 8.6.5 Searching CPU modules on the network

CPU modules on the Ethernet network can be searched and the search results are displayed as a list if they are connected to the hub to which the configuration tool is also connected.

#### (1) Operating procedure

- **1.** In the "Transfer Setup" window, select "Ethernet Board" for "PC side I/F", and double-click "PLC Module" of "PLC side I/F".
- **2.** Select a CPU mode for "PLC Mode".
- 3. Select "Connection via HUB", and click the Find CPU (Bulk-in Ethernet port) on Network button.
- 4. Select a target CPU module from the CPU information list, and click the Selection IP Address Input button.

#### (2) Setting window

| PLC s                                                                                                    | PLC side I/F Detailed Setting of PLC Module                             |                                                                                                    |                               |                            |        |                            |          |
|----------------------------------------------------------------------------------------------------|-------------------------------------------------------------------------|----------------------------------------------------------------------------------------------------|-------------------------------|----------------------------|--------|----------------------------|----------|
| PL                                                                                                    | C Mode QCPU (Q                                                          | mode) 💌                                                                                                    |                               |                            |        |                            | эк       |
| C                                                                                                    | Ethernet Port Direct                                                    | t Connection                                                                                                    |                               | Connection via <u>H</u> UE | 1      |                            |          |
|                                                                                                    | )<br>L                                                                  |                                                                                                    |                               |                            |        |                            | incel    |
| even i<br>The lo<br>Conne<br>HUB a                                                                                                    | f the equipments to I<br>ad hangs to the line<br>action'' is selected w | on via HUB" when you<br>be communicated is or<br>when "Ethernet Port [<br>th other equipment co<br>and there is thing that<br>rr equipment. | ne.<br>Direct<br>nnected with |                            | 0 0 0  | DEC.                       |          |
|                                                                                                    | IP address                                                              | CPU Type                                                                                                    | Label                         |                            | Commer | nt                         | <b>_</b> |
| 1                                                                                                    |                                                                         | Q06UDVCPU<br>L06CPU                                                                                                    |                               |                            |        |                            | _        |
| 4                                                                                                    |                                                                         |                                                                                                    |                               |                            |        |                            | ×        |
|                                                                                                    | ponse Wait Time                                                         |                                                                                                    | ⊡ ⊻iew Or                     | nly PLC Type of Project    |        | Selection IP Address Input |          |
| Find <u>CPU</u> (Built-in Ethernet port) on Network         Finds CPU (Built-in Ethernet port) on the same network. This cannot be performed when the following happens:         No response within a specific time period.         Connected via a router or subnet mask is different.         "Do not respond to search for CPU (Built-in Ethernet port)" is checked in PLC parameter. |                                                                         |                                                                                                    |                               |                            |        |                            |          |

#### (3) Setting items and buttons

|                                                     | Item       | Description                                                                                                    |  |
|-----------------------------------------------------|------------|----------------------------------------------------------------------------------------------------|--|
| PLC Mode                                            |            | Select a mode of the CPU module that is connected to the personal computer.                                                    |  |
| Ethernet Port Direct Connection                     |            | Select this when directly connecting a personal computer to the Ethernet port of the CPU module with a cable.                  |  |
| Connection via                                      | _          | Select this when connecting a personal computer to the CPU module by specifying an IP address.                                 |  |
| HUB                                                 | IP Address | Specify the IP address of the CPU module.                                                                                      |  |
|                                                     | Host Name  | Specify the host name of the CPU module.                                                                                       |  |
| CPU information list                                |            | IP addresses, CPU types, labels, and comments of the detected CPU modules are displayed.                                       |  |
| Response Wait T                                     | ïme        | The time waiting for CPU module search results (1 to 99 seconds) is displayed.                                                 |  |
| Find CPU (Built-in Ethernet port) on Network button |            | Searches for CPU modules on the network and displays the CPU information list.                                                 |  |
| Selection IP Address Input button                   |            | Automatically enters the IP address of the CPU module selected in the CPU information list into the "IP Address" setting area. |  |

Point P

For Windows Vista<sup>®</sup> or Windows<sup>®</sup>7 and later, the following message may appear when the Find <u>CPU (Built-in Ethernet port) on Network</u> button is clicked.

Click the <u>Sublock</u> button for Windows Vista<sup>®</sup>, and the <u>Ballow access</u> button for Windows<sup>®</sup>7 and later to continue the operation. (The following window image is from Windows Vista<sup>®</sup>.)

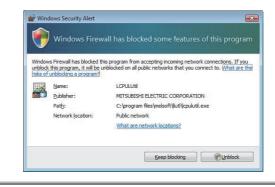

# 8.7 Reading the Data Logging Setting from the CPU Module

Data logging setting data can be read out from the target memory of the CPU module.

## (1) Operating procedure

- 1. Display the "Online Operation (Read out Logging Setting)" window.
  - ♥ [Online] ⇒ [Read Logging Setting]
- 2. From the "Target memory" list, select the memory where the data to be read are stored.
- **3.** Select the target data in the "Target logging setting data" area.
- **4.** Click the Read button.

Point P

- If some data currently exist in the configuration tool before reading, the common settings and the setting data with the same setting No. will be overwritten. Data other than the above will be held in the configuration tool. Because of this, the data to be read out may not match the data read out.
- If a remote password entry window appears, enter the configured password.
   For the remote password, refer to the following.
   User's Manual (Function Explanation, Program Fundamentals) for the CPU module used

# (2) Setting window

| Read L | Read logging setting     Write logging setting     Delete logging setting      get memory     Memory Card(SD) |                                                                                                    |                                                                                                    |       |
|--------|----------------------------------------------------------------------------------------------------|----------------------------------------------------------------------------------------------------|----------------------------------------------------------------------------------------------------|-------|
| -Onlin | ne operation —                                                                                                |                                                                                                    | ○ Write logging setting                                                                                                    | g     |
| Targ   | get <u>m</u> emory<br>jet <u>logging set</u><br>CPU data                                                      |                                                                                                    | © Delete logging setting<br>Card(SD) ♥<br>ontinuous,Disable File Transfer Setting)<br>ontinuous,Disable File Transfer Setting)<br>rigger,Disable File Transfer Setting)<br>rigger,Disable File Transfer Setting)<br>ontinuous,Disable File Transfer Setting)<br>irigger,Disable File Transfer Setting)<br>trigger,Disable File Transfer Setting) |       |
|        | No.01[l     No.02[l     No.03[l     No.04[l     No.05[l     No.05[l     No.06[l     Common S     Auto Lc      | .0601](Continuous,Di<br>.0602](Continuous,Di<br>.0603](Trigger,Disabl<br>.0604](Trigger,Disabl<br>.0605](Continuous,Di<br>.0606](Trigger,Disable<br>etting<br>ogging Setting(Disable | sable File Transfer Setting)<br>e File Transfer Setting)<br>e File Transfer Setting)<br>sable File Transfer Setting)<br>e File Transfer Setting)                                                                                                    | ng)   |
|        |                                                                                                    |                                                                                                    | R <u>e</u> ad (                                                                                                    | Close |

# (3) Setting items

### (a) Data logging setting

"Setting No. [data logging name] (logging type, file transfer setting status)" is displayed in Data Logging Setting.

## (b) Display of Common setting

Display of Common setting differs depending on the target memory.

- Standard ROM: "Buffer Capacity Setting" only is displayed.
- SD memory card: "Buffer Capacity Setting" and "Auto Logging Setting (auto logging setting status)" are displayed.

# 8.8 Writing the Data Logging Setting to the CPU Module

Data logging setting data can be written to the target memory of the CPU module.

Point P

Stop the target data logging before writing the data logging setting. Also, all of the data loggings must be stopped when writing the common settings.

## (1) Operating procedure

1. Display the "Online Operation (Write Logging Setting)" window.

(Online) ⇒ [Write Logging Setting]

- 2. From the "Target memory" list, select the memory where the data are to be written.
- **3.** Select the target data in the "Target logging setting data" area.
- **4.** Click the write button.

Point P

- If some data currently exist in the CPU module before writing, the common settings and the settings with the same No.
   will be overwritten. Data other than the above will be held in the CPU module. Because of this, the data to be written may not match the data written.
- If a remote password entry window appears, enter the configured password.
   For the remote password, refer to the following.
   User's Manual (Function Explanation, Program Fundamentals) for the CPU module used
- The data logging file transfer function cannot be used while the auto logging function is enabled. Check that the auto logging function is disabled in advance.

# (2) Setting window

| Write Logging Setti                                                             | Read logging setting <b>Write logging setting</b> Delete logging setting                                                                                                    |  |
|---------------------------------------------------------------------------------|----------------------------------------------------------------------------------------------------|--|
| Online operation -                                                              | <u>W</u> rite logging setting                                                                                                    |  |
|                                                                                 | tting data                                                                                                    |  |
| No.01[<br>No.02[<br>No.03[<br>No.04[<br>No.05]<br>No.06[<br>Common S<br>Auto Lu | LOG01](Continuous,Disable File Transfer Setting)<br>LOG02](Continuous,Disable File Transfer Setting)<br>LOG03](Trigger,Disable File Transfer Setting)<br>LOG04](Trigger,Disable File Transfer Setting)<br>LOG05](Continuous,Disable File Transfer Setting)<br>LOG06](Trigger,Disable File Transfer Setting)<br>Setting<br>ogging Setting(Disable Auto Logging Function Setting) |  |
|                                                                                 | Write Close                                                                                                    |  |

## (3) Setting items

### (a) Data logging setting

"Setting No. [data logging name] (logging type, file transfer setting status)" is displayed in Data Logging Setting.

### (b) Display of Common setting

Display of Common setting differs depending on the target memory.

- Standard ROM: "Buffer Capacity Setting" only is displayed.
- SD memory card: "Buffer Capacity Setting" and "Auto Logging Setting (auto logging setting status)" are displayed.

Point P

Be sure to write the common settings to the CPU module before executing data logging.

# 8.9 Deleting the Data Logging Setting in the CPU Module

Data logging setting data in the target memory of the CPU module can be deleted.

### (1) Operating procedure

- 1. Display the "Online Operation (Delete Logging Setting)" window.
  - ♥ [Online] ⇒ [Delete Logging Setting]
- 2. From the "Target memory" list, select the memory where the data to be deleted are stored.
- **3.** Select the target data in the "Target logging setting data" area.
- **4.** Click the Delete button.

Point P

If a remote password entry window appears, enter the configured password. For the remote password, refer to the following.

## (2) Setting window

| Delete Logging Setting - QCPU (Q                                                                                                    | Read logging setting     Write logging setting     Delete logging setting  arget memory Memory Card(SD)  arget logging setting data  CPU data                                                                                 |    |
|----------------------------------------------------------------------------------------------------|----------------------------------------------------------------------------------------------------|----|
| Online operation                                                                                                    | Write logging setting                                                                                                    |    |
| Target <u>m</u> emory Memory Card(<br>Target logging setting data                                                                                                | SD) 💌                                                                                                    |    |
| No.02[LOG02](Continu<br>No.03[LOG03](Trigger<br>No.04[LOG04](Trigger<br>No.05[LOG05](Continu<br>No.06[LOG06](Trigger<br>Common Setting<br>Auto Logging Setting(I | Jous,Disable File Transfer Setting)<br>,Disable File Transfer Setting)<br>,Disable File Transfer Setting)<br>Jous,Disable File Transfer Setting)<br>,Disable File Transfer Setting)<br>Disable Auto Logging Function Setting) |    |
|                                                                                                    | Delete Clos                                                                                                    | ;e |

# (3) Setting items

## (a) Data logging setting

"Setting No. [data logging name] (logging type, file transfer setting status)" is displayed in Data Logging Setting.

## (b) Display of Common setting

Display of Common setting differs depending on the target memory.

- Standard ROM: "Buffer Capacity Setting" only is displayed.
- SD memory card: "Buffer Capacity Setting" and "Auto Logging Setting (auto logging setting status)" are displayed.

# 8.10 Logging Status and Operation

Data logging is executed or stopped, and the status can be confirmed.

### (1) Operating procedure

**1.** Open the "Logging Status and Operation" window.

♥ [Online] ⇒ [Logging Status and Operation]

- 2. Select the target setting number(s). (Multiple choice available)
- **3.** With the stat button, start the data logging. (Simultaneously executable when multiple settings are selected.)
- **4.** Click the <u>Pause</u> button to temporarily stop the data logging, and click the <u>Stop</u> button to stop. (Simultaneously executable when multiple settings are selected.)

# Point P

- Data logging does not start only by turning off the power and then on or resetting after writing the configuration. To start
  the data logging, be sure to click the start button in the "Logging Status and Operation" window.
- For trigger logging, a data logging setting cannot be registered if the trigger conditions are met at the time of registration.
- New data logging cannot be started when the logging status is as follows:
  - Executing
  - Saving the logging data
  - Completion
  - Pausing
  - Error (other than registration errors)
- It takes time to stop or temporarily stop a data logging after the stop or pause operation is performed from the configuration tool. (After the stop or pause operation, logging actually stops or pauses when saving the data in the buffer to the SD memory card is completed.)
- After the start operation is performed from the configuration tool, a timeout error may occur, and data logging may be suspended. ( 🖙 Page 184, Section 13.2.4)
- If a remote password entry window appears, enter the configured password.
   For the remote password, refer to the following.
   User's Manual (Function Explanation, Program Fundamentals) for the CPU module used
- Data logging cannot be started while data logging files are transferred to the FTP server. Performing the start operation will open a window. Whether to stop the transfer to start data logging or not can be selected in the window. ( Section 7.4.6 (6))

# (2) Setting window

| Monitor st            |               | d Operation - QCPU (Q Mode)(Host)                           | SD memory car        | d data                     |       |
|-----------------------|---------------|-------------------------------------------------------------|----------------------|----------------------------|-------|
|                       |               | Monitoring Stop                                             | Free space           | 388                        | 35 MB |
| Logging s<br>Target m | iemory        | Memory Card(SD) Note:<br>Before changing the target memory, | logging must be stop | iped.                      |       |
| Selec                 | t <u>A</u> ll | Select None                                                 |                      | Updat                      | te    |
| Target                | No.           | Data Logging Name                                           | Logging Type         | Logging Status             |       |
| <b>V</b>              | 01            | LOG01                                                       | Continuous           | Executing                  |       |
| <b>V</b>              | 02            | LOG02                                                       | Continuous           | Pausing                    |       |
| <b>~</b>              | 03            | LOG03                                                       | Trigger              | Executing (before trigger) |       |
| <b>V</b>              | 04            | LOG04                                                       | Trigger              | Completed                  |       |
| <b>~</b>              | 05            | LOG05                                                       | Continuous           | Saving the logging data(10 |       |
| <b>V</b>              | 06            | LOG06                                                       | Trigger              | Stopped                    |       |
|                       | 07            |                                                             |                      |                            |       |
|                       | 08            |                                                             |                      |                            |       |
|                       | 09            |                                                             |                      |                            |       |
|                       | 10            |                                                             |                      |                            |       |
|                       | rget da       | n                                                           |                      | Stop                       |       |

# (3) Setting items and buttons

|                                                                                                    | ltem                                                                                                    | Description                                                                                                    |
|----------------------------------------------------------------------------------------------------|----------------------------------------------------------------------------------------------------|----------------------------------------------------------------------------------------------------|
| Start (Stop)         SD memory card data         Select All       button         Select None       button         Target memory       Target         No.       Data Log         Logging       Logging         Logging       Logging         Statt       button         Start       button |                                                                                                    | Monitoring starts when it is stopped. Or, monitoring stops when monitoring is in execution.                                                |
| SD memory                                                                                                    | card data                                                                                                    | Free space in the SD memory card is displayed.                                                                                             |
| Select <u>A</u> ll                                                                                                    | button                                                                                                    | Selects all of the setting data.                                                                                                    |
| Select None                                                                                                    | button                                                                                                    | Clears all of the target settings.                                                                                                    |
| Target mem                                                                                                    | ory                                                                                                    | Select a memory that is the target for the data logging status and operation. (Selectable only when all of the data loggings are stopped.) |
|                                                                                                    | Target                                                                                                    | Select any target setting data.                                                                                                    |
|                                                                                                    | No.                                                                                                    | Setting No. is displayed.                                                                                                    |
| 00 0                                                                                                    | Data Logging Name                                                                                                    | The data logging name is displayed.                                                                                                    |
|                                                                                                    | Logging Type                                                                                                    | The logging type is displayed.                                                                                                    |
|                                                                                                    | Logging Status                                                                                                    | The logging status is displayed.                                                                                                    |
| butto                                                                                                    | Monitoring starts when it is stopped. Or, monitoring stops when monitoring is in execution.         card data       Free space in the SD memory card is displayed.         button       Selects all of the setting data.         button       Clears all of the target settings.         ory       Select a memory that is the target for the data logging status and operation. (Selectable only when all of the data loggings are stopped.)         Target       Select any target setting data.         No.       Setting No. is displayed.         Data Logging Name       The data logging name is displayed.         Logging Type       The logging status is displayed.         Logging Status       The logging status is displayed.         This button is displayed on the extreme right of each line if an error occurs. Clicking this will display the "Details" window. |                                                                                                    |
| Sta <u>r</u> t                                                                                                    | button                                                                                                    | Executes logging of the selected setting data.                                                                                             |
| Pause                                                                                                    | button                                                                                                    | Temporarily stops logging of the selected setting data.                                                                                    |
| Stop                                                                                                    | button                                                                                                    | Stops logging of the selected setting data.                                                                                                |

# (4) Error window

### (a) Error details window

The following is an example of the error details window, "Details", which appears when the \_\_\_\_\_ button is clicked in the event of an error.

| Displays a value that w special register or an e |                                                                                                    |                         |
|--------------------------------------------------|----------------------------------------------------------------------------------------------------|-------------------------|
|                                                  | Details                                                                                                    | 3                       |
|                                                  | +                                                                                                    |                         |
|                                                  | Code 0506H                                                                                                    | J                       |
|                                                  | Details The SD memory card was removed while the data logging function is being executed (logging status is "executing", saving logging data", "stop", "error").<br>Dr, the disabling switch on the SD memory card was moved upward. | Displays error details. |
| Displays corrective action<br>for the error.     | Action<br>Mount the SD memory card. Slide the disabling switch on the SD memory card<br>downward, and then execute data logging again.                                                                                               |                         |

### (b) Error window displayed during operation

The following is an example of the "Result" window, which appears when an error occurs during operation of the setting data.

|                                        | Result           |                                                                                                    |                                              |                | $\mathbf{X}$ |                                             |
|----------------------------------------|------------------|----------------------------------------------------------------------------------------------------|----------------------------------------------|----------------|--------------|---------------------------------------------|
|                                        |                  | to execute logging.<br>to the following for the details.                                                            |                                              |                |              |                                             |
|                                        | Operation        | n result                                                                                                    |                                              |                | <b>}</b>     |                                             |
|                                        | No.              | Data logging name                                                                                                   | Logging type                                 | Operation      |              |                                             |
|                                        | 01 L             | OG01                                                                                                    | Continuous                                   | Error          |              |                                             |
|                                        | 02 L             | OG02                                                                                                    | Continuous                                   | Normal         |              | Indicates that an error                     |
|                                        | 03 L             | OG03                                                                                                    | Trigger                                      | Normal         | ◀            | has occurred.                               |
|                                        | 04 L             | OG04                                                                                                    | Trigger                                      | Normal         |              | has occurred.                               |
|                                        | 05               |                                                                                                    |                                              | -              |              |                                             |
|                                        | 06               |                                                                                                    |                                              | -              |              |                                             |
|                                        | 07               |                                                                                                    |                                              | -              |              |                                             |
|                                        | 08               |                                                                                                    |                                              | -              |              |                                             |
|                                        | 09               |                                                                                                    |                                              | -              |              |                                             |
|                                        | 10               |                                                                                                    |                                              | -              |              |                                             |
|                                        |                  |                                                                                                    |                                              |                |              |                                             |
|                                        |                  |                                                                                                    |                                              |                |              |                                             |
|                                        | Error deta       |                                                                                                    |                                              |                |              |                                             |
| Displays a value that will be stored — | → ( <u>C</u> ode | 4277H                                                                                                    |                                              |                |              |                                             |
| in the special register or an error    | Details          | Data logging was registered with the number of saved fi                                                             | les exceeding the s                          | et number      |              |                                             |
| response No.                           | -                | while the operation for exceeding file number was set to                                                            | "Stop". Or, data lo                          | gging was 👘 🖌  |              | <ul> <li>Displays error details.</li> </ul> |
|                                        |                  | registered with the number of saved files exceeding the                                                             | set number while th                          | e operatio 🤍 📘 |              | Displays error details.                     |
|                                        | Action           |                                                                                                    |                                              |                |              |                                             |
|                                        | Action           | Execute again after deleting the files in the memory for s<br>or changing the save destination because the set numb | toring the data logg<br>er of saved files ha | ing results 🔄  |              |                                             |
| Displays corrective action             |                  | exceeded.                                                                                                    | 01 01 001 00 1100 110                        |                |              |                                             |
| for the error.                         |                  |                                                                                                    |                                              |                |              |                                             |
|                                        |                  |                                                                                                    |                                              |                |              |                                             |
|                                        |                  |                                                                                                    |                                              | Close          |              |                                             |

# 8.11 Logging File Operation

Data logging files in the SD memory card can be saved in or deleted from the personal computer.

## (1) Operating procedure

- 1. Configure the Transfer Setup settings. ( Page 136, Section 8.6)
- 2. Open the "Logging File Operation" window.

[Online] ⇒ [Logging File Operation]

3. Select the target file and execute it. (Simultaneously executable when multiple files are selected.)

Point P

- It may take time to save a data logging file, and updating of other monitoring results may be delayed when:
  - The data logging file is stored during execution of data logging.
  - A large-size data logging file is stored.
- If a remote password entry window appears, enter the configured password.
   For the remote password, refer to the following.
   User's Manual (Function Explanation, Program Fundamentals) for the CPU module used

# (2) Setting window

| Logging File Operation - QCPU (Q Mo | de)(Host)                                        |
|-------------------------------------|--------------------------------------------------|
| Directory /LOGGING                  | Move                                             |
| Up one level                        | <u>R</u> efresh                                  |
| Name                                | Size Date modified<br>4/16/2000 12:34 AM         |
|                                     | 4/16/2000 12:34 AM                               |
| LOG03                               | 4/16/2000 12:35 AM                               |
| LOG04                               | 4/16/2000 12:35 AM                               |
| LOG05                               | 4/16/2000 12:36 AM                               |
|                                     | 4/16/2000 12:38 AM                               |
| LOG01.QLG                           | 1182 1/30/2013 3:10 PM<br>1182 1/30/2013 3:10 PM |
|                                     | 1182 1/30/2013 3:10 PM                           |
| LOG04.QLG                           | 1182 1/30/2013 3:10 PM                           |
| EOG05.QLG                           | 1182 1/30/2013 3:10 PM                           |
| LOG06.QLG                           | 1182 1/30/2013 3:10 PM                           |
| LOGCOM.QLG                          | 96 1/30/2013 3:10 PM                             |
|                                     |                                                  |
|                                     |                                                  |
|                                     |                                                  |
|                                     |                                                  |
|                                     |                                                  |
|                                     |                                                  |
| Save to PC Delete                   | Close                                            |

# (3) Setting item and buttons

| Item                | Description                                                                                                    |
|---------------------|----------------------------------------------------------------------------------------------------|
| Directory           | The path for the current folder (directory) is displayed. Or, the path for the destination folder (directory) is specified. |
| Move button         | Moves to the specified folder (directory).                                                                                  |
| Up one level button | Moves to the parent folder (directory).                                                                                     |
| Refresh button      | Updates the information.                                                                                                    |
| Save to PC button   | Opens the "Save As" window to save the selected file to the personal computer.                                              |
| Delete button       | Deletes the selected file or folder.*1                                                                                      |
| Close button        | Closes the "Logging file operation" window.                                                                                 |

\*1 With the LCPU, only files can be deleted.

# 8.12 Data Logging File Transfer Status

Transfer status of data logging files can be checked.

## (1) Operating procedure

Check transfer status in the "Data Logging File Transfer Status" window.

 $\bigcirc$  [Online]  $\rightarrow$  [Data Logging File Transfer Status]

# (2) Displayed window

|              | Monitoring Stop                     |                        |                      |                   |                     |            |
|--------------|-------------------------------------|------------------------|----------------------|-------------------|---------------------|------------|
| ile T<br>No. | ransfer Status<br>Data Logging Name | File Transfer Server   | Transfer Status      | Normal Completion | Abnormal Completion | Error Code |
|              | LOG01                               |                        | Retrying             | 0                 |                     | 41AEH      |
| 02           | LOG02                               | TAXABLE PROVIDENCE     | Stopped              | 1                 | 0                   | -          |
| 03           | LOG03                               | State State State      | Stopped              | 1                 | 0                   | -          |
| 04           | LOG04                               | TAXABLE PROPERTY.      | Retrying             | 0                 | 755                 | 41AEH      |
| 05           | LOG05                               | And the second second  | Waiting for transfer | 1                 | 0                   | -          |
| 06           | LOG06                               | TRANSPORT OF TRANSPORT | Transferring         | 341               | 0                   | -          |
| 07           |                                     |                        |                      |                   |                     |            |
| 08           |                                     |                        |                      |                   |                     |            |
| 09           |                                     |                        |                      |                   |                     |            |
| 10           |                                     |                        |                      |                   |                     |            |
| ς            |                                     |                        |                      |                   |                     |            |

# (3) Displayed items and buttons

|                            | Item                 | Description                                                                                         |
|----------------------------|----------------------|----------------------------------------------------------------------------------------------------|
| Start (Stop)               |                      | Monitoring starts when it is stopped. Or, monitoring stops when monitoring is in execution.         |
|                            | No.                  | The data logging setting No. is displayed.                                                          |
|                            | Data Logging Name    | The data logging name is displayed.                                                                 |
|                            | File Transfer Server | The IP address of transfer destination FTP server is displayed.                                     |
| File Transfer<br>Status    | Transfer Status      | Transfer status of a data logging file is displayed. ( I Page 89, Section 7.4.5)                    |
|                            | Normal Completion    | The number of data logging files that were successfully transferred to the FTP server is displayed. |
|                            | Abnormal Completion  | The number of data logging files failed to be transferred to the FTP server is displayed.           |
|                            | Error Code           | The latest error code of the data logging file transfer function is displayed.                      |
|                            | 🔜 button             | This button is displayed if an error occurs. Clicking this will display the "Details" window.       |
| File Transfer <u>E</u> rro | r Log button         | Clicking this button will display the error log window.                                             |

# Point P

The data logging file transfer function continues to be operated even after data logging setting files are deleted. Until when a new data logging setting is overwritten, information of the deleted files remains displayed in each item in the "Data Logging File Transfer Status" window.

# (4) File Transfer Error Log window

# (a) Displayed window

| Status    | Date 👻             | Data Logging Setting No. | File Name    | File Transfer Server | Error Code |  |
|-----------|--------------------|--------------------------|--------------|----------------------|------------|--|
| 🔂 Retry   | 4/17/2000 23:55:47 | 02                       | 000021DC.CSV | NUMPER AND ADDRESS   | 41AEH      |  |
| 🔀 Error   | 4/17/2000 23:55:47 | 02                       | 000021DB.CSV | NUMBER OF TAXABLE    | 427EH      |  |
| 🔂 Retry   | 4/17/2000 23:55:47 | 02                       | 000021DB.CSV | NUMBER OF STREET     | 41AEH      |  |
| 😣 Error 👘 | 4/17/2000 23:55:47 | 02                       | 000021DA.CSV | NUMBER OF TAXABLE    | 427EH      |  |
| 🔂 Retry   | 4/17/2000 23:55:47 | 01                       | 000043A9.CSV | 10.07 76 102         | 41AEH      |  |
| 🔀 Error 👘 | 4/17/2000 23:55:47 | 01                       | 000043A8.CSV | NUMBER OF TAXABLE    | 427EH      |  |
| 🔂 Retry   | 4/17/2000 23:55:46 | 01                       | 000043A8.CSV | NUMBER OF STREET     | 41AEH      |  |
| 😢 Error 👘 | 4/17/2000 23:55:46 | 01                       | 000043A7.CSV | NUMBER OF TAXABLE    | 427EH      |  |
| 🔂 Retry   | 4/17/2000 23:55:45 | 01                       | 000043A7.CSV | NUMBER OF TAXABLE    | 41AEH      |  |
| 🔀 Error 🗌 | 4/17/2000 23:55:45 | 01                       | 000043A6.CSV | NUMBER OF TAXABLE    | 427EH      |  |
| 🔂 Retry   | 4/17/2000 23:55:45 | 02                       | 000021DA.CSV | NUMBER OF STREET     | 41AEH      |  |
| 😢 Error 👘 | 4/17/2000 23:55:45 | 02                       | 000021D9.CSV | NUMBER OF TAXABLE    | 427EH      |  |
| 🔂 Retry   | 4/17/2000 23:55:45 | 01                       | 000043A6.CSV | NUMBER OF TAXABLE    | 41AEH      |  |
| 😢 Error 👘 | 4/17/2000 23:55:45 | 01                       | 000043A5.CSV | NUMBER OF TAXABLE    | 427EH      |  |
| 🔂 Retry 🗌 | 4/17/2000 23:55:45 | 02                       | 000021D9.CSV | NUMBER OF TAXABLE    | 41AEH      |  |
| 🔀 Error 👘 | 4/17/2000 23:55:45 | 02                       | 000021D8.CSV | NUMBER OF TAXABLE    | 427EH      |  |
| 🔂 Retry 🗌 | 4/17/2000 23:55:44 | 02                       | 000021D8.CSV | NUMBER OF STREET     | 41AEH      |  |
| 😢 Error 👘 | 4/17/2000 23:55:44 | 02                       | 000021D7.CSV | NUMBER OF TAXABLE    | 427EH      |  |
| 🔂 Retry 🗌 | 4/17/2000 23:55:44 | 01                       | 000043A5.CSV | NUMBER OF STREET     | 41AEH      |  |
| 🔀 Error 👘 | 4/17/2000 23:55:44 | 01                       | 000043A4.CSV | 10.07 76 162         | 427EH      |  |
| 🔂 Retry 🗌 | 4/17/2000 23:55:43 | 01                       | 000043A4.CSV | NUMBER OF TAXABLE    | 41AEH      |  |
| 🔀 Error 👘 | 4/17/2000 23:55:43 | 01                       | 000043A3.CSV | 10.07 76 162         | 427EH      |  |
| 🔂 Retry   | 4/17/2000 23:55:43 | 02                       | 000021D7.CSV | NUMBER OF TAXABLE    | 41AEH      |  |
| 🔀 Error 👘 | 4/17/2000 23:55:43 | 02                       | 000021D6.CSV | 10.07776140          | 427EH      |  |
| 🔂 Retry 🗌 | 4/17/2000 23:55:42 | 01                       | 000043A3.CSV | NUMBER OF TAXABLE    | 41AEH      |  |
| 🔀 Error 👘 | 4/17/2000 23:55:42 | 01                       | 000043A2.CSV | NUMBER OF TAXABLE    | 427EH      |  |
| 🔂 Retry   | 4/17/2000 23:55:42 | 02                       | 000021D6.CSV | NUMBER OF TAXABLE    | 41AEH      |  |
| 🙁 Error 👘 | 4/17/2000 23:55:42 |                          | 000021D5.CSV | NUMBER OF THE OWNER  | 427EH      |  |
| 🔂 Retry 🗌 | 4/17/2000 23:55:41 | 01                       | 000043A2.CSV | NUMER OF STREET      | 41AEH      |  |
| 🔀 Error   | 4/17/2000 23:55:41 | 01                       | 000043A1.CSV | NUMBER OF TAXABLE    | 427EH      |  |

# (b) Displayed items and buttons

| Item                     | Description                                                                                                   |
|--------------------------|----------------------------------------------------------------------------------------------------|
| Status                   | Transfer status of a file is displayed.<br>• Error<br>• Retry                                                 |
| Date                     | The time and date when a data logging file transfer function error occurred are displayed.                    |
| Data Logging Setting No. | The data logging setting No. where a data logging file transfer function error occurred is displayed.         |
| File Name                | The data logging file name in which a data logging file transfer function error occurred is displayed.        |
| File Transfer Server     | The transfer destination server name where a data logging file transfer function error occurred is displayed. |
| Error Code               | Detected data logging file transfer function error is displayed.                                              |
| 🔜 button                 | This button is displayed if an error occurs. Clicking this will display the "Details" window.                 |
| Update button            | Clicking this button will obtain error logs in the CPU module again and display them.                         |
| Clear Log button         | Clicking this button will clear error logs in the CPU module.                                                 |

# 8.13 Checking the Product Information

There are two help functions in the configuration tool:

- · Opening the user's manual
- Checking the version information

# 8.13.1 Opening the user's manual

e-Manual Viewer starts, and the manual opens.

## (1) Operating procedure

Perform the following.

🯹 [Help] ⇔ [Open Manual]

# 8.13.2 Checking the version information

Information on the version of the configuration tool is displayed.

## (1) Operating procedure

Perform the following.

(Help] ⇒ [About Configuration tool]

# 8.14 Available Characters

This section describes characters available for the setting items.

# 8.14.1 Available ASCII characters

Characters in the shaded area can be used. Entry of an invalid character is not possible, or causes an error.

|   | 0    | 1 | 2                  | 3 | 4 | 5 | 6 | 7 | 8 | 9 | Α | В | C                 | D   | E | F |
|---|------|---|--------------------|---|---|---|---|---|---|---|---|---|-------------------|-----|---|---|
| 0 | NULL |   | (SP) <sup>*1</sup> | 0 | 0 | Р | , | р |   |   |   | - | þ                 | 111 |   |   |
| 1 |      |   | ļ                  | 1 | А | Q | а | q |   |   | 0 | Р | F                 | Д   |   |   |
| 2 |      |   | "                  | 2 | В | R | b | r |   |   | Γ | 1 | ッ                 | X   |   |   |
| 3 |      |   | #                  | 3 | С | S | С | S |   |   |   | Ċ | $\overline{\tau}$ | £   |   |   |
| 4 |      |   | \$                 | 4 | D | Т | d | t |   |   |   | I | $\vdash$          | Þ   |   |   |
| 5 |      |   | %                  | 5 | E | U | е | u |   |   | , | ł | ナ                 | L   |   |   |
| 6 |      |   | &                  | 6 | F | V | f | V |   |   |   | л |                   | Э   |   |   |
| 7 |      |   | ,                  | 7 | G | W | g | W |   |   | F | + | R                 | ラ   |   |   |
| 8 |      |   | (                  | 8 | Н | Х | h | Х |   |   | Р | ク | ネ                 | IJ  |   |   |
| 9 |      |   | )                  | 9 |   | Y | i | У |   |   | 1 | ケ | )                 | JV  |   |   |
| A |      |   | *                  | : | J | Ζ | j | Z |   |   | Ċ | C | Л                 | V   |   |   |
| В |      |   | +                  | ; | К | [ | k | { |   |   | I | ታ | Ł                 | 0   |   |   |
| C |      |   | ,                  | < | L | ¥ |   |   |   |   | Þ | Ŷ | 7                 | 7   |   |   |
| D |      |   | -                  | = | М | ] | m | } |   |   | l | Z | Λ                 | ン   |   |   |
| E |      |   |                    | > | N | ^ | n | ~ |   |   | Π | セ | 朩                 | "   |   |   |
| F |      |   | /                  | ? | 0 | _ | 0 |   |   |   | ツ | У | 7                 | 0   |   |   |

The table below shows the other characters available for respective settings.

| Cotting                                                                                                    | Dent                           |                    |   |   |   |   |   |   | ASCII | chara | cter |   |   |   |   |   |   |   |
|----------------------------------------------------------------------------------------------------|--------------------------------|--------------------|---|---|---|---|---|---|-------|-------|------|---|---|---|---|---|---|---|
| Setting                                                                                                    | Part                           | (SP) <sup>*1</sup> | " | • | * | + | , | 1 | :     | ;     | <    | > | ? | [ | ١ | ] | Ι |   |
| Directory                                                                                                    | Logging<br>result<br>operation | ×                  | × | 0 | × | × | × | 0 | ×     | ×     | ×    | × | × | 0 | × | 0 | × | 0 |
| Data name line string                                                                                                    |                                | 0                  | × | 0 | 0 | 0 | × | 0 | 0     | ×     | 0    | 0 | 0 | 0 | 0 | 0 | 0 | 0 |
| <ul> <li>Data logging name</li> <li>Data name</li> <li>When trigger condition<br/>rises (trigger information<br/>column)</li> <li>Comment</li> </ul> | Data logging setting           | 0                  | × | 0 | 0 | 0 | × | 0 | 0     | ×     | 0    | 0 | 0 | 0 | 0 | 0 | 0 | 0 |
| <ul> <li>Data name line string<br/>(date column)</li> <li>Data line output format<br/>(date column)</li> </ul>                                       |                                | 0                  | × | 0 | 0 | 0 | × | 0 | 0     | ×     | 0    | 0 | 0 | 0 | 0 | 0 | 0 | 0 |
| File save destination                                                                                                    |                                | ×                  | × | 0 | × | 0 | × | × | ×     | ×     | ×    | × | × | 0 | × | 0 | × | × |

\*1 (SP) represents space.

|   | 0    | 1 | 2    | 3 | 4 | 5 | 6 | 7 | 8 | 9 | A | В | C        | D   | E | F |
|---|------|---|------|---|---|---|---|---|---|---|---|---|----------|-----|---|---|
| 0 | NULL |   | (SP) | 0 | 0 | Р | , | р |   |   |   | - | Q        | 111 |   |   |
| 1 |      |   | !    | 1 | A | Q | а | q |   |   | 0 | Р | F        | 4   |   |   |
| 2 |      |   | "    | 2 | В | R | b | r |   |   | ſ | 1 | ツ        | X   |   |   |
| 3 |      |   | #    | 3 | С | S | С | S |   |   |   | Ċ | テ        | Ŧ   |   |   |
| 4 |      |   | \$   | 4 | D | Т | d | t |   |   |   | I | $\vdash$ | Þ   |   |   |
| 5 |      |   | %    | 5 | E | U | е | u |   |   | , | オ | +        | L   |   |   |
| 6 |      |   | &    | 6 | F | V | f | V |   |   |   | Л | _        | Э   |   |   |
| 7 |      |   | ,    | 7 | G | W | g | W |   |   | F | + | R        | 5   |   |   |
| 8 |      |   | (    | 8 | Н | Х | h | Х |   |   | P | ク | ネ        | IJ  |   |   |
| 9 |      |   | )    | 9 |   | Y | i | У |   |   | 1 | ケ | )        | ľ   |   |   |
| A |      |   | *    | : | J | Z | j | Z |   |   | Ċ |   | Л        | V   |   |   |
| В |      |   | +    | ; | K | [ | k | { |   |   | I | ታ | Ł        | 0   |   |   |
| C |      |   | ,    | < | L | ¥ |   |   |   |   | Þ | シ | 7        | 7   |   |   |
| D |      |   | -    | = | М | ] | m | } |   |   | l | Z | Λ        | У   |   |   |
| E |      |   |      | > | N | ^ | n | ~ |   |   | Э | セ | 朩        | "   |   |   |
| F |      |   | /    | ? | 0 | _ | 0 |   |   |   | Ÿ | У | F        | 0   |   |   |

Characters in the shaded area can be used.

# 8.14.3 Characters available for the data logging setting

In the following cases, characters cannot be entered to the data logging setting window.

- The input character is not supported as a character code of OS language. (Example: A single-byte katakana is entered to the data logging setting created with the configuration tool (English version).)
- The language of the character code differs from that of the characters that have been entered to the data logging setting window. (Example: Characters unique to Japanese (such as single-byte katakana) and Chinese characters are used together.)

# CHAPTER 9 SD MEMORY CARD

For the specifications and part names of SD memory cards, refer to the following.

# 9.1 Precautions for Using SD Memory Cards

This section describes the precautions for using SD memory cards.

### (1) Power-off or reset of the CPU module while accessing the SD memory card

If the CPU module is powered off or reset while the data in the buffer is being stored to the SD memory card, the file system of the SD memory card may corrupt. In this case, the CPU module diagnoses the SD memory card (checks the file system and restores data) upon power-on or reset. Note, however, that the file system may not be completely restored depending on the corruption.

The following processing time is required to diagnose the SD memory card (if 10000 files are stored in it and not fragmented).<sup>\*1\*2</sup>

| Model         | Processing time required to diagnose the card |                    |  |  |  |  |  |  |
|---------------|-----------------------------------------------|--------------------|--|--|--|--|--|--|
| Model         | QnUDVCPU, QnUDPVCPU                           | LCPU               |  |  |  |  |  |  |
| NZ1MEM-2GBSD  | Approx. 7 seconds                             | Approx. 12 seconds |  |  |  |  |  |  |
| NZ1MEM-4GBSD  | Approx. 8 seconds                             | Approx. 25 seconds |  |  |  |  |  |  |
| NZ1MEM-8GBSD  | Approx. 9 seconds                             | Approx. 43 seconds |  |  |  |  |  |  |
| NZ1MEM-16GBSD | Approx. 10 seconds                            | Approx. 80 seconds |  |  |  |  |  |  |

\*1 The time for diagnostics is longer as the SD memory card is in the following condition, and it may take several minutes in some cases.

- · A large number of files are stored.
- More files in the SD memory card are fragmented.
- \*2 When an external communication device is connected to the CPU module, if they are simultaneously activated, a communication timeout may occur on the external communication device side.

#### (2) Time for saving data to an SD memory card before data logging stop or pause

Data logging is stopped or temporarily stopped after all the collected data are saved in the SD memory card. For this reason, it takes time for the actual data logging operation to stop or pause after a stop or pause operation is performed. (When a small value is set for "Number of records" or "File size" in "File switching timing", it takes longer time.)

For operations associated with the above data saving to an SD memory card, refer to Page 75, Section 6.9 (12).

# Point P

The operating status of the CPU module does not change during data saving to an SD memory card.

# CHAPTER 10 PROCESSING TIME

This chapter describes the processing time required for data logging.

# **10.1** Data Logging Processing Time

This section describes the data logging processing time, which was measured under the specified conditions. Note that the processing time may increase depending on any of the following factors.

- Scan time
- Data logging setting
- Target data value (The CSV file size varies depending on this value.)
- · SD memory card type
- · Number of files in the SD memory card and file capacity

Use the measurement results described in this section for reference.

# **10.1.1** Continuous logging, specification period logging

The value shown is measured with the minimum allowable sampling time specified and without missing any data during continuous logging or specification period logging.

For specification period logging, the value shown is a period during which data are sampled while the conditions of the specification period are met.

## (1) Measurement condition

|                      | ltem       | Description                                                                                                    |  |  |
|----------------------|------------|----------------------------------------------------------------------------------------------------|--|--|
| Scan time            | 1.0ms      |                                                                                                    |  |  |
| Buffer capacity      |            | 128 bytes per setting (default)                                                                                                    |  |  |
|                      | Sampling   | Time specification (Data are sampled at the specified time intervals.)                                                               |  |  |
|                      | Data       | Data: Data register (D) (Data type: word (signed) (decimal))                                                                         |  |  |
| Data logging setting | CSV output | The Date (default output format) and Index columns are output.                                                                       |  |  |
| Save                 |            | <ul><li>File switching timing: 10000 records</li><li>Operation occurring when number of saved files is exceeded: Overwrite</li></ul> |  |  |
| SD memory card       |            | NZ1MEM-2GBSD, NZ1MEM-4GBSD, NZ1MEM-8GBSD, NZ1MEM-16GBSD                                                                              |  |  |

## (2) Measurement results (when the NZ1MEM-2GBSD is used)

The measurement results should be used for reference only since the processing time varies depending on the settings and the scan time of the CPU module.

## (a) When the data logging file transfer function is disabled

|                                                                                                    | Number of device points        |                                  |                                  |                                    |                                     |                                       |  |  |  |  |  |
|----------------------------------------------------------------------------------------------------|--------------------------------|----------------------------------|----------------------------------|------------------------------------|-------------------------------------|---------------------------------------|--|--|--|--|--|
| CPU module                                                                                                    | 8<br>(8 points × 1<br>setting) | 16<br>(16 points × 1<br>setting) | 64<br>(64 points × 1<br>setting) | 128<br>(128 points × 1<br>setting) | 256<br>(128 points × 2<br>settings) | 1280<br>(128 points × 10<br>settings) |  |  |  |  |  |
| Q03UDVCPU,<br>Q04UDVCPU,<br>Q04UDPVCPU,<br>Q06UDVCPU,<br>Q06UDPVCPU,<br>Q13UDVCPU,<br>Q13UDVCPU,<br>Q26UDVCPU,<br>Q26UDVCPU,<br>Q26UDPVCPU | 1.0ms                          | 1.0ms                            | 2.0ms                            | 4.0ms                              | 9.0ms                               | 24.0ms                                |  |  |  |  |  |
| L02CPU, L02CPU-P                                                                                                    | 1.0ms                          | 1.0ms                            | 4.0ms                            | 7.0ms                              | 14.0ms                              | 64.0ms                                |  |  |  |  |  |
| L06CPU, L06CPU-P,<br>L26CPU, L26CPU-P,<br>L26CPU-BT,<br>L26CPU-PBT                                                                         | 1.0ms                          | 1.0ms                            | 4.0ms                            | 7.0ms                              | 14.0ms                              | 53.0ms                                |  |  |  |  |  |

|                                                                                                    |                                |                                  | Number of d                      | levice points                      |                                     |                                       |
|----------------------------------------------------------------------------------------------------|--------------------------------|----------------------------------|----------------------------------|------------------------------------|-------------------------------------|---------------------------------------|
| CPU module                                                                                                    | 8<br>(8 points × 1<br>setting) | 16<br>(16 points × 1<br>setting) | 64<br>(64 points × 1<br>setting) | 128<br>(128 points × 1<br>setting) | 256<br>(128 points × 2<br>settings) | 1280<br>(128 points × 10<br>settings) |
| Q03UDVCPU,<br>Q04UDVCPU,<br>Q04UDPVCPU,<br>Q06UDVCPU,<br>Q06UDPVCPU,<br>Q13UDVCPU,<br>Q13UDVCPU,<br>Q26UDVCPU,<br>Q26UDVCPU,<br>Q26UDPVCPU | 1.0ms                          | 1.0ms                            | 3.0ms                            | 6.0ms                              | 10.0ms                              | 41.0ms                                |
| L02CPU, L02CPU-P                                                                                                    | 1.0ms                          | 2.0ms                            | 5.0ms                            | 8.0ms                              | 16.0ms                              | 97.0ms                                |
| L06CPU, L06CPU-P,<br>L26CPU, L26CPU-P,<br>L26CPU-BT,<br>L26CPU-PBT                                                                         | 1.0ms                          | 2.0ms                            | 4.0ms                            | 7.0ms                              | 14.0ms                              | 75.0ms                                |

# (b) When the data logging file transfer function is enabled

# (3) Measurement results (when the NZ1MEM-4GBSD, NZ1MEM-8GBSD, or NZ1MEM-16GBSD is used)

The measurement results should be used for reference only since the processing time varies depending on the settings and the scan time of the CPU module.

|                                                                                                    | Number of device points        |                                  |                                  |                                    |                                     |                                       |  |  |  |  |  |
|----------------------------------------------------------------------------------------------------|--------------------------------|----------------------------------|----------------------------------|------------------------------------|-------------------------------------|---------------------------------------|--|--|--|--|--|
| CPU module                                                                                                    | 8<br>(8 points × 1<br>setting) | 16<br>(16 points × 1<br>setting) | 64<br>(64 points × 1<br>setting) | 128<br>(128 points × 1<br>setting) | 256<br>(128 points × 2<br>settings) | 1280<br>(128 points × 10<br>settings) |  |  |  |  |  |
| Q03UDVCPU,<br>Q04UDVCPU,<br>Q04UDPVCPU,<br>Q06UDVCPU,<br>Q06UDPVCPU,<br>Q13UDVCPU,<br>Q13UDVCPU,<br>Q26UDVCPU,<br>Q26UDVCPU | 1.0ms                          | 2.0ms                            | 5.0ms                            | 7.0ms                              | 13.0ms                              | 31.0ms                                |  |  |  |  |  |
| L02CPU, L02CPU-P                                                                                                    | 1.0ms                          | 2.0ms                            | 5.0ms                            | 8.0ms                              | 14.0ms                              | 64.0ms                                |  |  |  |  |  |
| L06CPU, L06CPU-P,<br>L26CPU, L26CPU-P,<br>L26CPU-BT,<br>L26CPU-PBT                                                          | 1.0ms                          | 2.0ms                            | 5.0ms                            | 8.0ms                              | 14.0ms                              | 53.0ms                                |  |  |  |  |  |

## (a) When the data logging file transfer function is disabled

# (b) When the data logging file transfer function is enabled

|                                                                                                    | Number of device points        |                                  |                                  |                                    |                                     |                                       |  |  |  |  |  |
|----------------------------------------------------------------------------------------------------|--------------------------------|----------------------------------|----------------------------------|------------------------------------|-------------------------------------|---------------------------------------|--|--|--|--|--|
| CPU module                                                                                                    | 8<br>(8 points × 1<br>setting) | 16<br>(16 points × 1<br>setting) | 64<br>(64 points × 1<br>setting) | 128<br>(128 points × 1<br>setting) | 256<br>(128 points × 2<br>settings) | 1280<br>(128 points × 10<br>settings) |  |  |  |  |  |
| Q03UDVCPU,<br>Q04UDVCPU,<br>Q04UDPVCPU,<br>Q06UDVCPU,<br>Q06UDPVCPU,<br>Q13UDVCPU,<br>Q13UDVCPU,<br>Q26UDVCPU,<br>Q26UDVCPU,<br>Q26UDPVCPU | 1.0ms                          | 2.0ms                            | 5.0ms                            | 7.0ms                              | 13.0ms                              | 48.0ms                                |  |  |  |  |  |
| L02CPU, L02CPU-P                                                                                                    | 2.0ms                          | 3.0ms                            | 5.0ms                            | 9.0ms                              | 16.0ms                              | 97.0ms                                |  |  |  |  |  |
| L06CPU, L06CPU-P,<br>L26CPU, L26CPU-P,<br>L26CPU-BT,<br>L26CPU-PBT                                                                         | 2.0ms                          | 3.0ms                            | 5.0ms                            | 8.0ms                              | 14.0ms                              | 75.0ms                                |  |  |  |  |  |

# 10.1.2 Trigger logging

The following shows values of the time required for outputting a total of 200 records before and after a trigger (100 records for each) to a file when trigger logging is performed.

# (1) Measurement condition

|                      | Item                                                                      | Description                                                  |  |  |
|----------------------|---------------------------------------------------------------------------|--------------------------------------------------------------|--|--|
| Scan time            |                                                                           | 1.0ms                                                        |  |  |
| Buffer capacity      | 128 bytes per setting (default)                                           |                                                              |  |  |
|                      | Sampling                                                                  | Each scanning cycle                                          |  |  |
| Data logging setting | Data                                                                      | Data: Data register (D) (Data type: word (signed) (decimal)) |  |  |
|                      | CSV output The Date (default output format) and Index columns are output. |                                                              |  |  |
| SD memory card       |                                                                           | NZ1MEM-2GBSD, NZ1MEM-4GBSD, NZ1MEM-8GBSD, NZ1MEM-16GBSD      |  |  |

## (2) Measurement results

The measurement results should be used for reference only since the processing time varies depending on the settings and the scan time of the CPU module.

### (a) When the data logging file transfer function is disabled

|                                                                                                    |                                |                                  | Number of d                      | levice points                      |                                     |                                       |
|----------------------------------------------------------------------------------------------------|--------------------------------|----------------------------------|----------------------------------|------------------------------------|-------------------------------------|---------------------------------------|
| CPU module                                                                                                    | 8<br>(8 points × 1<br>setting) | 16<br>(16 points × 1<br>setting) | 64<br>(64 points × 1<br>setting) | 128<br>(128 points × 1<br>setting) | 256<br>(128 points × 2<br>settings) | 1280<br>(128 points × 10<br>settings) |
| Q03UDVCPU,<br>Q04UDVCPU,<br>Q04UDPVCPU,<br>Q06UDVCPU,<br>Q06UDPVCPU,<br>Q13UDVCPU,<br>Q13UDPVCPU,<br>Q26UDVCPU,<br>Q26UDPVCPU | 0.8s                           | 0.8s                             | 0.8s                             | 0.8s                               | 1.5s                                | 7.0s                                  |
| L02CPU, L02CPU-P                                                                                                    | 1.5s                           | 1.5s                             | 2.0s                             | 3.0s                               | 5.5s                                | 45.0s                                 |
| L06CPU, L06CPU-P,<br>L26CPU, L26CPU-P,<br>L26CPU-BT,<br>L26CPU-PBT                                                            | 1.5s                           | 1.5s                             | 2.0s                             | 3.0s                               | 5.5s                                | 45.0s                                 |

# (b) When the data logging file transfer function is enabled

|                                                                                                    |                                             |      | Number of c                      | levice points                       |                                       |       |
|----------------------------------------------------------------------------------------------------|---------------------------------------------|------|----------------------------------|-------------------------------------|---------------------------------------|-------|
| CPU module                                                                                                    | ule 8<br>(8 points × 1 (16 p<br>setting) se |      | 64<br>(64 points × 1<br>setting) | 256<br>(128 points × 2<br>settings) | 1280<br>(128 points × 10<br>settings) |       |
| Q03UDVCPU,<br>Q04UDVCPU,<br>Q04UDPVCPU,<br>Q06UDVCPU,<br>Q06UDPVCPU,<br>Q13UDVCPU,<br>Q13UDPVCPU,<br>Q26UDVCPU,<br>Q26UDVCPU | 0.8s                                        | 0.8s | 0.8s                             | 0.8s                                | 1.5s                                  | 7.0s  |
| L02CPU, L02CPU-P                                                                                                    | 1.5s                                        | 1.5s | 2.0s                             | 3.0s                                | 5.5s                                  | 45.0s |
| L06CPU, L06CPU-P,<br>L26CPU, L26CPU-P,<br>L26CPU-BT,<br>L26CPU-PBT                                                           | 1.5s                                        | 1.5s | 2.0s                             | 3.0s                                | 5.5s                                  | 45.0s |

# **10.2** Checking the Processing Time

Data logging is the best-effort type<sup>\*1</sup> function.

\*1 The concept of obtaining the maximum performance from the condition at the time

Logging may not be performed at the specified sampling intervals because processing time may vary depending on the configuration or other connected devices. After configuring the system, thoroughly examine the processing time before starting the system operation.

The following figure shows the process from data collection to file output.

This section also describes what is the point when checking the time required for the following processing.

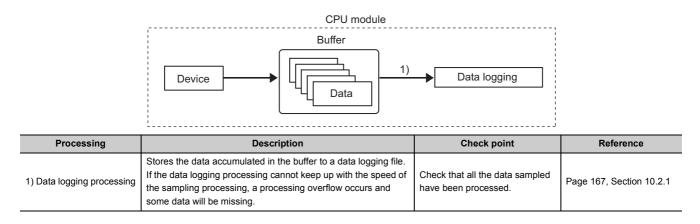

# **10.2.1** Checking the data logging processing time

Check that all the data sampled by data logging (continuous logging) have been processed. The following shows the information to be checked and corrective action to be taken if an error is detected.

| Information to be checked                                                                                                    | Corrective action                                                                                                    |
|----------------------------------------------------------------------------------------------------|----------------------------------------------------------------------------------------------------|
| Check the value in the special register (Processing timeout count).<br>(If the special register value is other than "0", the data logging<br>processing (file saving) does not keep up with the processing speed of<br>the target data.) | <ul> <li>Perform any of the following:</li> <li>Increase the sampling interval. (IP Page 115, Section 8.4.4)</li> <li>Decrease the number of sampled data. (IP Page 117, Section 8.4.5)</li> <li>Increase the buffer capacity. (IP Page 135, Section 8.5.2)</li> <li>Decrease frequency of file switching. (IP Page 127, Section 8.4.12)</li> <li>Cancel the "File Transfer" setting in the data logging setting.<br/>(IP Page 129, Section 8.4.13)</li> <li>Check the following after taking a corrective action.</li> <li>The value in the special register (Processing timeout count) is "0".</li> <li>The value in the special register (Free buffer space) does not drop to near "0" with time.</li> </ul> |

Point *P* 

For the numbers of the special register, refer to  ${\ensuremath{\square}} {\ensuremath{\square}} {\ensuremath{P}} {\ensuremath{\mathsf{P}}} {\ensuremath{\mathsf{P}}} {\e$ 

# 10.3 Impact on Scan Time

# (1) When data logging is performed

Use the following formula to calculate the increase in scan time in data logging.

#### [Increase in scan time]

KM1 + (N1  $\times$  KM2) + (N2  $\times$  KM3) [µs]

#### N1: Number of settings

N2: Number of points for internal user devices (total number of points of setting No.1 to No.10)

| CPU module                                                                                            | KM1  | KM2  | КМЗ  |
|----------------------------------------------------------------------------------------------------|------|------|------|
| Q03UDVCPU, Q04UDVCPU, Q04UDPVCPU, Q06UDVCPU, Q06UDPVCPU, Q13UDVCPU, Q13UDPVCPU, Q26UDVCPU, Q26UDPVCPU | 34.0 | 33.0 | 0.04 |
| L02CPU, L02CPU-P                                                                                      | 53.0 | 67.2 | 0.45 |
| L06CPU, L06CPU-P                                                                                      | 53.0 | 66.0 | 0.45 |
| L26CPU, L26CPU-P, L26CPU-BT, L26CPU-PBT                                                               | 45.0 | 63.0 | 0.35 |

## (2) When the data logging file transfer function is executed

The following table lists the maximum increase in scan time when the data logging file transfer function is used.

| CPU module                                                                                            | Maximum increase in scan time |
|----------------------------------------------------------------------------------------------------|-------------------------------|
| Q03UDVCPU, Q04UDVCPU, Q04UDPVCPU, Q06UDVCPU, Q06UDPVCPU, Q13UDVCPU, Q13UDPVCPU, Q26UDVCPU, Q26UDPVCPU | 80µs                          |
| L02CPU, L02CPU-P                                                                                      | 630µs                         |
| L06CPU, L06CPU-P, L26CPU, L26CPU-P, L26CPU-BT, L26CPU-PBT                                             | 360µs                         |

# **10.4** Processing Time of Each Instruction

The following table lists the operation processing time of the instructions described in this manual. ( 🖙 Page 170, CHAPTER 11)

For details on the concept of processing time, refer to the following.

MELSEC-Q/L Programming Manual (Common Instruction)

|              |             | Processing time                                                                                                   |          |           |           |                                                                 |          |  |  |  |  |
|--------------|-------------|----------------------------------------------------------------------------------------------------|----------|-----------|-----------|-----------------------------------------------------------------|----------|--|--|--|--|
| Category     | Instruction | Q03UDVCPU, Q04UDVCPU,<br>Q04UDPVCPU, Q06UDVCPU,<br>Q06UDPVCPU, Q13UDVCPU,<br>Q13UDPVCPU, Q26UDVCPU,<br>Q26UDPVCPU |          | L02CPU,   | L02CPU-P  | L06CPU, L06CPU-P, L26CPU,<br>L26CPU-P, L26CPU-BT,<br>L26CPU-PBT |          |  |  |  |  |
|              |             | Minimum                                                                                                    | Maximum  | Minimum   | Maximum   | Minimum                                                         | Maximum  |  |  |  |  |
|              | LOGTRG      | 51,000µs                                                                                                    | 73,000µs | 117.500μs | 117.900μs | 93.400µs                                                        | 93.800µs |  |  |  |  |
| Data logging | LOGTRGR     | 10,500µs                                                                                                    | 17,500μs | 24.400µs  | 24.700µs  | 19.200µs                                                        | 19.500µs |  |  |  |  |
| instruction  | SP.LOGNAMER | 8.000µs                                                                                                    | 18.000µs | —         | —         | _                                                               | —        |  |  |  |  |
|              | SP.LOGFILES | 5.600µs                                                                                                    | 16.100μs | —         | —         | _                                                               | —        |  |  |  |  |

# **CHAPTER 11** DATA LOGGING INSTRUCTIONS

#### The following instructions are used for data logging.

| Ir                        | nstruction                      | Description                                                                                                    | Reference                                             |  |  |
|---------------------------|---------------------------------|----------------------------------------------------------------------------------------------------|-------------------------------------------------------|--|--|
| LOGTRG                    | Trigger logging set             | Causes a trigger to occur in trigger logging. Data sampled for the number of records (specified in the "Number of logging lines" window of the configuration tool) are stored in a data logging file. | Page 59, Section 6.3.2 (1),<br>Page 171, Section 11.1 |  |  |
| LOGTRGR                   | Trigger logging reset           | Resets the trigger condition.                                                                                                    |                                                       |  |  |
| SP.LOGNAMER*1             | Data logging name read          | Reads the data logging name of the specified data logging setting No.<br>The data logging name is set in the "Finish" window of the configuration<br>tool. ( Page 132, Section 8.4.15)                | Page 173, Section 11.2                                |  |  |
| SP.LOGFILES <sup>*1</sup> | Data logging file name addition | Adds a character string to the data logging file name.                                                                                                    | Page 175, Section 11.3                                |  |  |

\*1 The instruction is available only for the High-speed Universal model QCPU and the Universal model Process CPU. Before using the instruction, check the version of the CPU module. (EP Page 190, Appendix 2)

# **11.1** Trigger Logging Set (Reset) (LOGTRG(R))

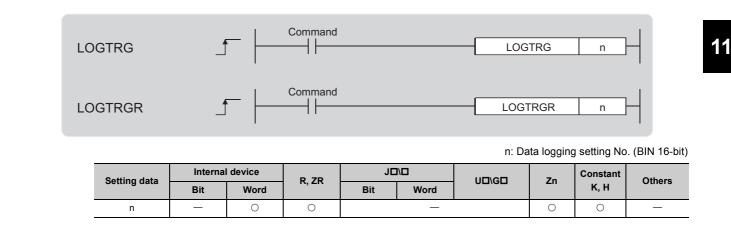

# (1) Function

# (a) LOGTRG

- This instruction causes a trigger to occur for the data logging setting No.n when performing trigger logging.
- A value from 1 to 10 can be set to n.
- When this instruction is executed, the special relay (Data logging trigger) corresponding to the setting No.n turns on. Trigger logging is performed until the specified number of records (after trigger) is reached. And then, trigger logging is stopped after data latching.
- This instruction is valid when "When trigger instruction executed" is selected for trigger condition.
- The LOGTRG instruction is ignored in the following cases: • An item other than "When trigger instruction executed" is selected as a trigger condition of the specified data logging setting No.
- · The specified data logging setting No. has no configuration.
- · The specified data logging setting No. is performing continuous logging.
- · The LOGTRG instruction is executed again without execution of the LOGTRGR instruction.

## (b) LOGTRGR

- This instruction resets the LOGTRG instruction of the specified data logging setting No. Execution of the LOGTRGR instruction enables the LOGTRG instruction of the specified trigger logging setting No.
- When this instruction is executed, the special relay (Data logging end, Data logging trigger, and After data logging trigger) of the data logging setting No.n turns off.
- If this instruction is executed while data in the buffer is being saved to the SD memory card, processing of the instruction does not start until completion of the data saving.

# (2) Error

In the following case, an operation error occurs. SM0 (error flag) turns on, and an error code is stored into SD0. • When n is other than 1 to 10 (Error code: 4100)

## (3) Program example

In the program shown below, when X0 turns on, the LOGTRG instruction is executed to data logging setting No.1. And, when X1 turns on, the trigger condition is reset by the LOGTRGR instruction.

| —×   | -[logtrg  | К1 | 3 |
|------|-----------|----|---|
| — X1 | -ELOGTRGR | K1 | 3 |

# **11.2** Data Logging Name Read (SP.LOGNAMER)

| SP | .LOGNAMEF    | R*1     | <u> </u> | Command      |             | SP.           | OGNAMER                   | n    | D        | $\vdash$                          |
|----|--------------|---------|----------|--------------|-------------|---------------|---------------------------|------|----------|-----------------------------------|
|    |              |         |          | D: Start num | ber of a de | vice in which | n: Da<br>the data logging | 00 0 | , 0      | . (BIN 16-bit)<br>aracter string) |
|    | Satting data | Interna | device   |              |             | ם/ם           | UD\GD                     | Zn   | Constant | Others                            |
|    | Setting data | Bit     | Word     | R, ZR        | Bit         | Word          |                           | 20   | К, Н     | Others                            |
|    | n            | _       | 0        | 0            |             | _             |                           | —    | 0        | _                                 |
|    | D            | _       | 0        | 0            |             | _             |                           | —    | _        | _                                 |

\*1 The instruction is available only for the High-speed Universal model QCPU and the Universal model Process CPU. Before using the instruction, check the version of the CPU module. ( Page 190, Appendix 2)

# (1) Function

- Reads the data logging name of the data logging setting No. specified in n. The data logging name is set in the "Finish" window of the configuration tool. The read data logging name is stored in D + 0 to D + 16. When unregistered <sup>\*1</sup> data logging setting No. is specified, 00<sub>H</sub> is stored in D + 0 to D + 16.
- A value from 1 to 10 can be set to n.
- For the data logging name stored in D or later, 17 words are used.
- The data logging name stored in D or later is stored in Shift JIS code.
- When the logging name length stored in D or later is less than 32 characters, 00<sub>H</sub> is stored in the remaining characters. (A two-byte character such as Chinese characters is treated as two characters.)
- $00_{\text{H}}$  is stored in the 33rd and 34th characters of the data logging name stored in D or later.
- \*1 "Unregistered" refers to the specific status of data logging (stopped or before starting). (

## Ex. When the data logging name: "LOG01" is read

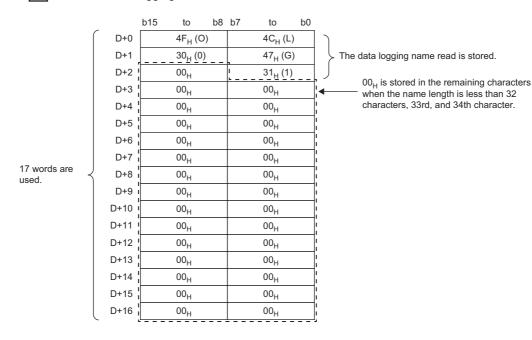

## (2) Error

In the following case, an operation error occurs. SM0 (error flag) turns on, and an error code is stored into SD0.

- When n is other than 1 to 10 (Error code: 4100)
- When 17 words from the device specified in D exceed the device range (Error code: 4101)

## (3) Program example

The following figure shows an example of the program to read the data logging name of the data logging setting No.1 and store the name in D0 or later when M0 turns on.

| M |              |    |    | _ |
|---|--------------|----|----|---|
|   | [SP.LOGNAMER | K1 | D0 | 3 |
|   |              |    |    |   |

# **11.3** Data Logging File Name Addition (SP.LOGFILES)

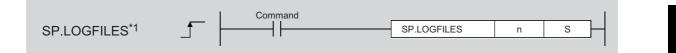

n: Data logging setting No. (BIN 16-bit)

S: Character string (8 characters maximum) added to the data logging file name or start number of the device in which a character string is stored (character string)

| Setting data | Internal device |      | R, ZR | JD  |      | Zn  | Con  | stant | Others |
|--------------|-----------------|------|-------|-----|------|-----|------|-------|--------|
| Setting data | Bit             | Word | π, 2π | Bit | Word | 211 | К, Н | E, \$ | Others |
| n            | _               | 0    | 0     |     | _    | _   | 0    | -     | -      |
| S            | _               | 0    | 0     |     | _    | _   | —    | 0     | -      |

\*1 The instruction is available only for the High-speed Universal model QCPU and the Universal model Process CPU. Before using the instruction, check the version of the CPU module. (EP Page 190, Appendix 2)

# (1) Function

 Character string S enclosed with double quotation marks (" ") or a character string from a device number to a device number in which 00<sub>H</sub> (null code) is stored and an underscore (\_) are added to the beginning of the data logging file name subsequently created with data logging setting No.n.

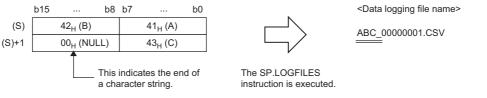

The length of the character string S is 1 to 8 characters in ASCII characters (no two-byte characters). If the character string is valid, the bit corresponding to the setting No. of SD710 (String addition to data logging file name) is turned on. (The character string that was set when the first stack file was created is added to the data logging file name.) When 0 characters (null character) are specified, specification by the instruction is disabled, and the bit corresponding to the target setting No. is turned off. (The data logging file name returns to the status before an additional character string becomes valid (a file name specified in the configuration tool).)

Point P

Different data logging file names can be used for each specification period when this instruction is used with specification period logging ( $\square$  Page 61, Section 6.3.3). By executing the instruction before the conditions of the specification period are met, a character string specified as the data logging file name of the data sampled during the specification period can be added.

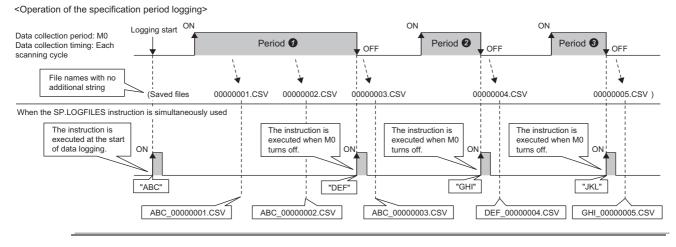

This instruction is enabled when registered data logging setting No. is used and before the conditions are met <sup>\*1</sup>. When unregistered data logging setting No. is used or the instruction is executed after the conditions are met <sup>\*1</sup>, the bit corresponding to the setting No. of SD711 (data logging file name addition instruction error status) is turned on, and a character string cannot be added. SD711 is turned off when the instruction is executed and turned on when an error occurs. (SD711 remains off in a normal state.)
 b0: Setting No.1 (0: No error, 1: Error occurs)

|       |    |    |    |    |    |    |    |    |    |    | DU. 3 |
|-------|----|----|----|----|----|----|----|----|----|----|-------|
|       | b9 | b8 | b7 | b6 | b5 | b4 | b3 | b2 | b1 | b0 | b1: 5 |
| SD711 |    |    |    |    |    |    |    |    |    |    | 2     |
|       |    |    |    |    |    |    |    |    |    |    |       |

b1: Setting No.2 (0: No error, 1: Error occurs) : b9: Setting No.10 (0: No error, 1: Error occurs)

- \*1 "Before the conditions are met" refers to the following:
  - When continuous logging is selected: Before the data sampling period
  - When trigger logging is selected: Before the trigger conditions are met
  - · When specification period logging is selected: Before the conditions of the specification period are met
- The bit corresponding to the target setting No. of SD712 (data logging file name addition instruction next execution enable/disable status) is turned on when the execution of the instruction is accepted in the system at the time of the execution of the instruction. The bit corresponding to the target setting No. is turned off when the first stack file is created. When the instruction is executed again after the execution of the instruction in a state where a character string is not added to the file name by the instruction, the bit corresponding to the target setting No. of SD711 (data logging file name addition instruction error status) is turned on, and the character string cannot be added. It is thus recommended to execute the instruction when the bit corresponding to the target setting No. of SD712 is off. (SP Page 177, Section 11.3 (4)) When 0 characters (null character) are specified, specification by the instruction is disabled, and the bit corresponding to the setting No. of SD712 is turned off. A character string can thus be added by the subsequently executed instruction.

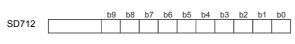

b0: Setting No.1 (0: Execution enabled, 1: Execution disabled) b1: Setting No.2 (0: Execution enabled, 1: Execution disabled)

b9: Setting No.10 (0: Execution enabled, 1: Execution disabled)

# (2) Error

In the following case, an operation error occurs. SM0 (error flag) turns on, and an error code is stored into SD0.

- When n is other than 1 to 10 (Error code: 4100)
- When the data logging file name length with character string S added exceeds 48 characters (Error code: 4100)
- When character string S exceeds 8 characters (Error code: 4100)
- When an unusable character is included in character string S (Error code: 4100)

## (3) Precautions

- To add another character string (to enable the instruction again) after the execution of the instruction, execute the instruction specifying a null character to void the character string that was set last time, and execute the instruction specifying another character string. When the instruction specifying a null character is not executed, the bit corresponding to the target setting No. of SD711 (data logging file name addition instruction error status) is turned on, and the character string added cannot be changed.
- When the registration is executed by writing the data logging setting of the target setting No. after the
  instruction is executed, addition of a character string by this instruction is disabled. (The bits corresponding
  to the target setting No. of SD710 to SD712 are turned off.) Therefore, execute the instruction again when
  adding a character string.

# (4) Program example

The following figure shows an example of the program to add a character string "ABC" stored in D0 or later to the data logging file name of the data logging setting No.1 when M0 turns on.

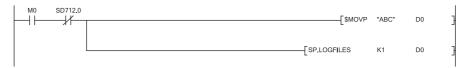

# CHAPTER 12 SPECIAL RELAY AND SPECIAL REGISTER

This chapter provides the lists of the special relay and special register that are used for data logging.

# 12.1 Special Relay List

The special relay list for data logging is shown below. For details on each special relay area, refer to the following. User's Manual (Hardware Design, Maintenance and Inspection) for the CPU module used

| Number                         | Name                                                                                         |
|--------------------------------|----------------------------------------------------------------------------------------------|
| SM604                          | Memory card in-use flag                                                                      |
| SM624                          | Drive 3/4 in-use flag                                                                        |
| SM841                          | Auto logging status                                                                          |
| SM960 <sup>*2</sup>            | Data logging error with/without flag                                                         |
| SM1938 <sup>*2</sup>           | Data logging restart flag (at logging stop with error)                                       |
| SM1940                         | Data logging setting No.1 Data logging preparation                                           |
| SM1941                         | Data logging setting No.1 Data logging start                                                 |
| SM1942                         | Data logging setting No.1 Data logging execution                                             |
| SM1943                         | Data logging setting No.1 Data logging end                                                   |
| SM1944                         | Data logging setting No.1 Data logging trigger                                               |
| SM1945                         | Data logging setting No.1 After data logging trigger                                         |
| SM1946                         | Data logging setting No.1 Data logging error                                                 |
| SM1947                         | Data logging setting No.1 Saving to SD memory card                                           |
| SM1948 <sup>*1</sup>           | Data logging setting No.1 Data logging file transfer execution status flag                   |
| SM1950 to SM1958 <sup>*1</sup> | Data logging setting No.2 (Data structure is the same as that of data logging setting No.1)  |
| SM1960 to SM1968 <sup>*1</sup> | Data logging setting No.3 (Data structure is the same as that of data logging setting No.1)  |
| SM1970 to SM1978 <sup>*1</sup> | Data logging setting No.4 (Data structure is the same as that of data logging setting No.1)  |
| SM1980 to SM1988 <sup>*1</sup> | Data logging setting No.5 (Data structure is the same as that of data logging setting No.1)  |
| SM1990 to SM1998 <sup>*1</sup> | Data logging setting No.6 (Data structure is the same as that of data logging setting No.1)  |
| SM2000 to SM2008 <sup>*1</sup> | Data logging setting No.7 (Data structure is the same as that of data logging setting No.1)  |
| SM2010 to SM2018 <sup>*1</sup> | Data logging setting No.8 (Data structure is the same as that of data logging setting No.1)  |
| SM2020 to SM2028 <sup>*1</sup> | Data logging setting No.9 (Data structure is the same as that of data logging setting No.1)  |
| SM2030 to SM2038 <sup>*1</sup> | Data logging setting No.10 (Data structure is the same as that of data logging setting No.1) |

\*1 Supported by a module with a serial number (first five digits) "12112" or later.

\*2 Supported by the High-speed Universal model QCPU or the Universal model Process CPU with a serial number (first five digits) "17103" or later or the LCPU with a serial number (first five digits) "17102" or later.

# **12.2** Special Register List

The special register list for data logging is shown below. For details on each special register area, refer to the following manual.

User's Manual (Hardware Design, Maintenance and Inspection) for the CPU module used

| Number                         | Name                                                                                         |
|--------------------------------|----------------------------------------------------------------------------------------------|
| SD604                          | Memory card use conditions                                                                   |
| SD616, SD617                   | Free space in drive 2 (memory card ROM)                                                      |
| SD624                          | Drive 3/4 use conditions                                                                     |
| SD710 <sup>*2</sup>            | String addition to data logging file name                                                    |
| SD711 <sup>*2</sup>            | Instruction error (Adding a string to data logging file names)                               |
| SD712 <sup>*2</sup>            | Next execution of instruction (Adding a string to data logging file names)                   |
| SD1940, SD1941                 | Data logging setting No.1 Latest file No.                                                    |
| SD1942, SD1943                 | Data logging setting No.1 Oldest file No.                                                    |
| SD1944                         | Data logging setting No.1 Free buffer space                                                  |
| SD1945                         | Data logging setting No.1 Processing timeout count                                           |
| SD1946                         | Data logging setting No.1 Data logging error cause                                           |
| SD1947 <sup>*1</sup>           | Data logging setting No.1 Data logging file transfer function error code                     |
| SD1950 to SD1957 <sup>*1</sup> | Data logging setting No.2 (Data structure is the same as that of data logging setting No.1)  |
| SD1960 to SD1967 <sup>*1</sup> | Data logging setting No.3 (Data structure is the same as that of data logging setting No.1)  |
| SD1970 to SD1977 <sup>*1</sup> | Data logging setting No.4 (Data structure is the same as that of data logging setting No.1)  |
| SD1980 to SD1987 <sup>*1</sup> | Data logging setting No.5 (Data structure is the same as that of data logging setting No.1)  |
| SD1990 to SD1997 <sup>*1</sup> | Data logging setting No.6 (Data structure is the same as that of data logging setting No.1)  |
| SD2000 to SD2007 <sup>*1</sup> | Data logging setting No.7 (Data structure is the same as that of data logging setting No.1)  |
| SD2010 to SD2017 <sup>*1</sup> | Data logging setting No.8 (Data structure is the same as that of data logging setting No.1)  |
| SD2020 to SD2027 <sup>*1</sup> | Data logging setting No.9 (Data structure is the same as that of data logging setting No.1)  |
| SD2030 to SD2037 <sup>*1</sup> | Data logging setting No.10 (Data structure is the same as that of data logging setting No.1) |

\*1 Supported by a module with a serial number (first five digits) "12112" or later.

\*2 Supported by the High-speed Universal model QCPU or the Universal model Process CPU with a serial number (first five digits) "20073" or later.

# **CHAPTER 13** TROUBLESHOOTING

For data logging error codes, SM, SD, and troubleshooting by symptom, refer to the following. User's Manual (Hardware Design, Maintenance and Inspection) for the CPU module used

This chapter provides only the list of the errors that may occur in data logging.

# **13.1** List of the Errors That May Occur in Data Logging

If an error occurs in data logging, a diagnostic error will not be reported. Instead, the special relay (Data logging error) turns on and a value indicating the cause of the error is stored in the special register (Data logging error cause). If the data logging is stopped with an error, the logging can be restarted by using SM1938 (Data logging restart flag (at

logging stop with error)).\*1

For information on "Registration" and "Cancel" in the "Timing of occurrence" column, refer to 🖙 Page 63, Section 6.4.

\*1 This flag is supported by the QnUDVCPU and QnUDPVCPU with a serial number (first five digits) "17103" or later, or LCPU modules (except for the L02SCPU and L02SCPU-P) with a serial number (first five digits) "17102" or later.

| No. | Error cause                                                                                                    | Timing of occurrence                                                                                  | Value in special register<br>(Data logging error cause<br>information) | Error response<br>No.                                         |
|-----|----------------------------------------------------------------------------------------------------|----------------------------------------------------------------------------------------------------|------------------------------------------------------------------------|---------------------------------------------------------------|
|     | Writing or registration was attempted to the SD memory card in one of the<br>following conditions.                                                                                                    | Writing settings                                                                                      | _                                                                      | 41FE <sub>H</sub>                                             |
| 1   | <ul> <li>An SD memory card was not installed.</li> <li>LCPU: An SD memory card was installed but the SD memory card access control switch was not slid down.</li> <li>The SD memory card was disabled by SM606 (SD memory card forced disable instruction).</li> </ul>                                         | Registration                                                                                          | 208 <sub>H</sub>                                                       | 41FE <sub>H</sub>                                             |
| 2   | Writing or registering data logging settings was attempted to a failed memory.                                                                                                    | Writing settings                                                                                      | _                                                                      | 4123 <sub>H</sub>                                             |
| 2   | withing of registering data logging settings was attempted to a failed memory.                                                                                                    | Registration                                                                                          | 216 <sub>H</sub>                                                       | =01                                                           |
| 3   | With the SD memory card write-protected, writing or deleting data logging settings was attempted to it.                                                                                                    | <ul><li>Writing settings</li><li>Deleting settings</li></ul>                                          |                                                                        | 41DF <sub>H</sub>                                             |
| 4   | Although the target memory does not have enough free space, writing data logging settings was attempted.                                                                                                    |                                                                                                    | _                                                                      | 41CF <sub>H</sub>                                             |
| 5   | Writing data logging settings to the target memory was not completed.                                                                                                    | Writing settings                                                                                      |                                                                        | Abnormal memory<br>access<br>error other than<br>No.1 to No.4 |
| 6   | While the data logging function is in operation (the logging status is<br>"Executing", "Saving the logging data", "Completed", "Pausing", or "Error"),<br>data logging registration to a different memory was attempted.                                                                                       | Registration                                                                                          |                                                                        | 4270 <sub>H</sub>                                             |
| 7   | While the data logging function is in operation (the logging status is<br>"Executing", "Saving the logging data", "Completed", "Pausing", or "Error"),<br>writing, deleting, or registering data logging settings was attempted to<br>Common setting or a data logging setting of a registered setting number. | <ul> <li>Writing settings</li> <li>Deleting settings</li> <li>Registration</li> </ul>                 | _                                                                      | 4271 <sub>H</sub>                                             |
| 8   | Writing or deleting data logging settings, or data logging operation was attempted to a file in access.                                                                                                    | <ul> <li>Writing settings</li> <li>Deleting settings</li> <li>Registration</li> <li>Cancel</li> </ul> |                                                                        | 413B <sub>H</sub>                                             |

| No. | Error cause                                                                                                    | Timing of occurrence                                                                  | Value in special register<br>(Data logging error cause<br>information) | Error response<br>No. |
|-----|----------------------------------------------------------------------------------------------------|---------------------------------------------------------------------------------------|------------------------------------------------------------------------|-----------------------|
| 9   | Data logging registration was attempted to a failed memory.                                                                                                    |                                                                                       | 200 <sub>H</sub>                                                       | 4021 <sub>H</sub>     |
| 10  | In registration of the data logging, a nonexistent program name was specified.                                                                                                    |                                                                                       | 201 <sub>H</sub>                                                       | 4022 <sub>H</sub>     |
| 11  | A program name (which exists in the CPU module but is not registered to the program setting in PLC Parameter) was specified in registration of the data logging.                                                                                                    |                                                                                       | 202 <sub>H</sub>                                                       | 4083 <sub>H</sub>     |
| 12  | In registration of the data logging, a nonexistent device number was specified.                                                                                                    |                                                                                       | 203 <sub>H</sub>                                                       | 4031 <sub>H</sub>     |
| 13  | In registration of the data logging, a nonexistent step number or any other than the head step number of an instruction was specified.                                                                                                    | Registration                                                                          | 204 <sub>H</sub>                                                       | 4088 <sub>H</sub>     |
| 14  | Registration of the trigger logging was attempted with the trigger condition(s) already met.                                                                                                    |                                                                                       | 205 <sub>H</sub>                                                       | 4064 <sub>H</sub>     |
| 15  | When "Stop" is selected for the setting of operation in the case of exceeding<br>the maximum number of files to be saved, a data logging registration was<br>attempted in a state where existing saved files are the predetermined<br>maximum number of files or more. Or, when "Overwrite" is selected, a data<br>logging registration was attempted in a state where existing saved files are<br>more than the predetermined maximum number of files. |                                                                                       | 207 <sub>H</sub>                                                       | 4277 <sub>H</sub>     |
| 16  | Writing or deleting data logging settings, or data logging operation was attempted to a setting that has been already registered.                                                                                                    | <ul> <li>Writing settings</li> <li>Deleting settings</li> <li>Registration</li> </ul> | _                                                                      | 4060 <sub>H</sub>     |
| 17  | While the data logging function is in operation (the logging status is<br>"Executing", "Saving the logging data", "Completed", "Pausing", or "Error"),<br>registration of a data logging was attempted to the same destination as the<br>currently executing data logging.                                                                                                    |                                                                                       | 209 <sub>H</sub>                                                       | 427B <sub>H</sub>     |
| 18  | During online change, registration of a data logging, in which "Step No." is specified in "Sampling" or "Trigger", was attempted.                                                                                                    | Pagistration                                                                          | 20A <sub>H</sub>                                                       | 410A <sub>H</sub>     |
| 19  | While the trigger logging function is in operation with a device specified in Trigger (the logging status is "Executing", "Saving the logging data", "Completed", "Pausing", or "Error"), registration of a trigger logging was attempted with a device specified in Trigger.                                                                                                    | Registration                                                                          | 20B <sub>H</sub>                                                       | 4272 <sub>H</sub>     |
| 20  | Registration of a data logging was attempted during execution of the sampling trace function.                                                                                                    |                                                                                       | 20C <sub>H</sub>                                                       | 4273 <sub>H</sub>     |
| 21  | Writing or deleting data logging settings, or data logging registration was attempted during execution of auto logging.                                                                                                    | <ul> <li>Writing settings</li> <li>Deleting settings</li> <li>Registration</li> </ul> | _                                                                      | 4275 <sub>H</sub>     |
| 22  | During execution of auto logging, a data logging was not registered due to registration failure of another setting No.                                                                                                    |                                                                                       | 20D <sub>H</sub>                                                       | _                     |
| 23  | Registration of a data logging, in which an invalid device name was specified, was attempted.                                                                                                    |                                                                                       | 20E <sub>H</sub>                                                       | 4030 <sub>H</sub>     |
| 24  | Registration of a data logging, in which an invalid device modification was specified, was attempted.                                                                                                    |                                                                                       | 20F <sub>H</sub>                                                       | 4032 <sub>H</sub>     |
| 25  | Re-registration of the previously registered data logging setting was attempted. However, the corresponding file does not exist.                                                                                                    | Registration                                                                          | 211 <sub>H</sub>                                                       | 41C5 <sub>H</sub>     |
| 26  | Data logging registration was attempted to a memory where no common setting exists.                                                                                                    |                                                                                       | 212 <sub>H</sub>                                                       | 427A <sub>H</sub>     |
| 27  | Registration of a trigger logging was attempted even though the specified<br>number of records has exceeded the number of records that can be collected<br>for the specified data logging buffer capacity.                                                                                                    |                                                                                       | 215 <sub>H</sub>                                                       | 4274 <sub>H</sub>     |
| 28  | Data logging operation was performed during execution of the CPU module change function with SD memory card (backup and restoration).                                                                                                    | Registration     Cancel                                                               | _                                                                      | 4332 <sub>H</sub>     |
| 29  | Registration of a data logging, in which a device of a nonexistent module or an inaccessible device was specified, was attempted.                                                                                                    | Registration                                                                          | 217 <sub>H</sub>                                                       | 4043 <sub>H</sub>     |
| 30  | While the data logging function is in operation (the logging status is "Executing", "Saving the logging data", "Completed", "Pausing", or "Error"), execution of an inexecutable function was attempted.                                                                                                    |                                                                                       | _                                                                      | 4276 <sub>H</sub>     |
| 31  | When creating the data logging file, the target memory does not have the required free space.                                                                                                    | During execution                                                                      | 501 <sub>H</sub>                                                       |                       |
| 32  | The SD memory card is write-protected. Or, data logging file writing to the target memory was not completed due to incorrect folder or file configuration.                                                                                                    |                                                                                       | 502 <sub>H</sub>                                                       |                       |

| No. | Error cause                                                                                                    | Timing of occurrence | Value in special register<br>(Data logging error cause<br>information) | Error response<br>No. |
|-----|----------------------------------------------------------------------------------------------------|----------------------|------------------------------------------------------------------------|-----------------------|
| 33  | While the saved file number has reached the maximum of $FFFFFFF_{H}$                                                                                                    | Registration         | 213 <sub>H</sub>                                                       | 4278 <sub>H</sub>     |
| 34  | registration of a data logging was attempted. Or, the number reached the maximum of $FFFFFF_H$ during execution.                                                                                                    |                      | 503 <sub>H</sub>                                                       |                       |
| 35  | While the data logging function is in operation with a step number specified in "Sampling" or "Trigger" (the logging status is "Executing", "Saving the logging data", "Completed", "Pausing", or "Error"), online change was attempted.                                                                                                    | During execution     | 504 <sub>H</sub>                                                       | _                     |
|     | Registration of a data logging was attempted in the state where a sub-folder                                                                                                    | Registration         | 214 <sub>H</sub>                                                       | 41CC <sub>H</sub>     |
| 36  | for storing a data logging file (or folder) cannot be created, or in the inaccessible state. Or, the file was not created or accessed in the status of "Executing" or "Saving the logging data".                                                                                                    | During execution     | 505 <sub>H</sub>                                                       | _                     |
|     | Registration of a data logging was attempted even though file (folder) creation                                                                                                    | Registration         | 218 <sub>H</sub>                                                       | 41CD <sub>H</sub>     |
| 37  | or access is disabled because the same file (folder) name already exists is used for the data logging. Or, the file was not created or accessed in the status of "Executing" or "Saving the logging data".                                                                                                    |                      | 507 <sub>H</sub>                                                       |                       |
| 38  | The number of files in the root folder and sub-folders of the target memory,<br>which were created from the configuration tool on a different connected<br>device from the one at the time of registration, has exceeded the maximum.                                                                                                    |                      | 508 <sub>H</sub>                                                       |                       |
| 39  | <ul> <li>One of the following was performed while the data logging function is in operation (the logging status is "Executing", "Saving the logging data", "Completed", "Pausing", or "Error").</li> <li>The SD memory card was removed.</li> <li>High-speed Universal model QCPU and Universal model Process CPU: The SD memory card access control switch was pressed for one second or longer.</li> <li>LCPU: The SD memory card access control switch was slid up.</li> <li>The SD memory card was disabled by SM606 (SD memory card forced disable instruction).</li> </ul> | During execution     | 506 <sub>H</sub>                                                       | _                     |
| 40  | System error                                                                                                    | Any time             | F00 <sub>H</sub>                                                       |                       |
| 41  | Request or setting data error                                                                                                    | Any une              | F01 <sub>H</sub>                                                       | 4080 <sub>H</sub>     |
| 42  | Connection of the control port to the FTP server failed.                                                                                                    |                      |                                                                        | 41AE <sub>H</sub>     |
| 43  | Disconnection of the control port with the FTP server failed.                                                                                                    |                      |                                                                        | 41AF <sub>H</sub>     |
| 44  | Login to the FTP server failed.                                                                                                    |                      |                                                                        | 41B0 <sub>H</sub>     |
| 45  | Execution of the FTP command to the FTP server failed.                                                                                                    |                      |                                                                        | 41B1 <sub>H</sub>     |
| 46  | Connection of the data transfer port to the FTP server failed.                                                                                                    |                      |                                                                        | 41B2 <sub>H</sub>     |
| 47  | Disconnection of the data transfer port with the FTP server failed.                                                                                                    |                      |                                                                        | 41B3 <sub>H</sub>     |
| 48  | An error occurred during file transfer to the FTP server.                                                                                                    |                      |                                                                        | 41BA <sub>H</sub>     |
| 49  | <ul><li>Data logging file transfer function settings are mistaken.</li><li>A data logging setting file is corrupt.</li></ul>                                                                                                    | During execution     | _                                                                      | 427C <sub>H</sub>     |
| 50  | <ul> <li>A data logging file to be transferred was deleted during transfer by file<br/>switching.</li> <li>Reading of a data logging file failed.</li> </ul>                                                                                                    |                      |                                                                        | 427D <sub>H</sub>     |
| 51  | <ul> <li>A new data logging file is saved by file switching before a data logging file is transferred.</li> <li>A new data logging file is saved during retry by file switching.</li> </ul>                                                                                                    |                      |                                                                        | 427E <sub>H</sub>     |
| 52  | File transfer failed due to the stop operation of file transfer.                                                                                                    | 1                    |                                                                        | 427F <sub>H</sub>     |
| 53  | A file transfer test was executed from another configuration tool during execution of a file transfer test.                                                                                                    |                      |                                                                        | 4280 <sub>H</sub>     |
| 54  | Data logging settings of a different programmable control series was registered (for the High-speed Universal model QCPU and Universal model Process CPU).                                                                                                    | Registration         | 219 <sub>H</sub>                                                       | 4281 <sub>H</sub>     |
| 55  | The total sum of the buffer capacity of real-time monitor and the buffer capacity of data logging is exceeding the maximum capacity (for the LCPU).                                                                                                    |                      | 21A <sub>H</sub>                                                       | 4290 <sub>H</sub>     |

# **13.2** Troubleshooting by Symptom

### **13.2.1** Troubleshooting on CSV file output

The following are examples of incorrect display of CSV file outputs and how to troubleshoot the problems.

| Symptom                                       | Cause                                                           | Action                                                                                                    |
|-----------------------------------------------|-----------------------------------------------------------------|----------------------------------------------------------------------------------------------------|
| Time data in the Date column are incorrect.   | Clock data setting was changed after start of the data logging. | Do not change clock data of the CPU module during execution of the data logging function.<br>( I Page 75, Section 6.9 (13))                                                                                                    |
| The number in the Index column is reset to 1. | Data missing has occurred.                                      | To prevent data missing, take any of the following actions.         • Increase the sampling interval. (▷ Page 115, Section 8.4.4)         • Decrease the number of sampled data. (▷ Page 117, Section 8.4.5)         • Increase the buffer capacity. (▷ Page 135, Section 8.5.2)         • Decrease frequency of file switching. (▷ Page 127, Section 8.4.12)         • Cancel the "File Transfer" setting in the data logging setting.         (▷ Page 129, Section 8.4.13)         To consider the processing time taken to data logging, refer to ▷ Page 161, CHAPTER 10. |

### **13.2.2** Troubleshooting on SD memory cards

Cause Action Symptom · High-speed Universal model QCPU and Universal model Process CPU: When an SD memory card is installed while the power is on, the SD CARD LED does not turn on. · LCPU: When an SD memory card Power off and on or reset the module, and diagnose the condition of the SD is installed and the SD memory The file system on the SD memory memory card. ( Page 159, Section 9.1 (1)) card access control switch is slid card is corrupt. If the problem is not solved by the above action, format the SD memory card. down while the power is on, the SD LED does not turn on. When the SD memory card is accessed from a peripheral device such as a personal computer, the size of the accessed file is 0 byte. Or the file is corrupt and not accessible.

The following are examples of SD memory card problems and corrective actions.

## **13.2.3** Troubleshooting on the configuration tool

The following is an example of the problem on the configuration tool and its solution.

| Symptom                                                                                                    | Cause                                                                                                    | Action                                                                      |
|----------------------------------------------------------------------------------------------------|----------------------------------------------------------------------------------------------------|-----------------------------------------------------------------------------|
| The message, "The following<br>settings cannot be imported because<br>they are invalid data. (difference in<br>versions or corrupted data)" is<br>displayed. | Reading of the logging setting data<br>written by an unsupported version<br>was attempted.                                        | Use the latest version of the configuration tool. ( F Page 46, Section 5.1) |
| An error message appears at the startup of the configuration tool.                                                                                           | A file required for the startup of the configuration tool is stored in a place that requires administrator privileges for access. | Start up the configuration tool with administrator privileges.              |

# **13.2.4** Troubleshooting on the entire system during operation of the data logging function

The following are examples of the system problems that may occur during operation of the data logging function and corrective actions.

| Symptom                                                                                                    | Cause                                                                                                    | Action                                                                                                    |
|----------------------------------------------------------------------------------------------------|----------------------------------------------------------------------------------------------------|----------------------------------------------------------------------------------------------------|
| It takes time to complete an access<br>(read or write) to the SD memory<br>card when the CPU module performs<br>the data logging function.                                    | Accesses are concentrated to the SD memory card.                                                           | If the data logging is executed with the "short sampling interval" or "many sampling data" setting, access to the SD memory card will occur frequently. In that condition, accessing the SD memory card from another function will cause concentration of accesses to the SD memory card, resulting in slow completion. The following settings can reduce frequency of SD memory card access.<br>• Increase the sampling interval. (IP Page 115, Section 8.4.4)<br>• Decrease the number of sampled data. (IP Page 117, Section 8.4.5)<br>• Decrease frequency of file switching. (IP Page 127, Section 8.4.12)<br>To consider the processing time taken to data logging, refer to IP Page 161, CHAPTER 10.                                                                                                    |
| When the drive enabled by a parameter is SD memory card, it takes time to start the data link of CC-Link.                                                                     |                                                                                                    | If the data logging is executed with the "short sampling interval" or "many sampling data" setting, access to the SD memory card will occur frequently. When the parameter-enabled drive is SD memory card, if frequency of access to the SD memory card in data logging is high, it takes time to read network parameters from the SD memory card and thus it takes time to start the data link. The following actions can shorten the time required for starting the data link of CC-Link.<br>• Store the parameters in the program memory or standard ROM.<br>• Reduce frequency of SD memory card access by the following setting.<br>· Increase the sampling interval. (IP Page 115, Section 8.4.4)<br>• Decrease the number of sampled data. (IP Page 117, Section 8.4.5)<br>• Decrease frequency of file switching. (IP Page 127, Section 8.4.12)<br>To consider the processing time taken to data logging, refer to IP Page 161, CHAPTER 10. |
| A timeout error occurs when a<br>transmission or dedicated instruction<br>is sent from a peripheral device to<br>the CPU module in operation of the<br>data logging function. | From the configuration tool,<br>multiple data loggings were<br>attempted to be started at the<br>same time | Starting multiple data loggings will temporarily increase the load on the service processing. This may slow down the communication response, causing a timeout error. By modifying the service processing setting in PLC Parameter, occurrence of a timeout error can be avoided. For the service processing setting, refer to the following.                                                                                                    |
|                                                                                                    | Multiple data logging settings have been registered.                                                       | one setting after another.<br>Since data logging settings are registered when the status changes from STOP to RUN, processing time for the status change may be increased temporarily and this may cause a timeout error.<br>• Increase a timeout time value of the external device.<br>• Decrease the number of data logging settings.                                                                                                    |
| It takes time to switch the operating status of the CPU module.                                                                                                    | Data in the buffer are being saved to the SD memory card.                                                  | The operating status of the CPU module does not change while data in the buffer are being saved to an SD memory card by a specific operation (such as changing the status from RUN to STOP and a stop or pause operation from the configuration tool). (I Page 159, Section 9.1 (2))<br>• Wait until the data saving is complete.                                                                                                    |
|                                                                                                    | Multiple data logging settings have been registered.                                                       | <ul> <li>Data logging settings are registered when the status changes from STOP to RUN. The operating status of the CPU module does not change during registration, regardless of the operation.</li> <li>Wait until the registration is complete.</li> <li>Decrease the number of data logging settings.</li> </ul>                                                                                                    |
|                                                                                                    | Data logging setting has been<br>registered with unused folders<br>remaining in the SD memory card.        | Wait until the registration is completed. Deleting the unused folders in advance can reduce the time taken for the registration.                                                                                                    |

| Symptom                                                                                                    | Cause                                                                                 | Action                                                                                                    |
|----------------------------------------------------------------------------------------------------|---------------------------------------------------------------------------------------|----------------------------------------------------------------------------------------------------|
| During execution of the data logging<br>function, when monitoring the<br>logging status is attempted through<br>USB or Ethernet connection, the<br>communication is disconnected and<br>the following error is displayed.<br>• Communication timeout "ES:<br>01808505"<br>• Cannot communicate with the<br>PLC. "ES: 0180840B" (The error<br>code changes depending on the<br>timing.) | The communication is performed<br>when the load applied to the CPU<br>module is high. | Starting multiple data loggings will temporarily increase the load on the service processing. This may slow down the communication response, causing a timeout error. By modifying the service processing setting in PLC Parameter, occurrence of a timeout error can be avoided. For the service processing setting, refer to the following. |

# **13.2.5** Troubleshooting on the data logging status

The following are examples of problems on the data logging status and corrective actions.

| -                                       |                                                                                                    |                                                                                                    |
|-----------------------------------------|----------------------------------------------------------------------------------------------------|----------------------------------------------------------------------------------------------------|
| Symptom                                 | Cause                                                                                                    | Action                                                                                                    |
| The data logging is in the stop status. | Start operation has not been performed from the configuration tool.                                                             | Perform the start operation from the configuration tool.                                                                                                    |
|                                         | With an error due to a data logging<br>registration failure detected, the<br>CPU module was powered off and<br>on or was reset. | Perform the start operation from the configuration tool. If a data logging error has occurred after the start operation, modify the configuration according to the error description. |

# **13.2.6** Troubleshooting on the data logging file transfer function

The following is an example of a problem on the data logging file transfer function and corrective action.

| Symptom                                                 | Cause                                                | Action                                                                                                    |
|---------------------------------------------------------|------------------------------------------------------|----------------------------------------------------------------------------------------------------|
| An error such as Ethernet communication timeout occurs. | Reception of some files failed in UDP communication. | Since a load is increased during the Ethernet communication, if files are transferred simultaneously with execution of another communication function (such as MELSOFT connection and MC protocol) by UDP, some files failed to be received in the UDP communication. Transferring files through the TCP communication is recommended. |

13

# APPENDICES

# Appendix 1 Installing a USB Driver

To communicate with the CPU module via USB, a USB driver needs to be installed. This section describes the installation procedure of a USB driver. If multiple MELSOFT products are installed, refer to their installed location.

### (1) Windows<sup>®</sup> XP

#### (a) Installation procedure

- **1.** Connect a personal computer to the CPU module with a USB cable, and power on the programmable controller.
- **2.** Select "Install from a list or specific location (Advanced)" on the "Fount New Hardware Wizard" window.
- **3.** On the next window, select "Search for the best driver in these locations". Check the "Include this location in the search" checkbox, and specify the "Easysocket\USBDrivers" folder where the configuration tool has been installed.

#### (b) Precautions

If the driver cannot be installed, check the following setting on Windows<sup>®</sup>. Select [Control Panel]  $\Rightarrow$  [System]  $\Rightarrow$  [Hardware], and click the [Driver Signing] button. If "Block — Never install unsigned driver software" is selected, the USB driver may not be installed. Select "Ignore - Install the software anyway and don't ask for my approval" or "Warn — Prompt me each time to choose an action", and then install the USB driver.

### (2) Windows Vista<sup>®</sup>

#### (a) Installation procedure

- **1.** Connect a personal computer to the CPU module with a USB cable, and power on the programmable controller.
- 2. Select "Locate and install driver software (recommended)" on the "Fount New Hardware" window.
- 3. On the next window, select "Browse my computer for driver software (advanced)".
- **4.** On the next window, select "Search for the best driver in these locations". Check the "Include subfolders" checkbox, and specify the "Easysocket\USBDrivers" folder where the configuration tool has been installed.

#### (b) Precautions

If "Windows can't verify the publisher of this driver software" appears on the "Windows Security" window, select "Install this driver software anyway".

### (3) Windows<sup>®</sup> 7 and later

#### (a) Installation procedure

- **1.** Connect a personal computer to the CPU module with a USB cable, and power on the programmable controller.
- **3.** On the window appeared, select "Browse my computer for driver software". Then, specify the "Easysocket\USBDrivers" folder where the configuration tool has been installed on the next window.

A

# Appendix 2 Added and Changed Functions

Some functions are added to the CPU module and configuration tool. The following table lists the serial numbers of the CPU modules and software versions of the configuration tool that support those added functions.

|                                                                                                    | Serial number (first five digits) of the CPU module |                    |                |                       |                                                                                                    |   |  |
|----------------------------------------------------------------------------------------------------|-----------------------------------------------------|--------------------|----------------|-----------------------|----------------------------------------------------------------------------------------------------|---|--|
| Added function                                                                                                    | QnUDVCPU                                            | QnUDPVCPU          | LCPU           | configuration<br>tool | Reference                                                                                                    |   |  |
| "32-bit Windows <sup>®</sup> 7" operating system                                                                                         | _                                                   | _                  | _              | 1.07H or later        | _                                                                                                    |   |  |
| Data logging file transfer function                                                                                                    |                                                     |                    | 12112 or later | 1.10L or later        | Page 82, Section 7.4                                                                                                    |   |  |
| CC-Link IE Field Network (A link<br>direct device can be specified as a<br>device targeted for sampling and<br>condition specification.) | _                                                   | _                  | 13012 or later | 1.15R or later        | Page 49, Section 6.1,<br>Page 50, Section 6.2,<br>User's Manual (Function<br>Explanation, Program<br>Fundamentals) for the<br>CPU module used |   |  |
| "64-bit Windows <sup>®</sup> 7" operating system                                                                                         |                                                     |                    | _              | 1.18U or later        | _                                                                                                    |   |  |
| High-speed Universal model QCPU                                                                                                    |                                                     |                    | _              | 1.26C or later        | _                                                                                                    |   |  |
| Universal model Process CPU                                                                                                    |                                                     |                    |                |                       |                                                                                                    |   |  |
| Optional setting of saved files                                                                                                    | Not supported                                       | rted Not supported | 15042 or later | 1.30G or later        | Page 127, Section 8.4.12                                                                                                    |   |  |
| Stack logging file transfer                                                                                                    |                                                     |                    |                |                       | Page 92, Section 7.4.7                                                                                                    |   |  |
| Transfer completion/Non-<br>completion file distinction indication                                                                       |                                                     |                    |                |                       | Page 94, Section 7.4.8                                                                                                    |   |  |
| "32-bit Windows <sup>®</sup> 8" and "64-bit<br>Windows <sup>®</sup> 8" operating systems                                                 | -                                                   |                    |                |                       |                                                                                                    |   |  |
| "32-bit Windows <sup>®</sup> 8.1" and "64-bit<br>Windows <sup>®</sup> 8.1" operating systems                                             |                                                     |                    | _              | 1.35M or later        |                                                                                                    |   |  |
| Display language switching <sup>*1</sup>                                                                                                 | —                                                   |                    |                | 1.46Y or later        | Page 47, Section 5.4                                                                                                    |   |  |
| "32-bit Windows <sup>®</sup> 10" and "64-bit<br>Windows <sup>®</sup> 10" operating systems                                               |                                                     |                    |                |                       | 1.58L or later                                                                                                    | _ |  |
| Paste/Insert device copied in other application software                                                                                 |                                                     |                    |                | 1.70Y or later        | Page 119, Section 8.4.6                                                                                                    |   |  |
| Data logging name read instruction (SP.LOGNAMER)                                                                                         |                                                     |                    |                |                       | Page 173, Section 11.2                                                                                                    |   |  |
| Data logging file name addition instruction (SP.LOGFILES)                                                                                | 20073 or later                                      | 20073 or later     | Not supported  | 1.84N or later        | Page 175, Section 11.3                                                                                                    |   |  |
| Specification period logging                                                                                                    |                                                     |                    |                |                       | Page 61, Section 6.3.3                                                                                                    |   |  |

—: Functions that are not related to serial No. or software version

\*1 Configuration tools for each language are integrated into the multilingual version in 1.46Y. Display languages can be switched by this function. In versions prior to 1.46Y, version 1.06G or later supports Simplified Chinese, version 1.08J or later supports Korean, and version 1.15R or later supports Traditional Chinese (Taiwan).

Α

191

# INDEX

### Α

| Auto logging by inserting an SD memory card 78 | 3 |
|------------------------------------------------|---|
| Auto logging setting                           | 1 |
| Available characters                           | 7 |

#### В

| Buffer capacity         |  |  |  |  |  |  |  |  |  |  |   | 68 |
|-------------------------|--|--|--|--|--|--|--|--|--|--|---|----|
| Buffer capacity setting |  |  |  |  |  |  |  |  |  |  | 1 | 35 |

## C

### D

| Data line                                           |
|-----------------------------------------------------|
| Data logging file name addition                     |
| Data logging file transfer function                 |
|                                                     |
| Data logging file transfer status                   |
| Data logging function                               |
| Data logging name read                              |
| Data logging operation at transition to RUN 77      |
| Data logging processing time                        |
| Data logging setting                                |
| Data logging status                                 |
| Data missing                                        |
| Data name line                                      |
| Data type information line                          |
| Deleting the data logging setting in the CPU module |
| 147                                                 |
|                                                     |
| Device batch replacement                            |
| Display unit                                        |
|                                                     |

#### Ε

| Each scanning cycle | 0 |
|---------------------|---|
| Edit item tree      | 9 |

### F

| File access               |
|---------------------------|
| File information line     |
| File switching setting    |
| File switching timing     |
| File transfer diagnostics |
| File transfer error log   |
| File transfer test        |
| Folder structure          |
| FTP setting 130           |
| Function specifications   |

### G

| Getting the configuration tool | 46 |
|--------------------------------|----|
| GX LogViewer.                  |    |

#### I

| Insert device copied in other application software |      |
|----------------------------------------------------|------|
|                                                    | 119  |
| Installing a USB driver                            | 187  |
| Installing the configuration tool                  | . 47 |

#### L

| List of the errors 1           | 80 |
|--------------------------------|----|
| Logging file operation         | 52 |
| Logging status and operation 1 | 49 |
| Logging type                   | 56 |

#### Μ

| Main window.   |  |  |  |  |  |  |  |  |  |  |  |  |  | 96 |
|----------------|--|--|--|--|--|--|--|--|--|--|--|--|--|----|
| Menu structure |  |  |  |  |  |  |  |  |  |  |  |  |  | 97 |

#### 0

| Opening a project 103 | 3 |
|-----------------------|---|
| Operating environment | 3 |
| Other functions       | 7 |

#### Ρ

| Paste device copied in other application software |
|---------------------------------------------------|
|                                                   |
| Pause                                             |
| Processing overflow                               |
| Processing time                                   |
| Programming tool 19                               |
| Project management 103                            |

### R

| Reading the data logging setting from the CPU module |  |
|------------------------------------------------------|--|
|                                                      |  |

| Reading the data logging setting |
|----------------------------------|
| from the SD memory card          |
| Retry                            |

## S

| Sampling                        |
|---------------------------------|
| Saving a project                |
| Saving format                   |
| SD memory card                  |
| Searching CPU modules           |
| Software                        |
| Specification period            |
| Specification period logging    |
| Standby                         |
| Start                           |
| Start from GX LogViewer         |
| Start from the programming tool |
| Start from the Start menu       |
| Starting the configuration tool |
| Status bar                      |
| Stop63                          |
| Switching a display language    |

### Т

| Target data                                   |
|-----------------------------------------------|
| Time for saving data to an SD memory card 159 |
| Time specification                            |
| Toolbar structure                             |
| Transfer data overflow                        |
| Transfer setup                                |
| Trigger                                       |
| Trigger condition                             |
| Trigger logging                               |
| Trigger logging reset                         |
| Trigger logging set                           |
| Troubleshooting                               |

### U

#### V

#### W

| Window structure                 |
|----------------------------------|
|                                  |
| Writing the data logging setting |
| to the SD memory card            |

# **INSTRUCTION INDEX**

### L

| LOGTRG  |  |  |  |  |  |  |  |  |  |  |  |  | 171 |
|---------|--|--|--|--|--|--|--|--|--|--|--|--|-----|
| LOGTRGR |  |  |  |  |  |  |  |  |  |  |  |  | 171 |

### S

| SP.LOGFILES | 175 |
|-------------|-----|
| SP.LOGNAMER | 173 |

### Memo

\*The manual number is given on the bottom left of the back cover.

| Print date     | *Manual number        | Revision                                                                                                    |
|----------------|-----------------------|----------------------------------------------------------------------------------------------------|
| January 2010   | SH(NA)-080893ENG-A    | First edition                                                                                                    |
| April 2010     | SH(NA)-080893ENG-B    | Partial correction                                                                                                    |
|                |                       | SAFETY PRECAUTIONS, Section 5.2.1, 6.3.3, 6.8, 8.4.4, 8.4.7, 8.4.12,                                                                                           |
|                |                       | 8.12.1, 13.1                                                                                                    |
| August 2010    | SH(NA)-080893ENG-C    | Partial correction                                                                                                    |
|                |                       | Section 2.3, 5.2, 5.2.1, 5.2.2, 8.4.9, 8.4.12, 8.11, Appendix 1                                                                                                |
|                |                       | Additions                                                                                                    |
|                |                       | Section 8.13.3                                                                                                    |
| September 2010 | SH(NA)-080893ENG-D    | Partial correction                                                                                                    |
|                |                       | TERMS, Section 2.3, 5.2.1, 5.2.2, 8.6.5, Appendix 1                                                                                                    |
|                |                       | Additions                                                                                                    |
|                |                       | Appendix 2                                                                                                    |
| December 2010  | SH(NA)-080893ENG-E    | Partial correction                                                                                                    |
|                |                       | TERMS, Section 2.3, 5.2.1, Appendix 2                                                                                                    |
| January 2011   | SH(NA)-080893ENG-F    | Partial correction                                                                                                    |
|                |                       | TERMS, Section 1.1, 2.1, 3.1, 8.2.1, 8.2.2, 8.2.3, 8.2.4, 8.2.7, 8.3.4, 8.3.5,                                                                                 |
|                |                       | 8.4.1, 8.4.2, 8.4.10, 8.7, 8.8, 8.9, 8.10, 10.1.1, 10.1.2, 10.3, 12.1, 12.2, 13.1,                                                                             |
|                |                       | Appendix 2                                                                                                    |
|                |                       |                                                                                                    |
| April 2011     | SH(NA)-080893ENG-G    | Section 3.4, 7.4, 7.4.1, 7.4.2, 7.4.3, 7.4.4, 7.4.5, 7.4.6, 8.4.11, 8.12, 13.2.6<br>The descriptions about the operating environment in Section 2.3 were moved |
| April 2011     | SII(INA)-000095EING-G | to the following files included in the installers:                                                                                                    |
|                |                       | [For English version software]                                                                                                    |
|                |                       | Operating Environment for the QnUDVCPU & LCPU Logging Configuration                                                                                            |
|                |                       | Tool Version 1 (English Version) (BCN-P5882)                                                                                                    |
|                |                       | [For Chinese version software]                                                                                                    |
|                |                       | QnUDVCPU・LCPU 记录设置工具 Version 1 简体中文版运行环境(BCN-P5869)                                                                                                    |
|                |                       | Partial correction                                                                                                    |
|                |                       | Section 6.1, 6.2, 6.5.3, Appendix 2                                                                                                    |
| July 2011      | SH(NA)-080893ENG-H    | Partial correction                                                                                                    |
|                |                       | INTRODUCTION, TERMS, Section 2.1.2, 7.4.6, 8.6.3, 10.1.1, 10.1.2, 10.3,                                                                                        |
|                |                       | 10.4, 13.1, 13.2.4                                                                                                    |
| September 2011 | SH(NA)-080893ENG-I    | Partial correction                                                                                                    |
|                |                       | SAFETY PRECAUTIONS, RELEVANT MANUALS, TERMS                                                                                                    |
| May 2012       | SH(NA)-080893ENG-J    | Partial correction                                                                                                    |
|                |                       | SAFETY PRECAUTIONS, Section 6.7                                                                                                    |

| Print date    | *Manual number     | Revision                                                                                                    |
|---------------|--------------------|----------------------------------------------------------------------------------------------------|
| February 2013 | SH(NA)-080893ENG-K | New models of the Universal model QCPU and the LCPU have been<br>added.New models of the LCPU have been added.<br>Added models<br>Q03UDVCPU, Q04UDVCPU, Q06UDVCPU, Q13UDVCPU, Q26UDVCPU,<br>L06CPU, L26CPU                                                                                                    |
| October 2013  | SH(NA)-080893ENG-L | New models of the LCPU have been added.         Added models         L06CPU-P, L26CPU-P         Partial correction         INTRODUCTION, TERMS, Section 3.1, 3.3.2, 5.1, 6.2, 6.3.3, 6.4, 6.8, 7.4.6, 8.2.5, 8.3.4, 8.4.1, 8.4.4, 8.4.10, 8.4.11, 10.1.1, 10.1.2, 10.3, 10.4, 13.1, 13.2.2, Appendix 2         Additions         Section 7.4.7, 7.4.8                                                                                                    |
| June 2014     | SH(NA)-080893ENG-M | <ul> <li>The manual was fully revised because of the following reasons.</li> <li>The name of configuration tool was changed from QnUDVCPU &amp; LCPU<br/>Logging Configuration Tool to CPU Module Logging Configuration Tool.</li> <li>The contents of the Operating Environment for the QnUDVCPU &amp; LCPU<br/>Logging Configuration Tool Version 1 (English Version) (BCN-P5882) were<br/>integrated into the CPU Module Logging Configuration Tool/GX LogViewer<br/>Installation Instructions (BCN-P5999-0393).</li> </ul> |
| October 2014  | SH(NA)-080893ENG-N | Partial correction<br>Section 6.8, 8.5.2, 13.1                                                                                                    |
| March 2015    | SH(NA)-080893ENG-O | Added models<br>NZ1MEM-2GBSD, NZ1MEM-4GBSD, NZ1MEM-8GBSD, NZ1MEM-16GBSD<br>Partial correction<br>RELEVANT MANUALS, TERMS, Section 1.1, 2.1, 3.3.2, 5.1, Chapter 6,<br>Section 9.1, 10.1.1, 10.1.2, 10.3, 10.4<br>Additions<br>Section 6.8                                                                                                    |
| June 2015     | SH(NA)-080893ENG-P | Partial correction<br>Section 2.3, 5.2, 5.4, 8.2.2, 8.4.6, Appendix 2                                                                                                    |
| December 2015 | SH(NA)-080893ENG-Q | Partial correction<br>Section 12.1, 13.1                                                                                                    |
| May 2016      | SH(NA)-080893ENG-R | Partial correction<br>TERMS, Section 8.4.5, 9.1, Appendix 2                                                                                                    |
| October 2016  | SH(NA)-080893ENG-S | Partial correction<br>Section 5.4, 8.3.4, 8.3.5, 8.4.4, 8.4.7, 8.4.9, 8.4.11                                                                                                    |

| Print date     | *Manual number     | Revision                                                                           |
|----------------|--------------------|------------------------------------------------------------------------------------|
| April 2017     | SH(NA)-080893ENG-T | Additions                                                                          |
|                |                    | Section 8.4.6                                                                      |
|                |                    | Partial correction                                                                 |
|                |                    | Appendix 2                                                                         |
| September 2018 | SH(NA)-080893ENG-U | Added models                                                                       |
|                |                    | Q04UDPVCPU, Q06UDPVCPU, Q13UDPVCPU, Q26UDPVCPU                                     |
|                |                    | Partial correction                                                                 |
|                |                    | Section 1.1, 3.1, 3.4, Chapter 6, Section 6.3, 6.3.1, 6.3.2, 6.5.3, 6.6, 6.8, 6.9, |
|                |                    | 7.2, 8.4.1, 8.4.3, 10.1.1, 10.4, Chapter 11, Section 12.2, 13.2.3, Appendix 2      |
|                |                    | Additions                                                                          |
|                |                    | Section 6.3.3, 8.4.9, 11.2, 11.3                                                   |
|                |                    | Japanese manual version SH-080886-Y                                                |

This manual confers no industrial property rights or any rights of any other kind, nor does it confer any patent licenses. Mitsubishi Electric Corporation cannot be held responsible for any problems involving industrial property rights which may occur as a result of using the contents noted in this manual.

© 2010 MITSUBISHI ELECTRIC CORPORATION

### WARRANTY

Please confirm the following product warranty details before using this product.

#### 1. Gratis Warranty Term and Gratis Warranty Range

If any faults or defects (hereinafter "Failure") found to be the responsibility of Mitsubishi occurs during use of the product within the gratis warranty term, the product shall be repaired at no cost via the sales representative or Mitsubishi Service Company.

However, if repairs are required onsite at domestic or overseas location, expenses to send an engineer will be solely at the customer's discretion. Mitsubishi shall not be held responsible for any re-commissioning, maintenance, or testing on-site that involves replacement of the failed module.

#### [Gratis Warranty Term]

The gratis warranty term of the product shall be for one year after the date of purchase or delivery to a designated place. Note that after manufacture and shipment from Mitsubishi, the maximum distribution period shall be six (6) months, and the longest gratis warranty term after manufacturing shall be eighteen (18) months. The gratis warranty term of repair parts shall not exceed the gratis warranty term before repairs.

[Gratis Warranty Range]

- (1) The range shall be limited to normal use within the usage state, usage methods and usage environment, etc., which follow the conditions and precautions, etc., given in the instruction manual, user's manual and caution labels on the product.
- (2) Even within the gratis warranty term, repairs shall be charged for in the following cases.
  - 1. Failure occurring from inappropriate storage or handling, carelessness or negligence by the user. Failure caused by the user's hardware or software design.
  - 2. Failure caused by unapproved modifications, etc., to the product by the user.
  - 3. When the Mitsubishi product is assembled into a user's device, Failure that could have been avoided if functions or structures, judged as necessary in the legal safety measures the user's device is subject to or as necessary by industry standards, had been provided.
  - 4. Failure that could have been avoided if consumable parts (battery, backlight, fuse, etc.) designated in the instruction manual had been correctly serviced or replaced.
  - 5. Failure caused by external irresistible forces such as fires or abnormal voltages, and Failure caused by force majeure such as earthquakes, lightning, wind and water damage.
  - 6. Failure caused by reasons unpredictable by scientific technology standards at time of shipment from Mitsubishi.
  - 7. Any other failure found not to be the responsibility of Mitsubishi or that admitted not to be so by the user.

#### 2. Onerous repair term after discontinuation of production

- (1) Mitsubishi shall accept onerous product repairs for seven (7) years after production of the product is discontinued. Discontinuation of production shall be notified with Mitsubishi Technical Bulletins, etc.
- (2) Product supply (including repair parts) is not available after production is discontinued.

#### 3. Overseas service

Overseas, repairs shall be accepted by Mitsubishi's local overseas FA Center. Note that the repair conditions at each FA Center may differ.

#### 4. Exclusion of loss in opportunity and secondary loss from warranty liability

Regardless of the gratis warranty term, Mitsubishi shall not be liable for compensation to:

- (1) Damages caused by any cause found not to be the responsibility of Mitsubishi.
- (2) Loss in opportunity, lost profits incurred to the user by Failures of Mitsubishi products.
- (3) Special damages and secondary damages whether foreseeable or not, compensation for accidents, and compensation for damages to products other than Mitsubishi products.
- (4) Replacement by the user, maintenance of on-site equipment, start-up test run and other tasks.

#### 5. Changes in product specifications

The specifications given in the catalogs, manuals or technical documents are subject to change without prior notice.

# TRADEMARKS

Ethernet is a registered trademark of Fuji Xerox Co., Ltd. in Japan.

Microsoft and Windows are either registered trademarks or trademarks of Microsoft Corporation in the United States and/or other countries.

The SD and SDHC logos are trademarks of SD-3C, LLC.

The company names, system names and product names mentioned in this manual are either registered trademarks or trademarks of their respective companies.

In some cases, trademark symbols such as '^{^{\rm TM}} or '^{^{\scriptscriptstyle (B)}} are not specified in this manual.

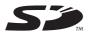

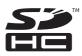

 SH(NA)-080893ENG-U(1809)MEE

 MODEL:
 LCPU-U-DL-E

 MODEL CODE:
 13JZ39

### MITSUBISHI ELECTRIC CORPORATION

HEAD OFFICE : TOKYO BUILDING, 2-7-3 MARUNOUCHI, CHIYODA-KU, TOKYO 100-8310, JAPAN NAGOYA WORKS : 1-14 , YADA-MINAMI 5-CHOME , HIGASHI-KU, NAGOYA , JAPAN

When exported from Japan, this manual does not require application to the Ministry of Economy, Trade and Industry for service transaction permission.

Specifications subject to change without notice.